保 証 書(持込修理) **DRY-TW8700d** 本書は、本書記載内容(下記規 <mark>定)</mark>で、無料修理を行うことを、 お約束するものです。 <mark>保証</mark>期間中に、正常なご使用状 <mark>態で</mark>、故障が発生した場合に <mark>は、</mark>本書をご提示のうえ、お買 い上げの販売店に修理をご依頼 ください。 品 番 シリアルNo. お買い上げ日 年 月 日 お買い上げ年月日の記載がない場合、無料修理規定外となります。 <sup>保証 期 間</sup> お買い上げの日から1年 お 客 様 お名前 様 こ住所 〒  $\mathsf{TEL}(\_\_\_\_\_$ |販売店 | 店名・住所 上欄に記入または捺印のない場合は、必ず販売店様発行の領収書な ど、お買い上げの年月日、店名等を証明するものを、お貼りください。 故障内容記入欄 ※本書を紛失しないよう大切に保管してください。 ※この保証書は、本書に明示した期間、条件のもとにおい て無料修理をお約束するものです。したがってこの保証 書によって、お客様の法律上の権利を制限するものでは ありませんので、保証期間経過後の修理についてご不明 の場合は、お買い上げの販売店または、お客様ご相談セ ンターにお問い合わせください。 対象部分 機器本体(消耗部品は除く) <無料修理規定> 1. 本書記載の保証期間内に、取扱説明書等の注意書に従っ た正常なご使用状態で故障した場合には、無料修理いた します。 2. 保証期間内に故障して無料修理を受ける場合には、機器 本機及び本書をご持参、ご提示のうえ、お買い上げの販 売店に修理をご依頼ください。 3. ご転居ご贈答品などで本保証書に記入してあるお買い上 げの販売店に修理がご依頼できない場合には、お客様ご 相談センターへご相談ください。 4. 保証期間内でも次の場合には有料修理になります。 (イ) 使用上の誤り、または不当な修理や改造による故障 及び損傷 (ロ) お買い上げ後の移動、落下等による故障及び損傷 (ハ) 火災、地震、水害、落雷、その他の天災地変、公害 、塩害、指定外の使用電源(電圧、周波数)や異常 電圧による故障及び損傷 (ニ) 特殊な条件下等、通常以外の使用による故障及び損傷 (ホ) 故障の原因が本製品以外にある場合 (ヘ) 本書のご提示がない場合 (ト) 本書にお買い上げ年月日、お客様名、販売店名の記入 のない場合、あるいは字句を書き替えられた場合 (チ) 本体内蔵のバックアップ電池、microSDカードなど の付属品および消耗品の消耗による交換 5. 本書は、日本国内においてのみ有効です。 This warranty is valid only in Japan. 定) お約 保証 態で は、 い上 くだ 用状 お買い上げ キ はの記載がない場合、無料修理規定外となります。<br>お買い保証期 間 お買い上げの日から 1年 様<br>お買い上げの日から 1年 様<br>お買い上げの日から 1年 ほうしょう 対 保証期間 お買い上げキ月の記載がない。<br>全社所 の ままない 機器本体(消耗部)<br>お買い上げの日カラント R部分 機器本体 (消耗部品は除く<br><mark>買い上</mark>げの日から 1

<span id="page-0-0"></span>株式会社ユピテル 〒108-0075 東京都港区港南1-6-31

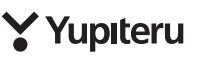

# **DRY-TW8700d**

# 取扱説明書 ■ 12V車専用

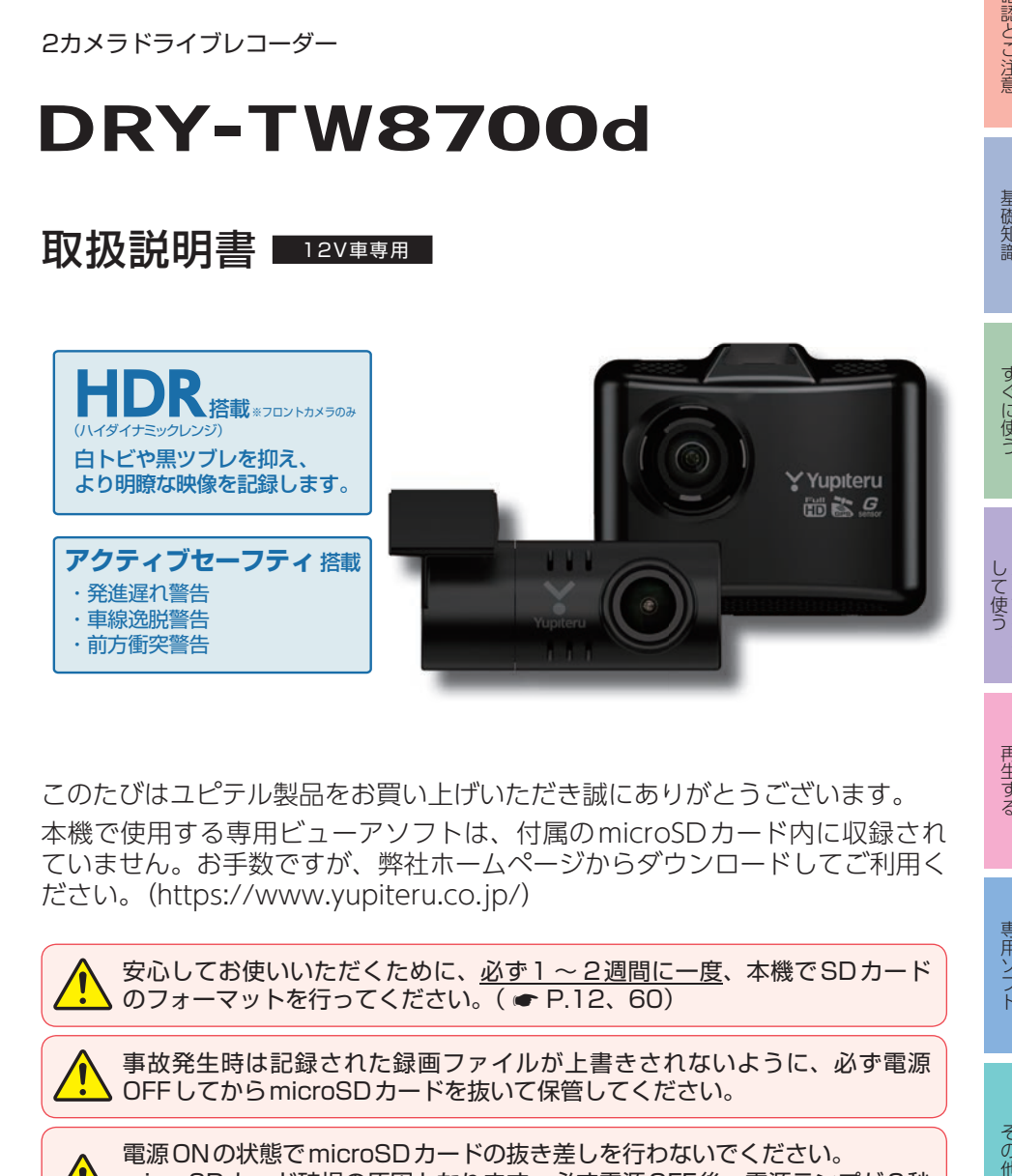

このたびはユピテル製品をお買い上げいただき誠にありがとうございます。 本機で使用する専用ビューアソフトは、付属のmicroSDカード内に収録され ていません。お手数ですが、弊社ホームページからダウンロードしてご利用く ださい。(https://www.yupiteru.co.jp/)

安心してお使いいただくために、必ず1 ~ 2週間に一度、本機でSDカード のフォーマットを行ってください。( \* [P.12、](#page-12-0)[60](#page-60-0))

事故発生時は記録された録画ファイルが上書きされないように、必ず電源 OFFしてからmicroSDカードを抜いて保管してください。

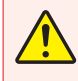

電源ONの状態でmicroSDカードの抜き差しを行わないでください。 microSDカード破損の原因となります。必ず電源OFF後、電源ランプが3秒 以上消灯したことを確認し、microSDカードの抜き差しを行ってください。

その他

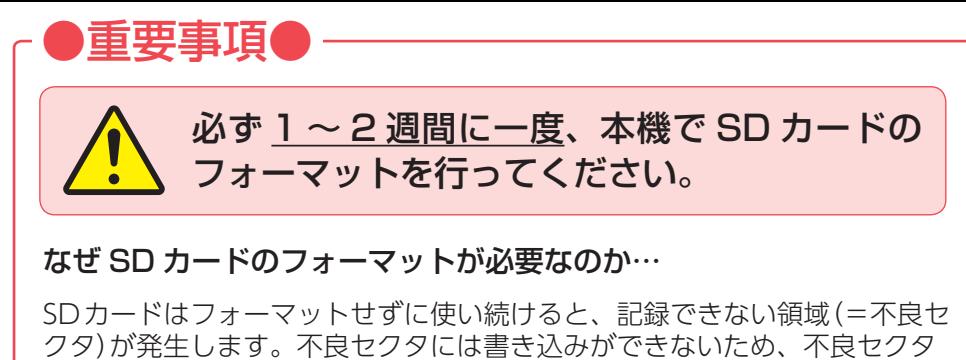

が多くなると記録時間が短くなり、「記録できない」、「必要な録画ファイル が上書きされてしまう」といったことが起こる可能性があります。

1 ~ 2 週間に一度SDカードをフォーマット (■ [P.12](#page-12-2)[、60\)](#page-60-1)すること で、正常に動作することができますので必ず行ってください。

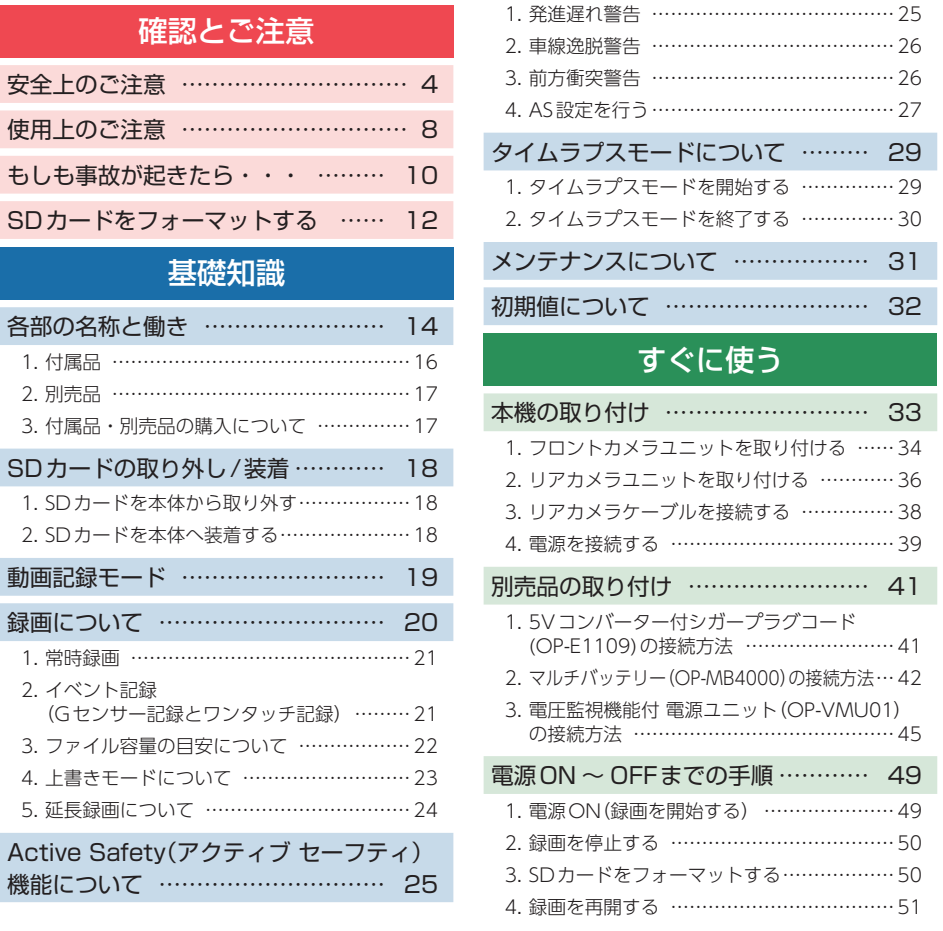

●大切なデータはバックアップしましょう。

フォーマットを行うと、「SDカード内にある録画ファイル(保護したファ イル含む)」も全て削除されます。必要に応じてパソコンにバックアップを **してからフォーマットすることをお勧めします。( ● [P.79](#page-79-0))** 

## **● SD カードは消耗品です。**

フォーマットしてもSDカードエラー (● [P.82](#page-82-0))が頻繁に表示される 場合は、SDカードの寿命が考えられますので買換えをお勧めします。

## **● SD カードの買換えは純正品をお勧めします。**

どのSDカードにも本機との相性問題があります。市販品のSDカードで は最悪使用することができない場合があります。純正品でしたらその心 配はありませんので安心してご利用いただけます。 お使いの機種と一緒にお買い上げの販売店、またはお近くの弊社取扱店 にSDカードをご注文ください。

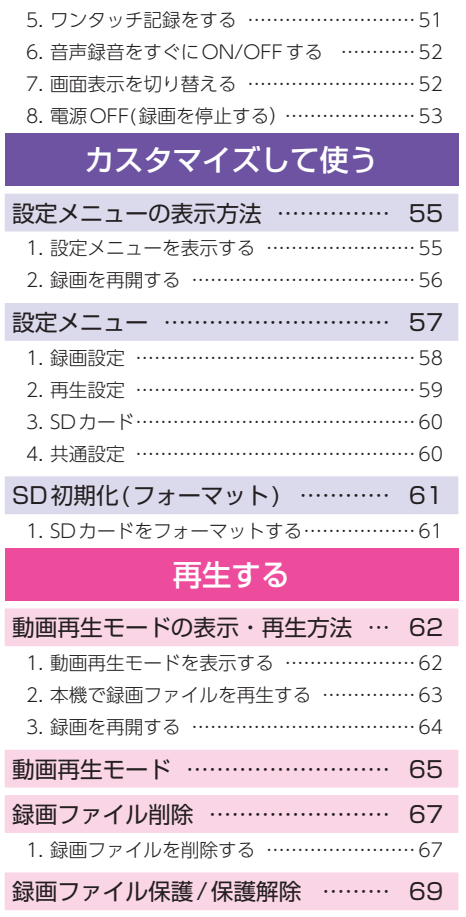

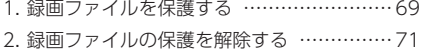

## 専用ソフト

[専用ビューアソフトで再生する ……](#page-73-0) [73](#page-73-0) [1. 準備する ……………………………………… 73](#page-73-0) [2. 専用ビューアソフトを起動する …………… 73](#page-73-0)

- [3. 録画ファイルを再生する …………………… 73](#page-73-0)
- [4. 専用ビューアソフトを終了する …………… 75](#page-75-0)
- [専用ビューアソフト …………………](#page-76-0) [76](#page-76-0)
- [1. 専用ビューアソフトの画面について ……… 76](#page-76-0)
- [2. 専用ビューアソフトをアンインストールする … 78](#page-78-0)

## その他

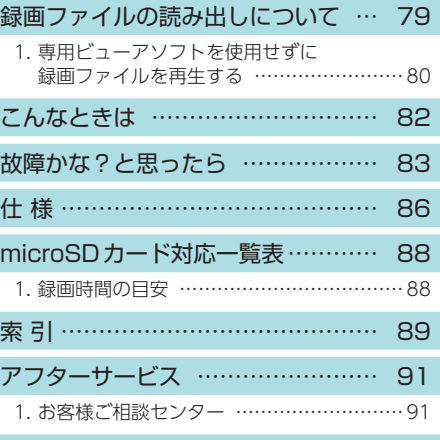

保証書 [………………………………](#page-91-0) [裏表紙](#page-0-0)

<span id="page-4-0"></span><sub>確</sub><br><sub>認とこ</sub>ご使用の前に、この<br>さい。ここに記載さ ご使用の前に、この「安全上のご注意」をよくお読みのうえ、正しくお使いくだ さい。ここに記載された注意事項は、製品を正しくお使いいただき、使用する かたへの危害や損害を未然に防止するためのものです。安全に関する重大な内 容ですので、必ず守ってください。

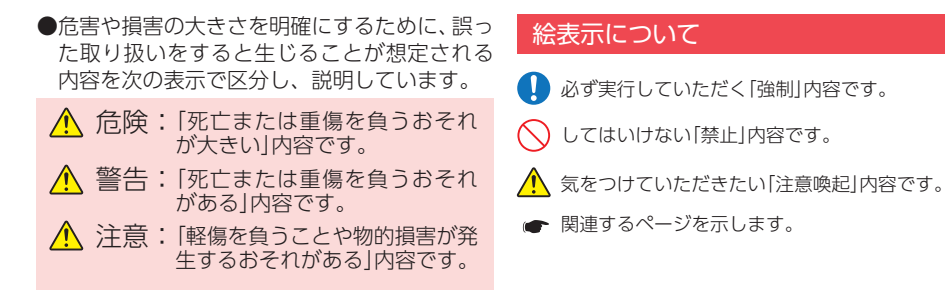

## ●安全上お守りいただきたいこと

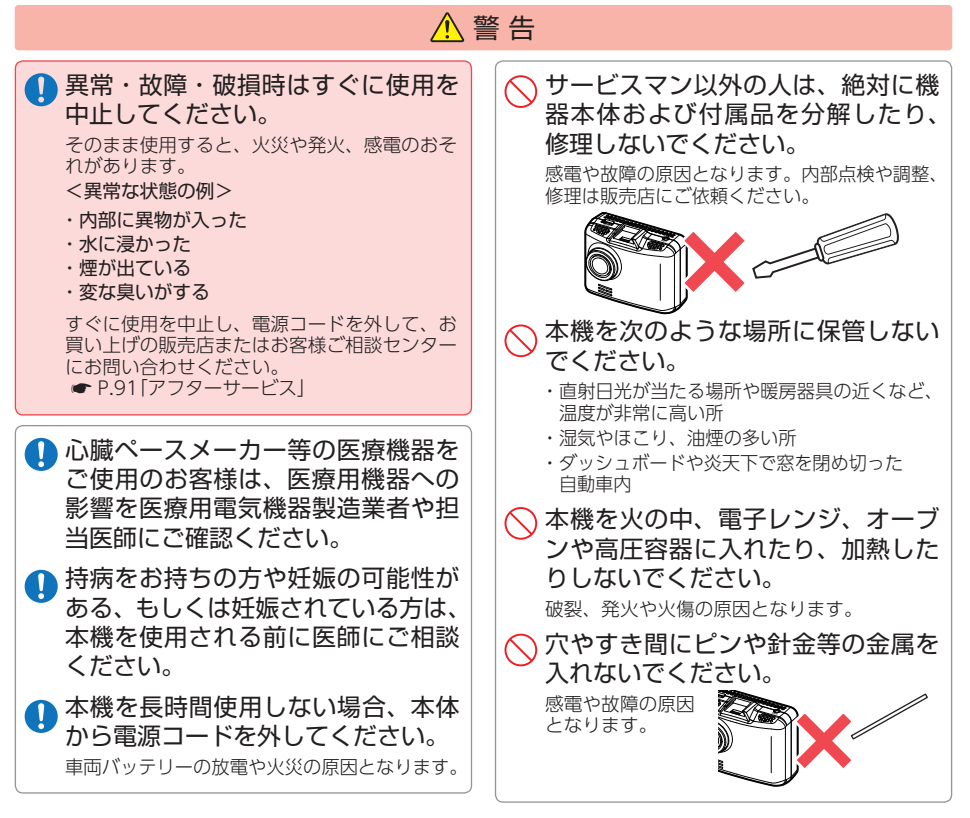

**4**

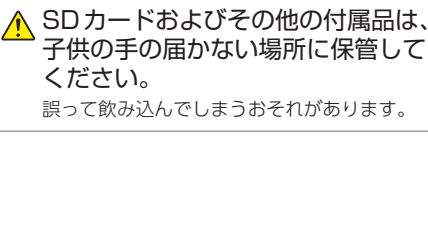

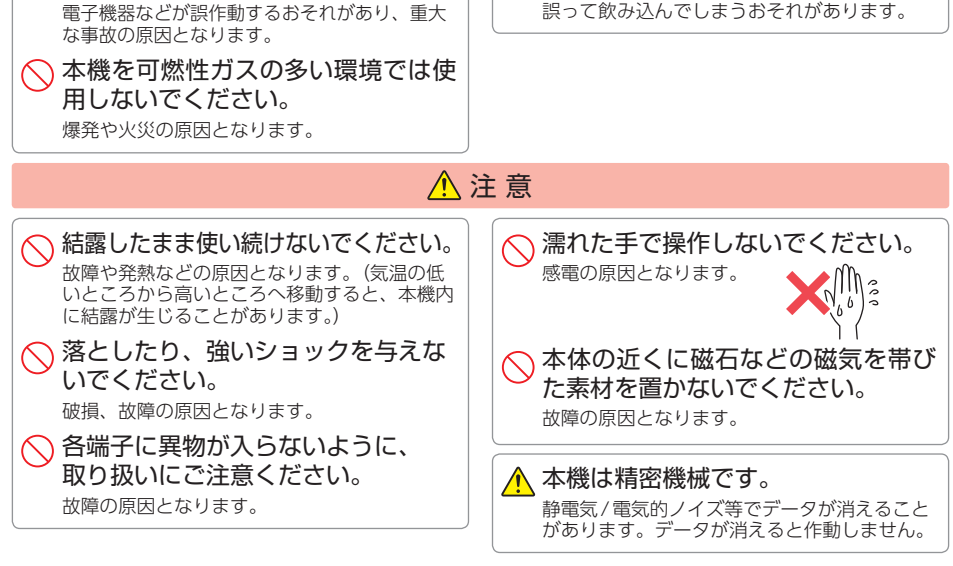

## ●取り付けについて(共通)

病院内や航空機内など、使用が禁止 されている場所では使用しないでく

ださい。

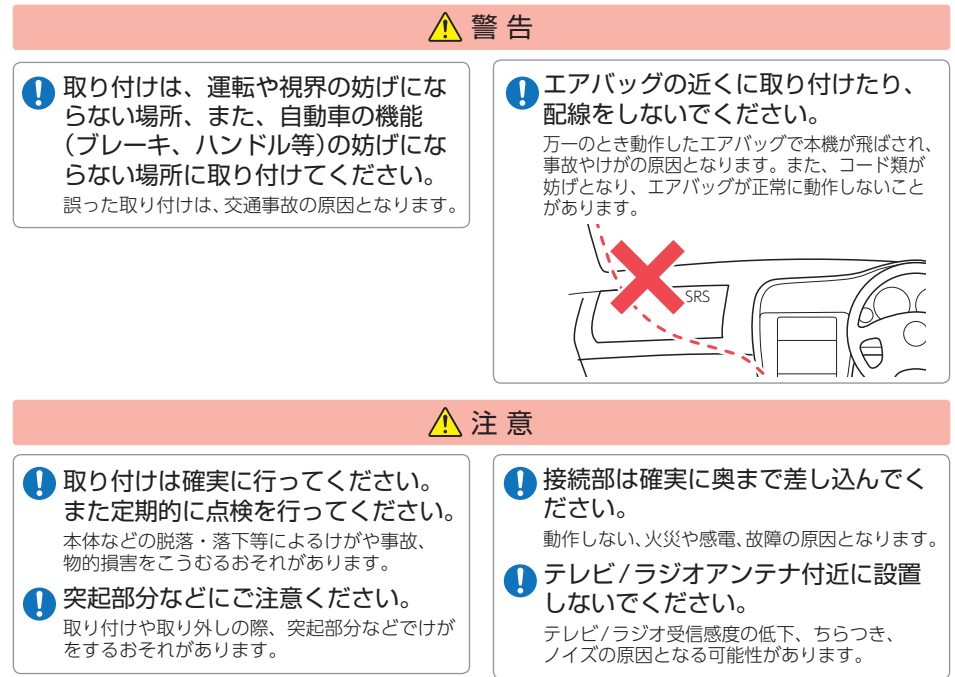

## ●取り付けについて(フロントカメラユニット)

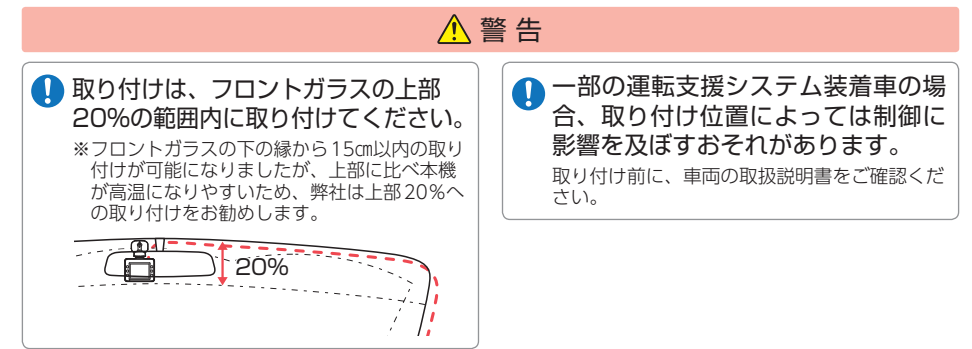

●取り付けについて(リアカメラユニット)

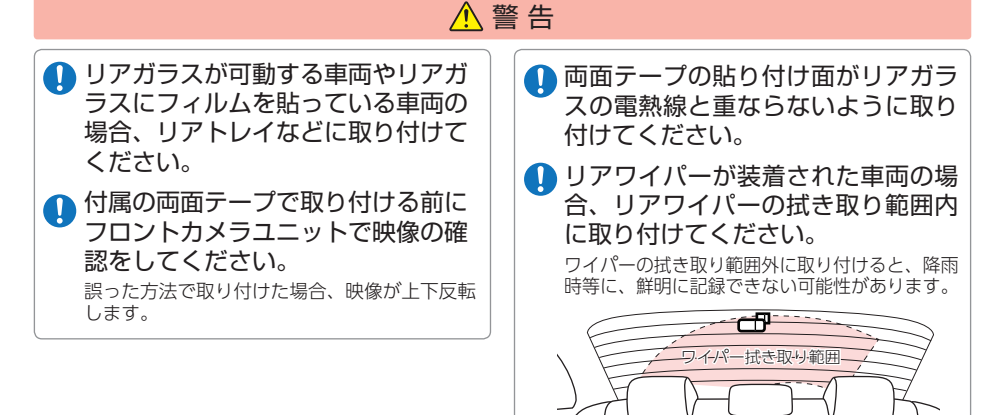

●電源コードについて

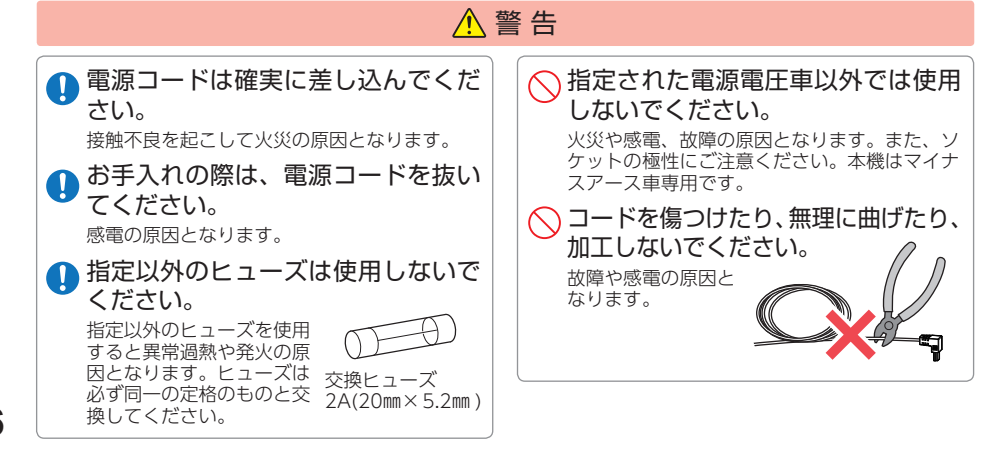

## ●SDカードについて

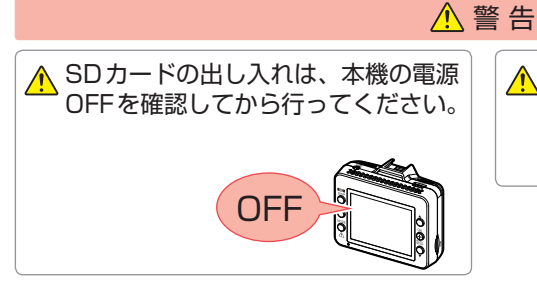

SDカードは一方向にしか入りません。 挿入方向をよくお確かめの上、挿入し てください。 無理に押し込むと、本機が壊れることがあります。

## ●本機の操作・運転について

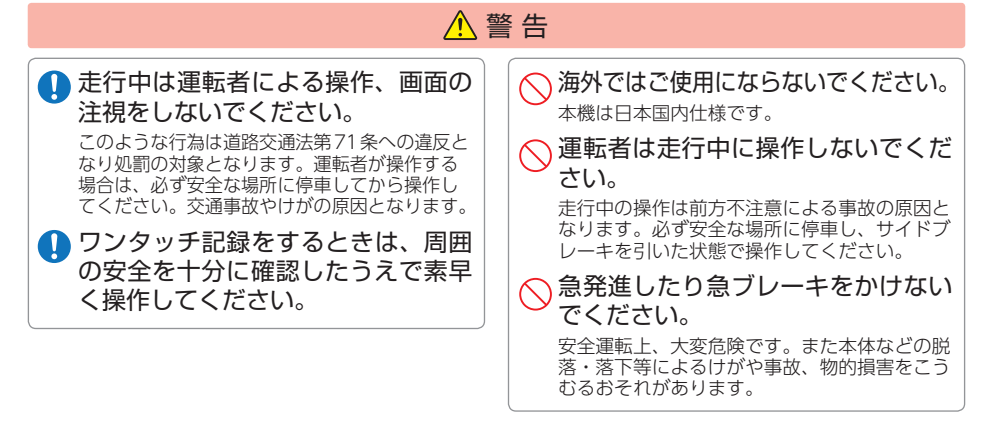

## ●本機のお手入れについて

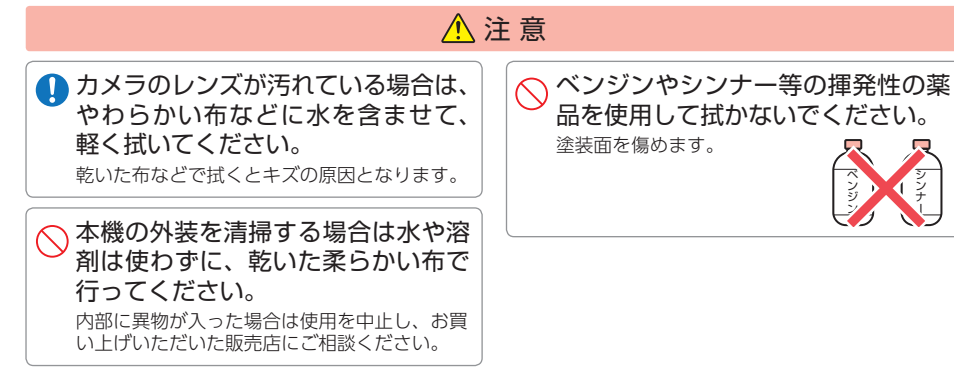

シンナー じゅうしょう

- <span id="page-8-0"></span><sub>確</sub><br><sub>確</sub>なこ**へ**本機を使用中の違反<br>ささい。<br>まいかいけください。 ● 本機を使用中の違反に関しては、一切の責任を負いかねます。日頃からの安全運転を お心がけください。
	- 本機を取り付けたことによる、車両や車載品の故障、事故等の付随的損害について、 当社は一切その責任を負いません。
		- ・自然災害や火災、その他の事故、お客様の故意または過失、製品の改造等によって生じた損害に関して、 当社は一切の責任を負いません。
		- ・説明書に記載の使用方法およびその他の遵守すべき事項が守られないことで生じた損害に関し、当社は 一切の責任を負いません。
		- ・本機の仕様および外観、アイコン、表示名、表示の内容は、実際と異なったり、改良のため予告なしに 変更する場合があります。
		- ・本製品の取り付けによる車両の変色・変形(跡が残る)に関し、当社では補償いたしかねます。

## ■ 録画についての注意

- ・本機は連続で映像を記録しますが、すべての状況に おいて映像の記録を保証するものではありません。
- ・本機は事故の証拠として、効力を保証するもので はありません。
- ・本機の故障や本機使用によって生じた損害、およ び記録された映像やデータの消失、損傷、破損に よる損害については、当社は一切その責任を負い ません。
- ・本機で録画した映像は、使用目的や使用方法に よっては、被写体のプライバシーなどの権利を侵 害する場合がありますが、当社は一切責任を負い ません。
- ・本機の動作を確かめるための急ブレーキなど、危 険な運転は絶対におやめください。
- ・LED式信号機は点滅して撮影される場合や色の識 別ができない場合があります。そのような場合は、 前後の映像、周辺の車両状況から判断してくださ い。それにより発生した損害については当社は一 切責任を負いません。
- ・映像を正常に録画するため、カメラのレンズや車 両のガラスは常に清潔にしてください。
- ・録画条件により、録画のコマ数(フレームレート) が変わる場合があります。
- ・運転者は走行中に電源ランプ等を注視したり、操 作しないでください。ワンタッチ記録(手動録画) するときは、周囲の安全を十分に確認したうえで 素早く操作を行ってください。
- ・事故発生時は、録画ファイルが上書きされないよ うに必ずSD カードを保管してください。
- ・本機は精密な電子部品で構成されており、下記の ようなお取り扱いをすると、データが破損するお それがあります。

 ※本体に静電気や電気ノイズが加わった場合。 ※水に濡らしたり、強い衝撃を与えた場合。 ※長期間使用しなかった場合。

 ※ パソコンでの操作時に誤った取り扱いを行っ た場合。

## ■ SDカードに関する注意

- ・SDカードリーダーライターは、使用のSDカード 容量に応じたものを使用してください。容量に対 応していないSDカードリーダーライターを使用 すると、データの破損等により、読み込みや書き 込みができなくなる可能性があります。
- ・SDカードの取り出しは、必ず電源が切れている状 態で行ってください。本機の動作中にSDカードの 取り出しや挿入を行うと、SDカードの破損やデー タの消失など、誤動作を起こす場合があります。
- ・SDカードはNAND型フラッシュメモリとコント ローラから構成されており、不良セクタが発生す る場合があります。不良セクタにはデータが書き 込まれませんが、データの記録が繰り返されると、 不良セクタの位置が判断できなくなり、見かけ上 の記録可能領域が減少します。不良セクタを修復 し安定してご使用いただくため、1 ~ 2週間に一 度、フォーマットを行うことをお勧めします。
- ・SDカードは消耗品ですので、定期的に新品への 交換をお勧めします。長期間ご使用になると、不 良セクタの多発などにより正常に記録できなくな る場合やSDカードエラーになり使用できない場 合があります。
- ・SDカードの消耗に起因する故障または損傷につ いては、当社は一切の責任を負いません。
- ・重要な記録データは、パソコンへ保存やDVDな ど別媒体での保管をお勧めします。
- ・SDカードは必ず本機でフォーマットしてから使 用してください。
- ・本機をご使用中にデータが消失した場合でも、データ 等の保証について、当社は一切その責任を負いません。
- ・SDカード内に本機以外のデータを入れないでく ださい。動作が不安定になることがあります。

## ■ 真夏などの炎天下での注意

・サンシェード等の日除けを使用する際は、本機を フロントガラスとサンシェード等の間に挟み込ま ないでください。熱がこもりやすくなるため、本 機の故障につながる可能性があります。

# 確認とご注意

## ■ 取り付けに関する注意

- ・本機は取扱説明書に従って正しく取り付けてくだ さい。誤った取り付けは、道路運送車両法違反と なるばかりか、交通事故やけがの原因となります。
- ・本機の近くにGPS機能を持つ製品やVICS 受信機 を設置しないでください。誤動作を起こす可能性 があります。
- ・本機の周囲に他の物を配置しないでください。映 像に映り込む可能性があります。
- ・テレビアンテナの近くで使用すると、テレビ受信 - 感度の低下、ちらつき、ノイズの原因となる可能 性があります。
- ・ラジオアンテナ付近に配線を行うとラジオの受信 感度が下がる場合があります。
- ・本書に記載のある付属品や別売品以外は使用しな いでください。それ以外を使用した場合の動作に 関しては保証いたしかねます。

## ■ 液晶パネルに関する注意

- ・表示部を強く押したり、爪やボールペンなどの先 の尖ったもので操作をしないでください。表示部 の故障や破損でけがの原因となります。
- ・表示部を金属などで擦ったり引っ掻いたりしないでく ださい。表示部の故障や破損でけがの原因となります。
- ・サングラスを使用時、偏光特性により、表示が見 えなくなってしまうことがあります。あらかじめ ご了承ください。
- ・周囲の温度が極端に高温になると表示部が黒くな る場合があります。これは液晶ディスプレイの特 性であり故障ではありません。周囲の温度が動作 温度範囲内になると、元の状態に戻ります。
- ・液晶パネルは非常に精密度の高い技術で作られ ており、99.99%以上の有効画素がありますが、 0.01%の画素欠けや常時点灯する画素があります。 あらかじめご了承ください。
- ・太陽等の高輝度の映像を記録すると、黒点のよう に映ることがありますが、故障ではありません。

## ■ GPS測位に関する注意

- ・本機を初めてご使用になる場合は、GPS測位が完了 するまで20分以上時間がかかる場合があります。
- ・電波の透過率が低いガラス(金属コーティングの 断熱ガラスなど)やフロントガラスをメタリック フィルム等で着色している場合、GPSを測位でき ない場合があります。
- ・走行速度や進行角度、距離などの表示は、GPSの 電波のみで計測しています。測位状況によって、 実際とは異なる場合があります。

## ■ 保証に関する注意

・本製品にはお買い上げから1年間の保証がついて います。(ただし、電源コード、microSDカード ならびに、消耗品は保証の対象となりません。)

## ■ 撮影された映像について

- ・本機は広角レンズを使用しているため、映像の一 部にゆがみや、影が生じることがあります。これは、 広角レンズの特性であり、異常ではありません。
- ・電源OFF時やアイドリングストップ時などに、リ アカメラの映像が黒画面になる場合がありますが 故障ではありません。あらかじめご了承ください。
- ・リアカメラユニットの映像は正像表示のため、 ルームミラー越しの見え方(鏡像)と異なります。
- ・正像/鏡像の映像表示切替はできません。あらか じめご了承ください。

## ■ 電源直結コードに関する注意

- ・電源直結コードは、必ず付属品をご使用ください。
- ・電源直結コード内部のヒューズが切れた場合は、市 販品の新しいヒューズ(2A)と交換してください。 また、交換してもすぐにヒューズが切れる場合は、 すぐに使用を中止して、お買い上げの販売店、また はお客様ご相談センターに修理をご依頼ください。
- ・ヒューズ交換の際は、部品の紛失に注意してください。

## ■ 他社製品との組み合わせに関する注意

・他社製品との組み合わせについては、動作検証等を 行っておりませんのでその動作については保証する ことができません。あらかじめご了承ください。

## ■ ドライブレコーダー搭載ステッカー に関する注意

- ・ステッカーを貼り付ける場所を決め、貼り付け面 の汚れや、油分、ワックスをあらかじめ取り除い てください。凸凹面、ザラザラ面には接着できな い場合があります。
- ・接着後、定着に約1日かかりますのでその間、洗 車などは控えてください。
- ・保安基準上、フロントガラスおよび運転席、助手 席のサイドガラスやレンズ類等には絶対に貼り付 けないでください。
- ・ステッカー素材は、屋外での使用を想定した素材 を使用しておりますが、使用時間や条件により退 色やヒビ割れ等の劣化が生じる場合があります。 また、飛び石、風圧、事故やその他の不可抗力で はがれる場合もあります。
- ・再塗装や塗装面の傷んでいる場所に貼ると、ステッ カーを剥がす際に、塗装がはがれたり、傷める場 合があります。
- ・長期間の使用や貼り付け面の材質により、ステッ カー貼り付け面は退色具合の異なりで跡が残る場 合があります。

<span id="page-10-0"></span>**もしも事故が起きたら・・**<br>まま、事故発生時は記録された録画ファイルが上書き<br>を取り外して安全な場所に保管してください。 事故発生時は記録された録画ファイルが上書きされないように、必ずSDカード を取り外して安全な場所に保管してください。

- ※ 事故発生時の参考資料として使用することができます。事故の証拠として、効力を保証するもの ではありません。
- ※ LED式信号機は点滅して撮影される場合や色の識別ができない場合があります。そのような場合は、 前後の映像、周辺の車両状況から判断してください。それにより発生した損害については当社は一 切責任を負いません。

## SDカードの保管

## 保管場所について…

SDカードは精密な電子部品で構成されており下図のような場所でお取り扱い、保管をすると、 録画ファイルが破損するおそれがあります。

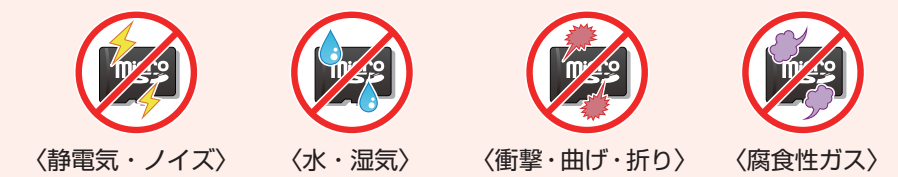

## ■ 付属品の電源直結コード接続時

1 車両のエンジンをOFFする

付属の電源直結コードを接続した状態で事故が起きた場合のSDカード保管方法。

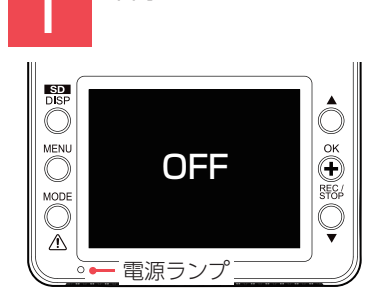

電源OFF後、電源ランプが3秒以上消灯 したことを確認します。

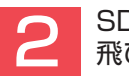

2 SDカードを押し込み、少し<br>アントラリー 飛び出してから引き抜く

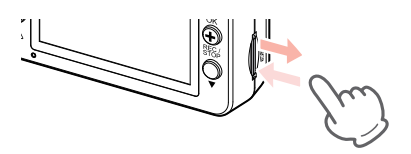

※ SDカードが飛び出した際の紛失にご注意くだ さい。

※ 取り出す際に手から落とさないように注意し てください。SDカードは小さいため、車内で 落とすとシートの伱間などに入り込む可能性 があります。

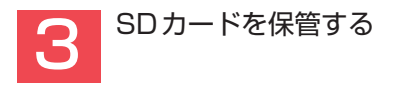

## <span id="page-11-0"></span>■ 別売品のマルチバッテリーまたは電圧監視機能付 電源ユニット接続時

別売品のマルチバッテリーや電圧監視機能付 電源ユニットを接続した状態で走行時 または駐車時に事故が起きた場合のSDカード保管方法。

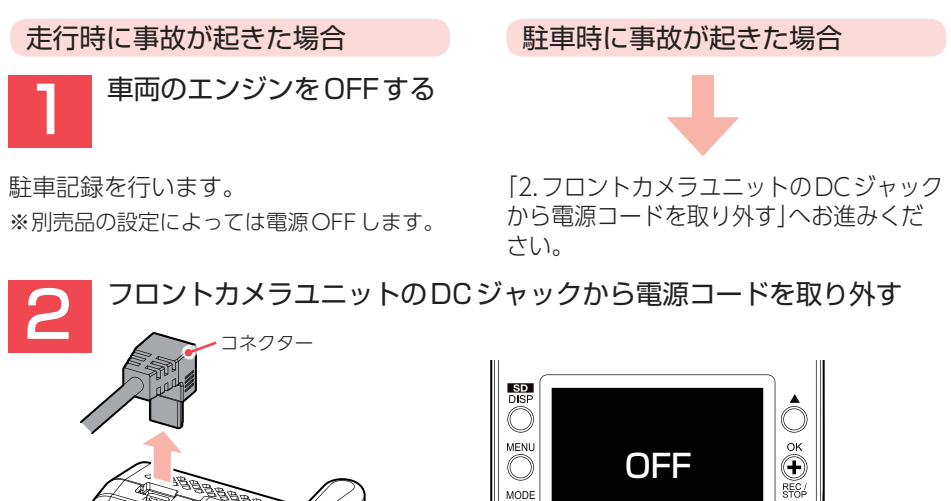

⚠

電源ランプ

電源OFF後、電源ランプが3秒以上消灯したことを確認します。

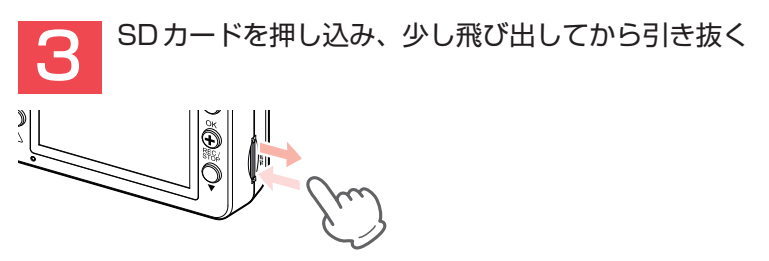

※ SDカードが飛び出した際の紛失にご注意ください。 ※ 取り出す際に手から落とさないように注意してください。SDカードは小さいため、車内で落とす とシートの伱間などに入り込む可能性があります。

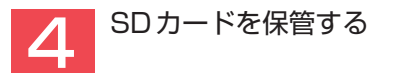

バックアップ機能について 重大事故などで急に電源が断たれた場合、バックアップ機能により、現在記録中の映像の破損 を防いで保存します。

<span id="page-12-2"></span><span id="page-12-1"></span><span id="page-12-0"></span>**SDカードをフォーマットする**<br>必ず1~2週間に一度、本機でSDカードをフォーマット<br>ミニロフォーマットをしないと、エラーの原因になります 必ず1~2週間に一度、本機でSDカードをフォーマットしてください。定期的 にフォーマットをしないと、エラーの原因になります。

下記の操作は「SD/DISPボタン」を使うフォーマット方法です。SD/DISPボタン を録画停止中に3秒以上長押しすると、すぐにフォーマットを開始する画面が 表示されます。

- ※ フォーマットを行うと、「保護したファイル」も全て削除されます。必要に応じてパソコンにバック アップなどしてからフォーマットしてください。( ← [P.79](#page-79-0))
- ※ エラーメッセージ( \* [P.82\)](#page-82-0)が表示されている場合は、OK(+)ボタンを押してからフォーマット を行ってください。
- ※ タイムラプスモード中は、SD初期化画面を表示することはできません。タイムラプスモードを 終了してから行ってください。(● [P.30\)](#page-30-1)
- ※ SDカードは消耗品であり、定期的に新品に交換することをお勧めします。SDカードの性質上、 書込み可能回数など製品寿命があります。

## <span id="page-12-3"></span>SDカードフォーマットの手順

1 車両のエンジンをONする 記録マーク 録  $rac{SD}{DISP}$ m. MENU 『ピー』 MODE **STOP** 

電源ランプ

録画を開始します。 電源ランプ(赤)が点灯、記録マークが「●REC」(赤)と表示します。

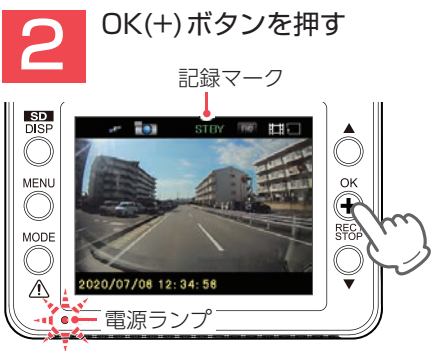

録画を停止します。

**12** 電源ランプ(赤)が点滅、記録マークが「STBY」(緑)と表示します。

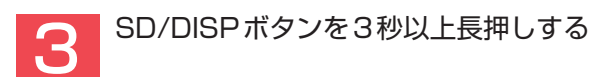

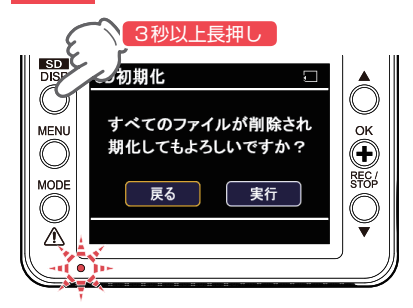

SD初期化画面を表示します。

「すべてのファイルが削除されます 初期化してもよろしいですか?」と表示します。

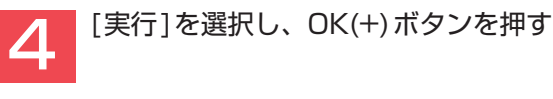

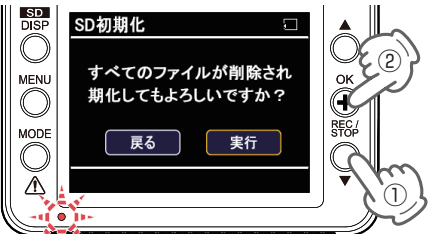

フォーマットを開始します。

「SDカード初期化中です」、「SDカードを初期化しました」と表示し、動画記録モードへ 戻ります。

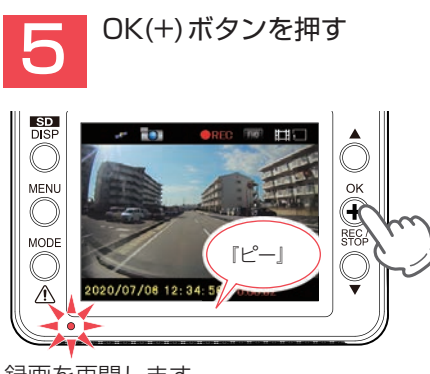

録画を再開します。

設定メニューからフォーマットをする 場合は、 ● [P.60](#page-60-1)を参照ください。

## <span id="page-14-0"></span>各部の名称と働き

■本体(フロントカメラユニット)

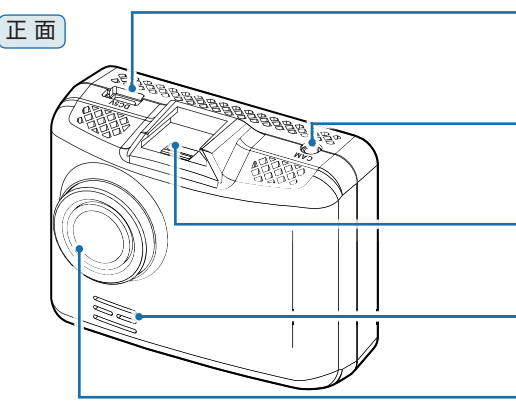

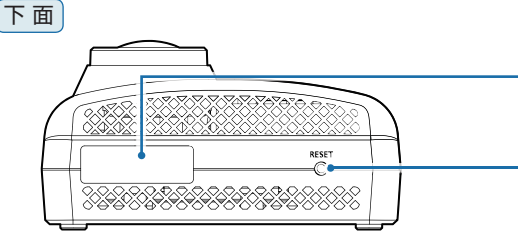

つぷの。

 $\frac{1}{\sqrt{2}}$ 

DCジャック(DC5V) 付属の電源直結コードを接続します。  $( \bullet P.39)$  $( \bullet P.39)$  $( \bullet P.39)$ 

カメラジャック 付属のリアカメラケーブルを接続します。  $(*$  [P.38\)](#page-38-1)

ジョイントレール 付属のブラケットを取り付けます。

スピーカー 録画ファイルの音声が出ます。

レンズ ※ご購入時は保護フィルムが貼ってあります。 ご使用時にはがしてください。

シリアルナンバー 製造番号が印刷されています。

リセットボタン 本体をリセットし、システムを再起動します。  $( 9.15)$ 

マイク(本体内蔵) 周辺の音を収集します。

フルカラー TFT液晶ディスプレイ 2.0インチ 各設定画面を表示したり、記録中の映像や 記録後の映像を確認できます。

microSDカード挿入口 ※ microSDカードがあらかじめ装着されています。

電源ランプ(赤) 本体の動作状態をランプでお知らせします。  $( \bullet P.49)$  $( \bullet P.49)$  $( \bullet P.49)$ 

背 面

Ã

BD.  $\overline{\mathbb{O}}$ MENU<br>O  $\sum_{n=1}^{\infty}$ 

 $\overline{\mathbb{Q}}$ 

**CONTRACTOR DES SEUS** 

## 操作ボタン

## MENUボタン -

録画中に押すと音声録音のON/ OFFをします。( <del>●</del> [P.52\)](#page-52-2) 録画停止中に押すと録画設定を 表示します。( <del>●</del> [P.58](#page-58-1))

## MODEボタン(記録ボタン)

常時録画中に押すとワンタッチ 記録をします。 ( <del>●</del> [P.51\)](#page-51-1) 録画停止中に押すと動画再生モード を表示します。( <del>●</del> [P.62\)](#page-62-1)

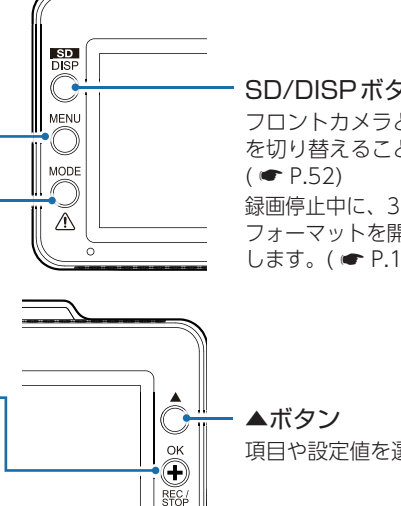

## SD/DISPボタン

フロントカメラとリアカメラの映像 を切り替えることができます。

録画停止中に、3秒以上長押しすると フォーマットを開始する画面を表示 します。( \* [P.12\)](#page-12-3)

## OK(+)ボタン 録画中に押すと録画を停止します。 録画停止中に押すと録画を開始します。 3秒以上長押しすることで、タイ ムラプスモードに切り替えます。  $($   $\bullet$  [P.29](#page-29-1))

エラーメッセージ表示中に押すと、 非表示にすることができます。

項目や設定値を選択します。

▼ボタン

項目や設定値を選択します。

## ■ リアカメラユニット

<span id="page-15-0"></span>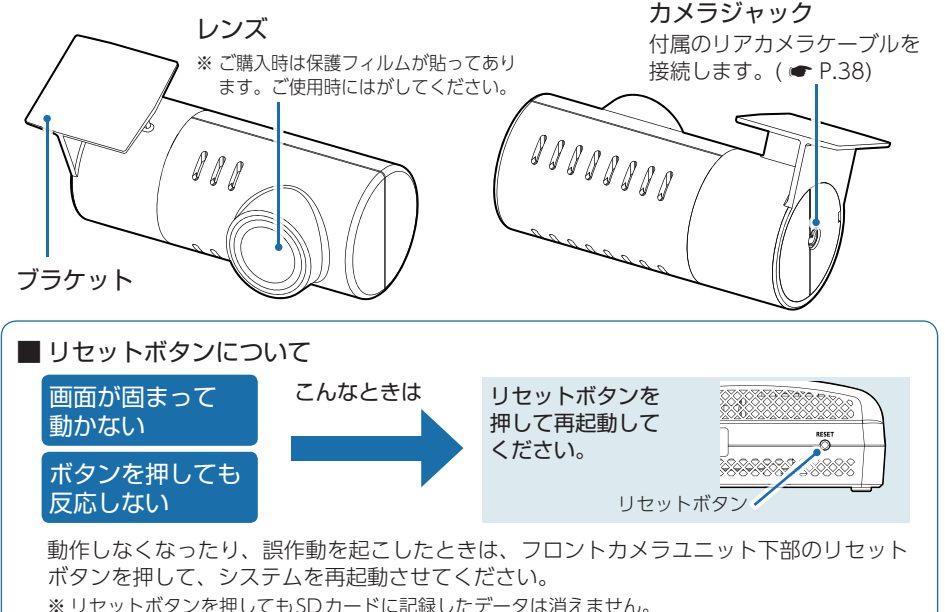

## <span id="page-16-0"></span>1. 付属品

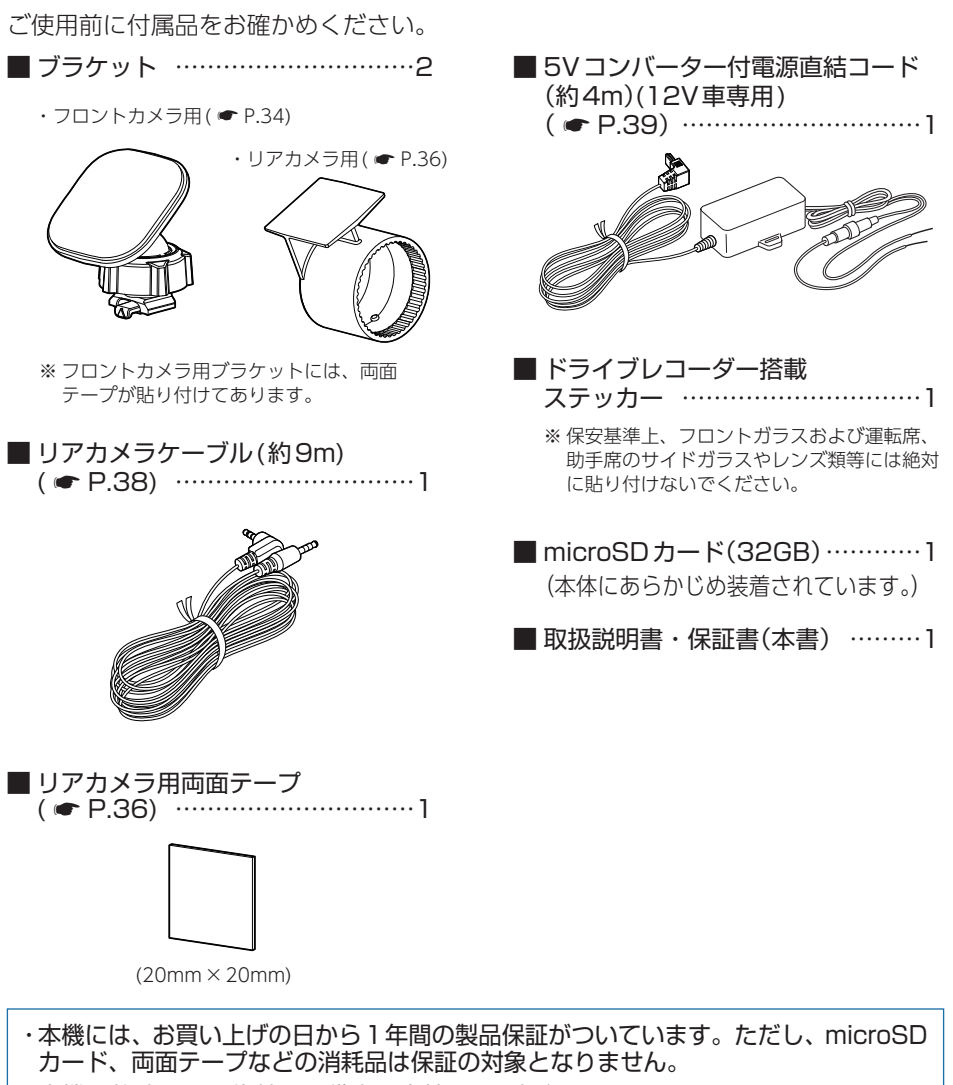

・ 本機の故障による代替品の貸出は当社では一切行っておりません。

・ SDカードは消耗品であり、定期的に新品に交換することをお勧めします。 SDカードの性質上、書込み可能回数など製品寿命があります。

**16**

## <span id="page-17-0"></span>2. 別売品

## ■ マルチバッテリー OP-MB4000 (12V車専用):25,300円

エンジンをOFFにすると、走行中に 充電されたマルチバッテリーからの電 源供給により、駐車記録を行います。 車両バッテリーからの電源供給と違 い、バッテリー上がりの心配がありま せん。約3時間の走行で満充電になり ます。(最大約12時間の駐車に対応)  $($   $\bullet$  [P.42](#page-42-1))

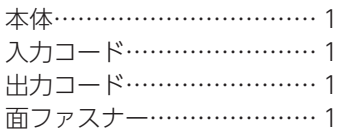

■ 5Vコンバーター付シガープラグコード (約4m) OP-E1109(12V車専用) :2,200円

電源直結コードを使わずにシガーソ ケットから電源をとることができます。  $( \bullet P.41)$  $( \bullet P.41)$  $( \bullet P.41)$ 

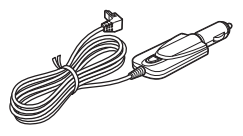

■ 電圧監視機能付 電源ユニット<sup>※1</sup> OP-VMU01(12V/24V車対応) : 6,600円

車両バッテリーに繋げて駐車記録を行 う、オフタイマー設定・車両バッテ リー電圧監視機能付きの電源ユニット です。(最大約12時間の駐車に対応)  $( \bullet P.45)$  $( \bullet P.45)$  $( \bullet P.45)$ 

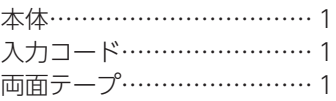

■ ACアダプター OP-E368 :3,300円

ご家庭で使用することができます。

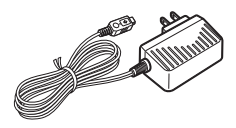

■ 専用 microSDカード OP-SD32M (32GB):5,500円

※ 1: 電圧監視機能付ですが、車両バッテリーの状態などの起因により、バッテリー上がりを 起こす可能性があります。バッテリー上がりに関して、弊社は一切の責任を負いません。

## 3. 付属品・別売品の購入について

- ・ 付属品や別売品などを追加購入される際は、機種名とともに 「XX(機種名)用 ○○(必要な部品)」で、製品購入店やお近くの弊社取扱店にご注文ください。
- ・弊社ホームページでご購入頂けるものもございます。詳しくは、下記ホームページを ご確認ください。

## YYupiteru スペアパーツ ダイレクト https://spareparts.yupiteru.co.jp/

## <span id="page-18-0"></span>SDカードの取り外し/装着

本書では、特にことわりのない場合、「microSDカード」を「SDカード」と表記しています。

※ 本機と市販品のmicroSDカードとの相性による動作の不具合については保証いたしかねます。 ※ 本機は、8GB以上、32GB以下のmicroSDHCカードに対応しています。 (SDスピードクラス「Class 10」以上)

## 注 意

- ・ 電源OFF後、電源ランプが3秒以上消灯したことを確認してから行ってください。
- ・ SDカードは一方向にしか入りません。SDカードを下図のように挿入してください。無理に 押し込むと、本体が壊れることがあります。
- ・ 付属品以外のSDカードは、必ず本機でフォーマットしてから使用してください。

## 1. SDカードを本体から取り外す

別売品のマルチバッテリーや電圧監視機能付 電源ユニットを接続している場合は、 初めにフロントカメラユニットから電源コードを取り外してください。( ● [P.11\)](#page-11-0)

1 - 1 | 車両のエンジンをOFFする 電源OFF後、電源ランプが3秒以上消灯したのを確認してください。 1-2 SDカードを押し込み、少し飛び出してから引き抜く 间 ※ SDカードが飛び出した際の紛失にご注意ください。 ※ 取り出す際に手から落とさないように注意してください。SDカードは小さいため、 車室内で落とすとシートの伱間などに入り込む可能性があります。 2. SDカードを本体へ装着する **2-1 車両のエンジンをOFFする** 電源OFF後、電源ランプが3秒以上消灯したのを確認してください。

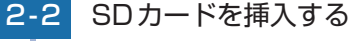

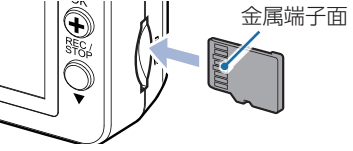

SDカード挿入口に『カチッ』と音がするまで押し込んでください。 ※ SDカードの向きに注意して挿入してください。

## <span id="page-19-1"></span><span id="page-19-0"></span>動画記録モード

動画記録モードでは、連続して動画を記録します。

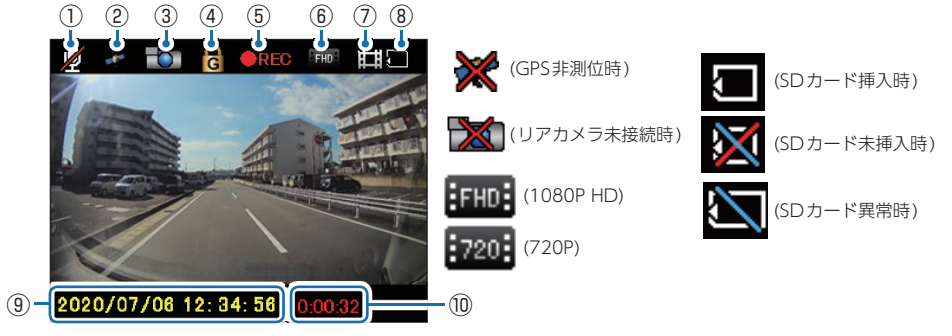

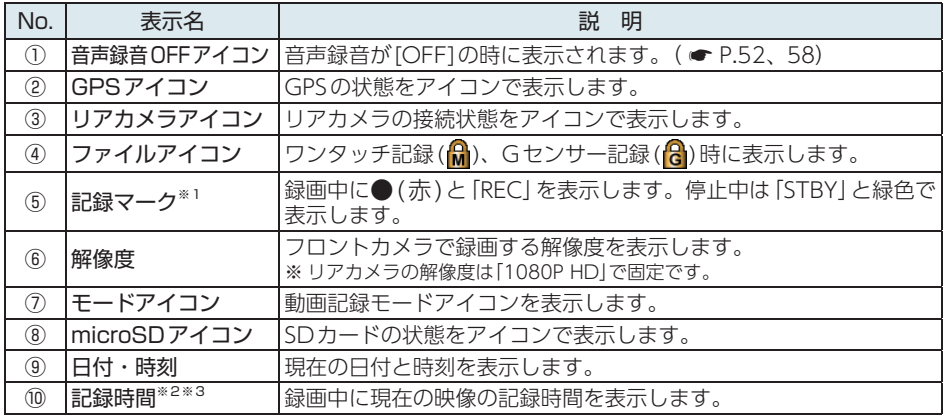

※1:タイムラプスモード中は記録マークの●(赤)が(橙)になります。

※ 2:1ファイル単位(1分)の記録時間になります。(例 0:00:59→0:00:00→0:00:01…) ※ 3:タイムラプスモード中は1ファイル単位が27分になります。

## ■ 動画記録モード時のボタンの機能

![](_page_19_Picture_245.jpeg)

## <span id="page-20-0"></span>録画について

記録方法は、常時録画とイベント記録があります。

![](_page_20_Figure_2.jpeg)

「EVGS」フォルダ…Gセンサー記録(約22分) 「EVSW」フォルダ…ワンタッチ記録(約17分)

※ 付属のSDカード(32GB)ではGセンサー記録(約22分)、ワンタッチ記録(約17分)の 合計約39分のイベント記録が可能です。

※1: タイムラプスモード中は約27分の映像が1ファイルになります。(● [P.29](#page-29-1)) ※2: 延長録画により、約1分30秒のファイルになる場合があります。(● [P.24](#page-24-1))

- ・ お買い上げ時の設定では、SDカード容量がいっぱいになると、保護していない各記 録方法の古いファイルを上書きして録画を続けます。設定により上書き時の動作を変 更することができます。( \* [P.23「上書きモードについて」](#page-23-1))
- ・ 本体起動直後や録画ファイルの記録直後にボタン操作をすると、記録されないこと があります。
- ・ SDカードが未挿入や異常時( [P.19](#page-19-1))、またはメッセージが表示された場合は、 映像を記録することはできません。( ● P.82「こんなときは」)

## <span id="page-21-0"></span>1. 常時録画

エンジン始動(ACC ON)からエンジン停止(ACC OFF)までの映像をSDカードに 常時録画します。常時録画開始時に『ピー』と音が鳴り、常時録画中は電源ランプが点灯 します。

※ 音量の設定を[0]にしている場合、音は鳴りません。

## ・録画ファイル構成

1ファイルあたり約1分で生成します。

#### ・録画可能時間

初期値(1080P HD)で、付属のSDカード(32GB)に約70分の常時録画が可能です。SDカード の容量によって録画可能時間は異なります。( ● P.88「録画時間の目安1)

・ 上書きモード

初期値では[上書きモード]が[全て上書き]のため、70分以降も上書きして録画します。 上書き動作は設定によって異なります。( \* [P.23「上書きモードについて」](#page-23-1))

## 2. イベント記録(Gセンサー記録とワンタッチ記録)

イベント記録には、Gセンサー記録とワンタッチ記録があります。イベント記録開始時 に『ピー』と音が鳴り、イベント記録中は画面上部にファイルアイコンを表示します。 ※音量の設定を[0]にしている場合、音は鳴りません。(● [P.59「再生設定」](#page-59-1))

#### ・録画ファイル構成

1ファイルあたり約1分で生成します。 ※ 延長録画により、約1分30秒のファイルになる場合があります。(● [P.24\)](#page-24-1)

・録画可能時間

初期値(1080P HD)で付属のSDカード(32GB)に、Gセンサー記録は約22分、ワンタッチ 記録は約17分(合計約39分)の録画が可能です。SDカードの容量によって録画可能時間は異 なります。( \* [P.88「録画時間の目安」](#page-88-1))

#### ・ 上書きモード

初期値では[上書きモード]が[全て上書き]のため、イベント記録の録画可能時間(合計約39分) 以降も上書きして録画します。上書き動作は設定によって異なります。 ( \* [P.23「上書きモードについて」](#page-23-1))

## ■ Gセンサー記録

<span id="page-21-1"></span>Gセンサーが一定以上の衝撃を検知すると、録画ファイルをSDカードの「EVGS」 フォルダに移動します。

※ 初期値では[Gセンサー記録:ON]となります。設定で[OFF]にすることもできます。 ( <del>●</del> P.58「録画設定1)

## <span id="page-22-0"></span>・ Gセンサー感度

Gセンサーの感度を設定することができます。初期値では、X(前後方向)、Y(左右方向)、 Z(上下方向)の数値は全て[1.0G]となります。( ● P.58「録画設定1)

![](_page_22_Figure_2.jpeg)

事故発生時の衝撃が弱い場合、Gセンサーが衝撃を検知できない場合があります。 その際は、常時録画の映像をご確認ください。

## ■ ワンタッチ記録(手動録画)

<span id="page-22-1"></span>常時録画中にMODEボタンを押すと、録画ファイルをSDカードの「EVSW」フォルダ に移動します。

![](_page_22_Picture_6.jpeg)

![](_page_22_Figure_7.jpeg)

・ ワンタッチ記録をするときは、周囲の安全を十分に確認したうえで素早く行ってください。 ・上書きモードが「全て上書き」の場合、イベント記録ファイル(A)/A)は上書きされます。 上書きしたくない場合は上書きモードを変更、またはイベント記録ファイルを保護してくだ さい。( \* [P.59「再生設定」](#page-59-1)[、P.69「録画ファイルを保護する」\)](#page-69-1)

## 3. ファイル容量の目安について

本機は、記録方法によってSDカードのファイル容量の上限がそれぞれ決められています。 ※ 上限を超える場合の動作は、「上書きモードについて」を参照ください。

※タイムラプスモード中(●[P.29\)](#page-29-2)は、ワンタッチ記録を行えませんが、ファイル容量の割り当 ては保持されます。

## SDカードの全容量

![](_page_22_Figure_13.jpeg)

## <span id="page-23-1"></span><span id="page-23-0"></span>4. 上書きモードについて

上限に達した場合の動作を下記から選択できます。( ● P.58「録画設定1)

![](_page_23_Picture_189.jpeg)

※ 上書きはそれぞれの記録方法の古い録画ファイルから自動削除して上書きされます。

※1:保護したファイル(A)は上書きされません。上書きする場合は、ファイルの保護を解除して ください。( \* [P.59「再生設定」](#page-59-1)[、P.71「録画ファイルの保護を解除する」](#page-71-1))

## ■ 上書き禁止

常時録画、イベント記録がそれぞれ上限に達すると、その記録方法での記録を停止します。

- 例①: イベント記録がSDカード容量の上限に達すると、イベント記録は停止しますが、常時録 画が上限に達していなければ、常時録画を続けます。
- 例②: 常時録画がSDカード容量の上限に達すると、常時録画が停止します。さらにイベント 記録もSDカード容量にかかわりなく記録を停止します。 ※ イベント記録は、常時録画を移動した録画ファイルです。

![](_page_23_Figure_9.jpeg)

※ 時間はSDカードの容量により異なります。

※2:音量の設定を[0]にしている場合、音は鳴りません。(● [P.59「再生設定」](#page-59-1))

## <span id="page-24-0"></span>■ 常時録画上書<sup>※1</sup>

SDカード容量の上限に達すると、保護していない古い常時録画を上書きし、録画を 続けます。

イベント記録は、SDカード容量の上限に達した時点で、その記録方法での記録を 停止します。

![](_page_24_Figure_3.jpeg)

※ 時間はSDカードの容量により異なります。

## ■ 全て上書き(初期値)※1

常時録画、イベント記録がそれぞれ上限に達すると、各記録方法の古いファイルを 上書きし、記録を続けます。

- ※1:保護したファイル(A)は上書きされません。上書きする場合は、ファイルの保護を解除して <ださい。( <del>●</del> [P.59「再生設定」](#page-59-1))
- ※2:音量の設定を[0]にしている場合、音は鳴りません。(● [P.59「再生設定」](#page-59-1))

メッセージ表示を止める場合は、OK(+)ボタンを押してください。

## <span id="page-24-1"></span>5. 延長録画について

常時録画中の1ファイル(60秒間)の残り10秒間にイベントが発生した場合(MODE ボタンを押すかGセンサーが一定以上の衝撃を検知した場合)、ファイルを30秒延長し て約1分30秒のファイルをイベント記録フォルダ(「EVGS」または「EVSW」フォルダ) に移動します。

※ 1ファイルの開始50秒間にイベントが発生した場合は、延長録画を行いません。

![](_page_24_Figure_13.jpeg)

## <span id="page-25-0"></span>Active Safety(アクティブ セーフティ)機能について

Active Safety 機能は、運転者の判断を補助し、運転負荷の軽減を目的とした機能になり ます。事故を未然に防ぐものではありません。

※ Active Safety 機能は、録画中(画面OFF時も含む)にお知らせします。録画停止中、タイムラ プスモード中では機能が無効になりお知らせしません。あらかじめご了承ください。

※ Active Safety 機能の画面表示は、録画ファイルには録画されません。音は、「音量:1  $\sim$  10、 音声録音:ON」設定時に音声として録画ファイルに録画されます。

## 注 意

・ Active Safety 機能を過信しないでください。あらゆる走行状況を判断してお知らせするこ とはできません。また、運転者の前方不注意や視界不良での運転動作を補助することはでき ません。

・ 運転時は先行車との距離や周囲の状況、運転環境に注意し、常に安全運転を心がけてください。

## 1. 発進遅れ警告

信号待ちで会話に夢中になっている時など、先行車が発進しても自車が止まったままの 場合、表示と音でお知らせします。

※ 設定で発進遅れ警告のON/OFFを変更できます。(初期値:OFF)

#### ・先行車が発進し、自車が停止状態

![](_page_25_Figure_11.jpeg)

・ 先行車との距離や周囲の状況、気象条件等によって、うまく働かない場合があり ます。あらかじめご了承ください。

※ 前方の車両を認識してお知らせを行います。先行車を認識できない位置に本機を取り付け ると、正常に機能しない場合があります。( ● [P.34\)](#page-34-2)

・ 画像処理によって先行車を検知するため、紛らわしいシルエットを誤認識したり、 先行車の形状や車線幅、周囲の状況、気象条件等によって、正常に機能しない場 合があります。あらかじめご了承ください。

## <span id="page-26-0"></span>2. 車線逸脱警告

走行中に自車の車線逸脱(走行車線からのはみ出し)を検知すると、表示と音でお知らせします。 ※車線逸脱警告を使用する場合、「AS設定」が必要です。( ● [P.27](#page-27-1)) ※ 設定で車線逸脱警告のON/OFFを変更できます。(初期値:OFF)

![](_page_26_Figure_2.jpeg)

- ・GPSを測位した状態で機能します。GPS測位ができない場合は、機能しません。
- ・車両速度が時速60km/h以下の場合は機能しません。
- ・ 車線の種類、車線幅や周囲の状況、気象条件等によって、正常に機能しない場合 があります。あらかじめご了承ください。 ※ 白色または黄色の直線や破線以外の形状の車線は認識できない場合があります。 ※ 積雪などで車線を検知できない場合は機能しません。
- ・車両のウインカーと連動していないため、車線変更時にもお知らせを行います。

## 3. 前方衝突警告

走行中に先行車と接近し過ぎた場合に、表示と音でお知らせします。 ※前方衝突警告を使用する場合、「AS設定」が必要です。(● [P.27](#page-27-1)) ※ 設定で前方衝突警告のON/OFFを変更できます。(初期値:OFF)

![](_page_26_Figure_9.jpeg)

- ・GPSを測位した状態で機能します。GPS測位ができない場合は、機能しません。
- ・車両速度が時速60km/h以下の場合は機能しません。
- ※ GPSデータによる車速は、実際の走行速度と最大で1秒程度のずれが生じます。衝突のおそれが減少し た場合でもお知らせする場合があります。
- ・ 画像処理によって先行車を検知するため、紛らわしいシルエットを誤認識したり、 先行車の形状や車線幅、周囲の状況、気象条件等によって、正常に機能しない場 合があります。あらかじめご了承ください。
- ・ 車線変更時は、先行車を検知しないため、先行車と接近しすぎた場合でも、前方 衝突警報は働きません。

## <span id="page-27-1"></span><span id="page-27-0"></span>4. AS設定を行う

車線逸脱警報と前方衝突警告は本機にて「AS設定」が必要になります。使用する場合は 下記の手順に従って道路の白線と三角形を合わせてください。

![](_page_27_Figure_2.jpeg)

MENUボタン 共通設定画面へ戻ります。

OK(+)ボタン 次の項目へ移動します。

MODEボタン 使用しません。

※ 設定は反映されません。

▲ボタン ● アイコンが上へ移動します。

▼ボタン ● アイコンが下へ移動します。

調整後はOK(+)ボタンを押してください。

▲:上 ▼:下 OK:次へ

## 4-4 アイコンと左白線を合わせる

![](_page_28_Picture_1.jpeg)

![](_page_28_Picture_198.jpeg)

調整後はOK(+)ボタンを押してください。

## 4-5 ● アイコンと左白線を合わせる

![](_page_28_Picture_5.jpeg)

![](_page_28_Picture_199.jpeg)

調整後はOK(+)ボタンを押してください。

![](_page_28_Picture_8.jpeg)

4-6 アイコンと右白線を合わせる

![](_page_28_Picture_10.jpeg)

![](_page_28_Picture_200.jpeg)

調整後はOK(+)ボタンを押してください。

4-7 ● アイコンと右白線を合わせる

![](_page_28_Picture_15.jpeg)

![](_page_28_Picture_201.jpeg)

調整後はOK(+)ボタンを押してください。OK(+)ボタンを押すと、「キャリ ブレーションを完了しました」と数秒表示し、設定が反映され共通設定画面 へ戻ります。

## <span id="page-29-1"></span><span id="page-29-0"></span>タイムラプスモードについて

駐車中の長時間録画に対応するため、フレームレートを「1コマ/秒」に変更し記録を行う タイムラプスモード(駐車監視)があります。別売品のマルチバッテリー (OP-MB4000) または、電圧監視機能付電源ユニット(OP-VMU01)を接続して駐車記録を行う場合にご 使用ください。

- ※ タイムラプスモード中は、フレームレートが「1コマ/秒」に固定されます。そのため約27分の 映像が1ファイルになり、再生すると早送りの映像になります。
- ※ タイムラプスモード中は、[設定][再生][ワンタッチ記録][録画停止][Active Safety 機能]を行 うことはできません。あらかじめご了承ください。
- ※ 別売品のマルチバッテリー (OP-MB4000)、または電圧監視機能付電源ユニット(OP-VMU01) を接続して駐車記録(タイムラプスモード)を行う場合、一度に記録できる最大継続時間は約12 時間です。

## <span id="page-29-2"></span>1. タイムラプスモードを開始する

![](_page_29_Figure_6.jpeg)

電源ランプが点灯、記録マークが「●REC」(赤)と表示され、録画を開始します。

1-2 OK(+)ボタンを3秒以上長押しする

![](_page_29_Picture_10.jpeg)

記録マークが「STBY」(緑)から「●REC」(橙と赤)になりタイムラプスモード で録画を開始します。

## <span id="page-30-1"></span><span id="page-30-0"></span>2. タイムラプスモードを終了する

![](_page_30_Picture_1.jpeg)

2 - 1 タイムラプスモード中にOK(+)ボタンを3秒以上長押しする

![](_page_30_Picture_3.jpeg)

タイムラプスモードを終了し、録画を停止します。 ※ 本体の電源OFFでもタイムラプスモードは終了します。

**2-2 OK(+)ボタンを押す** 

![](_page_30_Picture_6.jpeg)

電源ランプが点灯、記録マークが「●REC」(赤)と表示され、通常の録画を 開始します。

タイムラプスモード中の映像について… タイムラプスモード中の映像は、通常の録画ファイルと同様に 常時録画は「NOML」フォルダ、Gセンサー記録は「EVGS」フォ ルダに記録されます。 本体で再生する場合は、フォルダ選択画面の「常時録画」または 「Gセンサー記録」から選択してください。

![](_page_30_Picture_9.jpeg)

## <span id="page-31-0"></span>メンテナンスについて

本機は、定期的にメンテナンスを行っていただくことをお勧めします。

## ■ 1~2週間に一度のメンテナンス

## 注 意

必ず1~2週間に一度、SDカードのフォーマットを行ってください。( ● [P.12](#page-12-2)[、60\)](#page-60-1)

## ■ 必要に応じてメンテナンス

・付属の電源直結コードのヒューズ交換

※ 交換用ヒューズ2A(20mm×5.2mm)

接続状態でエンジンをかけても電源ONにならない場合は、電源直結コードのヒューズ(2A)が 切れている可能性があります。

- ① 電源コードが外れていないかを確認してください。
- ② 下記の手順でヒューズを取り出し、電源直結コードのヒューズホルダー内のヒューズが切れ ていないかを確認してください。
- ③ ヒューズが切れている場合は、市販品のヒューズと交換してください。

ヒューズホルダーを、図の矢印の方向に回し、ヒューズを 取り出す。 ヒューズを交換したあとは、ヒューズホルダーを図の矢印

と逆方向に回し、しっかりと締める。

## ・別売品のヒューズ交換

※ マルチバッテリー (OP-MB4000):交換用ヒューズ6A(30mm×6.0mm) ※ 電圧監視機能付 電源ユニット(OP-VMU01):交換用ヒューズ3A(30mm×6.4mm) ※ 5Vコンバーター付シガープラグコード(OP-E1109):交換用ヒューズ2A(20mm×5.2mm)

接続状態でエンジンをかけても電源ONにならない場合は、ヒューズが切れている可能性があります。

- ① 接続コード類が外れていないかを確認してください。
- ② 下記の手順でヒューズを取り出し、ヒューズホルダー内のヒューズが切れていないかを確認してください。
- ③ ヒューズが切れている場合は、市販品のヒューズと交換してください。

<OP-MB4000、OP-VMU01>

ヒューズホルダーの先端を、押しながら図の矢印の方向に 回し、ヒューズを取り出す。 ヒューズを交換したあとは、ヒューズホルダー先端の溝と 本体凸部を合わせて押しながら図の矢印と逆方向に回す。

![](_page_31_Picture_22.jpeg)

OP-MB4000:交換ヒューズ6A( 30mm×6.0mm) OP-VMU01:交換ヒューズ3A( 30mm×6.4mm)

交換ヒューズ2A (20mm×5.2mm)

٢Ĥ

## <OP-E1109>

![](_page_31_Picture_25.jpeg)

![](_page_31_Picture_26.jpeg)

# <span id="page-32-0"></span>初期値について

本機の初期値は、下記の表のとおりです。

![](_page_32_Picture_206.jpeg)

※初期値を変更する場合は、 ● [P.55](#page-55-2) ~ [61「](#page-61-1)カスタマイズして使う」を参照ください。

## <span id="page-33-0"></span>本機の取り付け

取り付けの注意をご確認いただき、本機を車両に取り付けてください。

## 取り付けの注意

■ フロントカメラユニット

- ・ フロントガラスの上部20%の範囲内に取り付けてください。
- ・ 両面テープは所定の位置にしっかり取り付けてください。
- ・ 視界の妨げにならないように取り付けてください。
- ・ ワイパーの拭き取り範囲内に取り付けてください。ワイパーの拭き取り範囲外に取り付ける と、降雨時等に鮮明に記録できない可能性があります。
- ・ ルームミラーの操作に干渉しない場所へ取り付けてください。
- ・ 車検証ステッカー等に重ならないように取り付けてください。
- ・ フロントガラス縁の着色部や視界の妨げとなる場所を避けて取り付けてください。
- ・ エアバッグの動作や運転の妨げにならないように取り付けてください。
- ・ 本機の周囲に物を配置しないでください。映像に映り込む可能性があります。
- ・ 衝突被害軽減ブレーキシステムのカメラや防眩ミラーのセンサー等がルームミラー裏側に ある場合、車両取扱説明書に記載の禁止エリアを避けて取り付けてください。
- ・ テレビ/ラジオアンテナ付近に設置しないでください。テレビ/ラジオ受信感度の低下、ちら つき、ノイズの原因となる可能性があります。
- ・ 取り付け前に、取り付け位置で電源コードなどが接続でき、ボタン操作がしやすい位置か 確認してから行ってください。

![](_page_33_Picture_17.jpeg)

## ■ リアカメラユニット

- ・ リアガラスが可動する車両やリアガラスにフィルムを貼っている車両の場合、リアカメラユ ニットはリアトレイなどに取付けてください。
- ・ リアガラスにプライバシーガラスやフィルムを貼られている車両は、夜間や暗い場所では記 録映像が見えづらくなる場合があります。
- ・ ハイマウントストップランプの光や、後続車両のライトにより録画した映像が見えづらくな る場合があります。
- ・ リアワイパーが装着された車両の場合、リアワイパーの拭き取り範囲内に取付けてください。
- ・ ワイパーの拭き取り範囲外に取り付けると、降雨時等に、鮮明に記録できない可能性があります。
- ・ 両面テープの貼り付け面がリアガラスの電熱線と重ならないように取り付けてください。
- ・ラジオアンテナ付近にリアカメラケーブルの配線を行うとラジオの受信感度が下がる場合が<br>- あります。 あります。 **33**

<span id="page-34-2"></span><span id="page-34-1"></span><span id="page-34-0"></span>![](_page_34_Picture_0.jpeg)

1-3 レンズの向きが車両進行方向と水平になるように調整する

![](_page_35_Figure_1.jpeg)

※ カメラレンズに触れないように取り付けてください。レンズに触れてしまうと、 レンズが曇り、鮮明な映像が撮れなくなるおそれがあります。

※ 奥までスライドさせ、軽く本体を引っ張り、本体が外れないことを確認してください。 走行中に落下するおそれがあります。

![](_page_35_Figure_4.jpeg)

※ ナットを緩める場合は、本体を回さずにナットを緩めてください。ブラケットのジョイ

ント部に無理な力が加わり、破損することがあります。

すぐに使う すぐに使う
## 2. リアカメラユニットを取り付ける

あらかじめ、リアガラスの汚れ・脂分をよく落とし、慎重に取り付けてください。 ※ リアカメラユニットを接続しなくても、フロントカメラユニットのみで録画をすることができ ます。必要に応じてご使用ください。

注 意

付属の両面テープで取り付ける前にフロントカメラユニットで映像の確認をしてください。 誤った方法で取り付けた場合、映像が上下反転します。

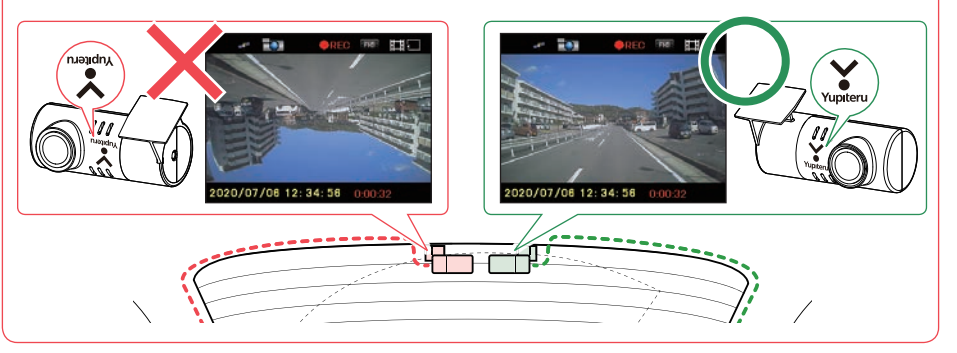

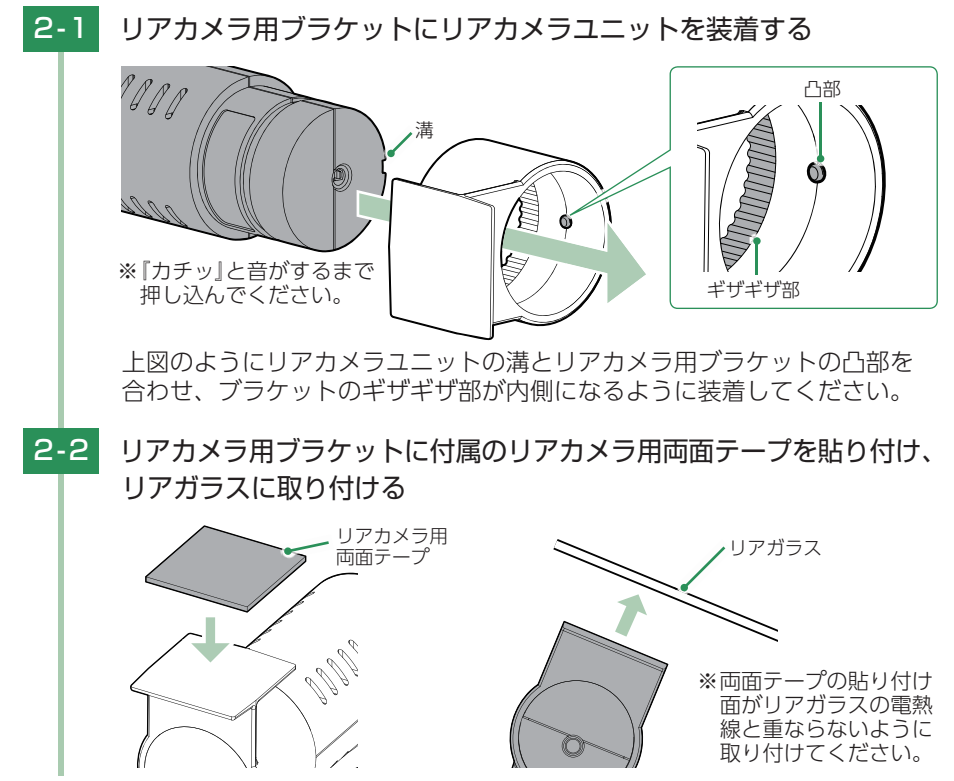

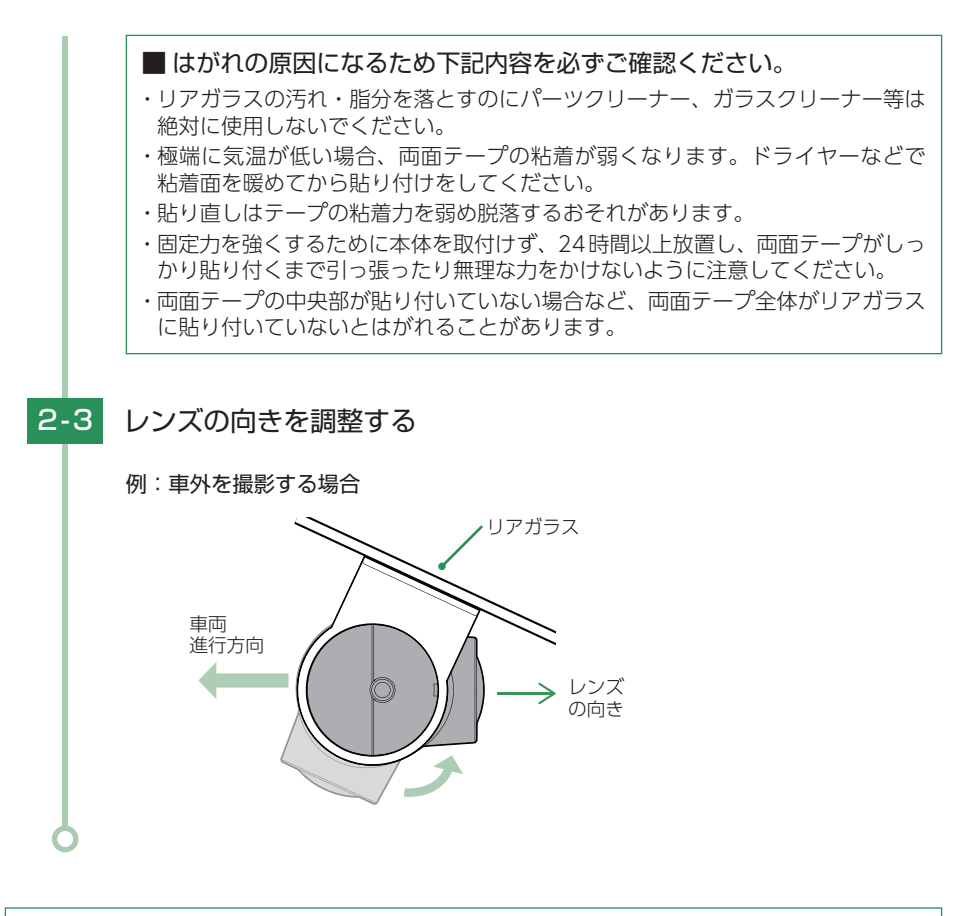

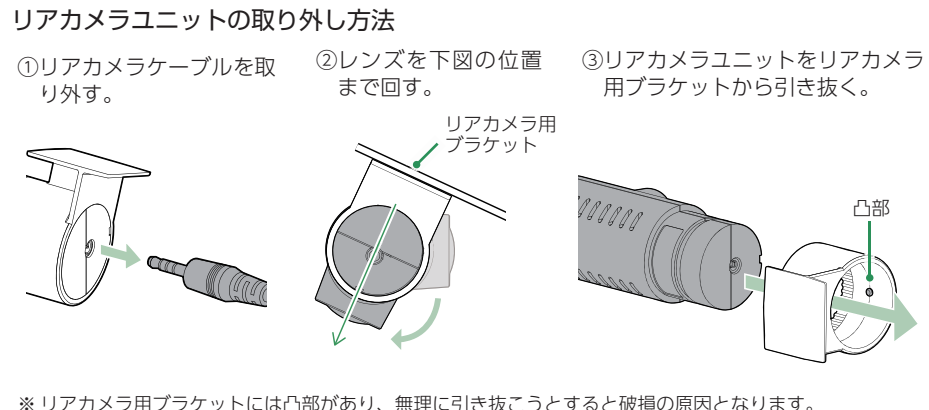

必ず②の位置まで回してから取り外してください。

すぐに使う

すぐに使う

#### 3. リアカメラケーブルを接続する

付属のリアカメラケーブルを接続することで、リアカメラの映像も記録できます。 ※ リアカメラケーブルのプラグをカメラジャックの奥までしっかり挿し込んでください。プラグ をしっかり挿し込まないと、リアカメラの映像を記録できない場合があります。 ※ プラグに無理な力を加えないでください。カメラジャック破損の原因となります。

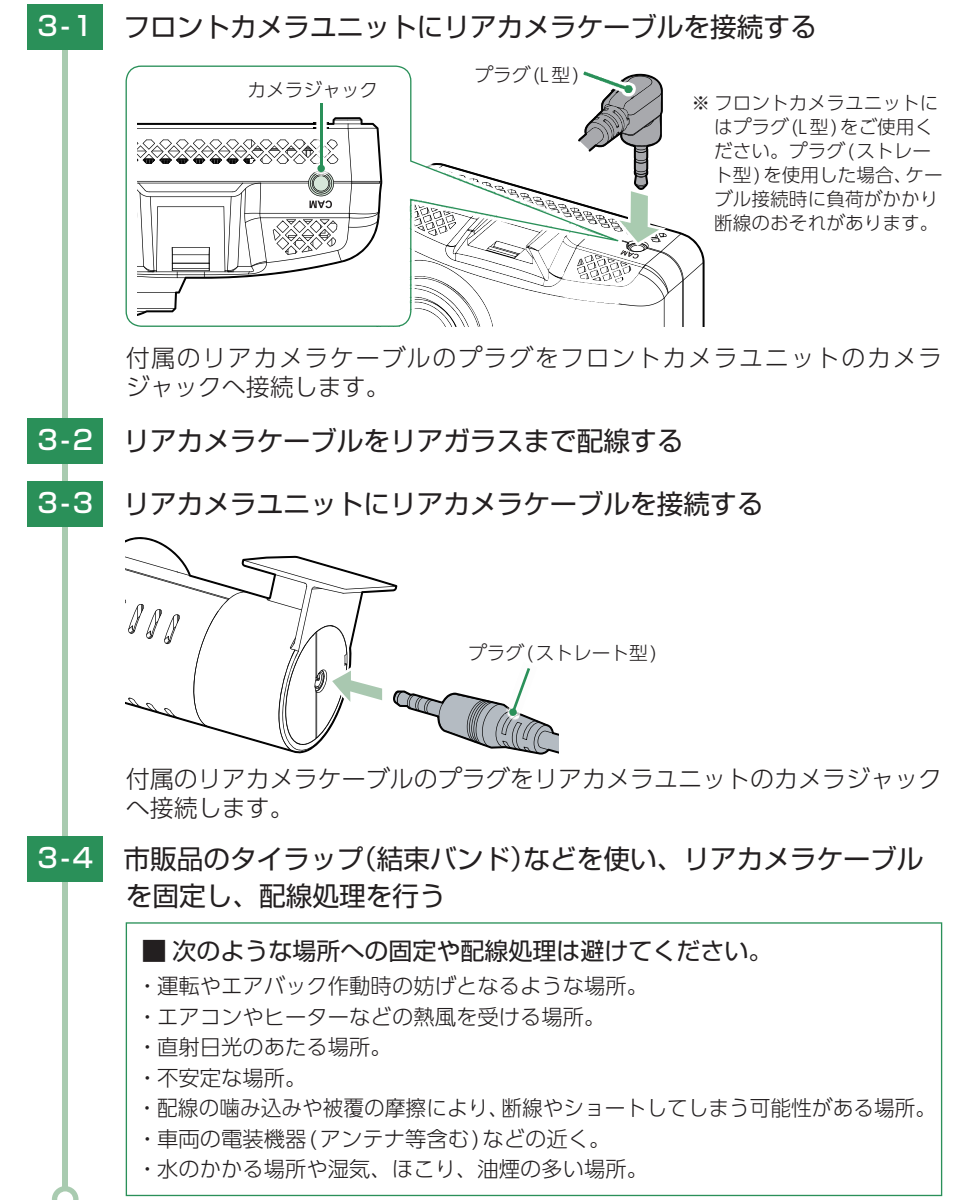

#### 4. 電源を接続する

付属の電源直結コードを接続します。

※別売品で接続する場合は、「別売品の取り付け( ● [P.41\)](#page-41-0) | を参照ください。

注 意

- ・ 作業中のショート事故防止のため、配線前に必ず車両のバッテリーのマイナス端子を外して ください。
- ・ カーナビやラジオ、オーディオなどが搭載した車両では、バッテリーの端子を外すと、メモリー の内容が消えてしまうことがあります。端子を外す前に、必ずメモリー内容を控えてください。

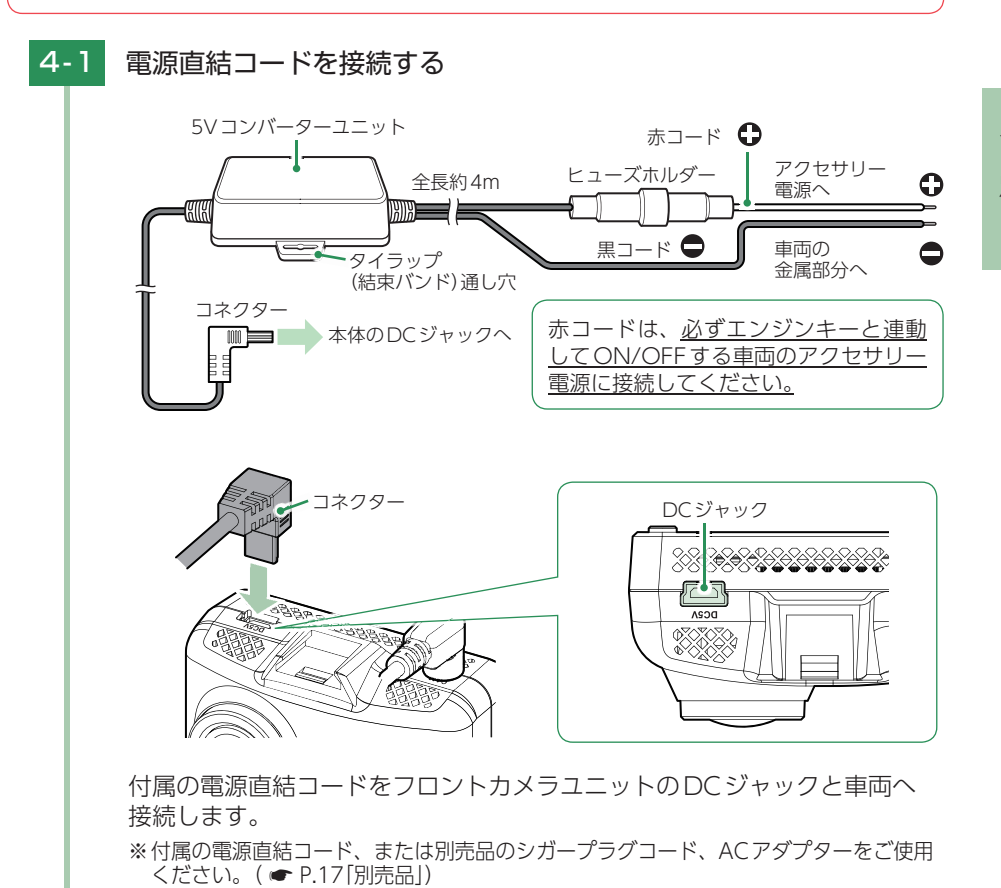

※ 電源はDC12V(マイナスアース)車専用です。24V車ではご使用いただけません。 ※ 電源直結コードのコネクターは、正しい向きで接続してください。誤った向きに接 続すると故障や破損の原因となります。うまく接続できない時は、接続部分を十分 に確認してから接続してください。

# 4-2 市販品のタイラップ(結束バンド)や両面テープなどを使い、5Vコン バーターユニットを固定し、配線処理を行う

■ 次のような場所への固定や配線処理は避けてください。

- ・ 運転やエアバック作動時の妨げとなるような場所。
- ・ エアコンやヒーターなどの熱風を受ける場所。
- ・ 直射日光のあたる場所。
- ・ 不安定な場所。
- ・ 配線の噛み込みや被覆の摩擦により、断線やショートしてしまう可能性がある場所。
- ・ 車両の電装機器(アンテナ等含む)などの近く。
- ・ 水のかかる場所や湿気、ほこり、油煙の多い場所。

取り付けと配線が終了したら、ブレーキやライト、ホーン、ハザード、ウイ ンカーなどの動作が正常に行われるか確認してください。正常に作動しない と火災や感電、交通事故の原因となります。

# <span id="page-41-0"></span>別売品の取り付け

# 1. 5Vコンバーター付シガープラグコード(OP-E1109)の接続方法

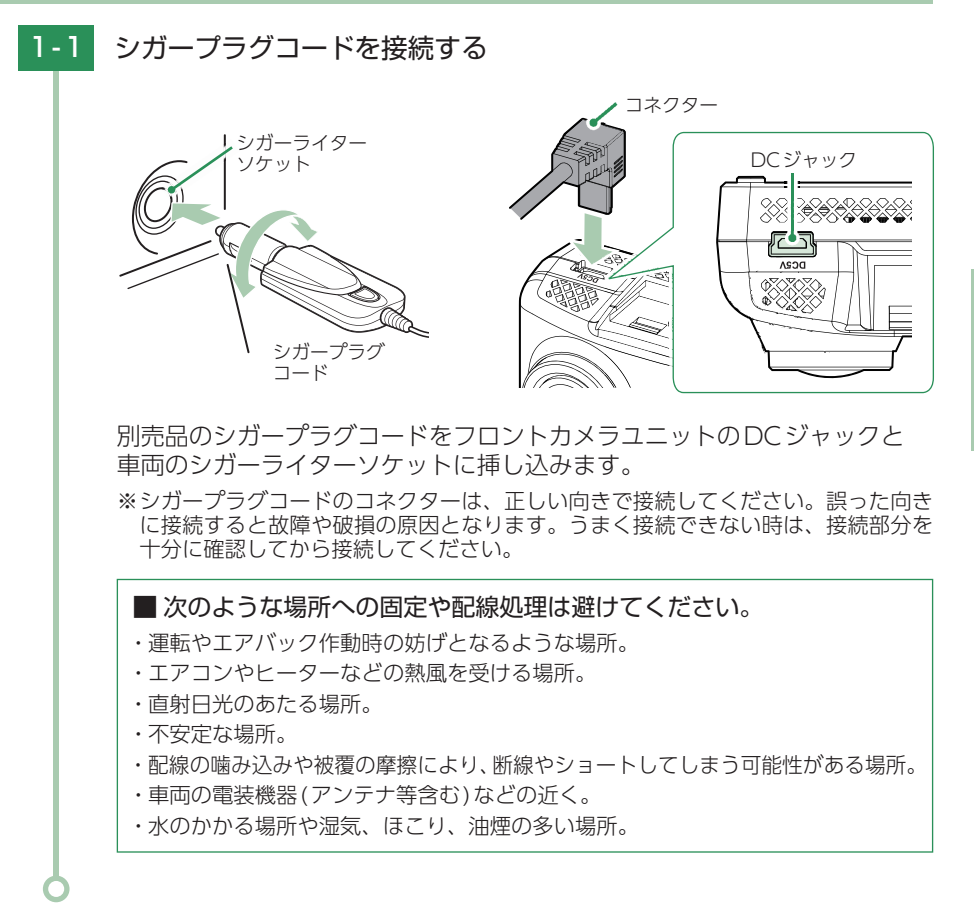

# 2. マルチバッテリー(OP-MB4000)の接続方法

# 注 意

- ・ 作業中のショート事故防止のため、配線前に必ず車両のバッテリーのマイナス端子を外して ください。
- ・ カーナビやラジオ、オーディオなどが搭載した車両では、バッテリーの端子を外すと、メモリー の内容が消えてしまうことがあります。端子を外す前に、必ずメモリー内容を控えてください。

・ OP-MB4000を3 ヶ月以上使用しない場合は、電源コネクターを外してください。そのまま 放置した場合、内蔵電池が完全放電し使用できない状態になることがあります。 ※ 電源コネクターを外した場合でも接続する機器への電源供給は行えます。

・ ディップスイッチを操作できる場所へ取り付けてください。

#### ■ OP-MB4000

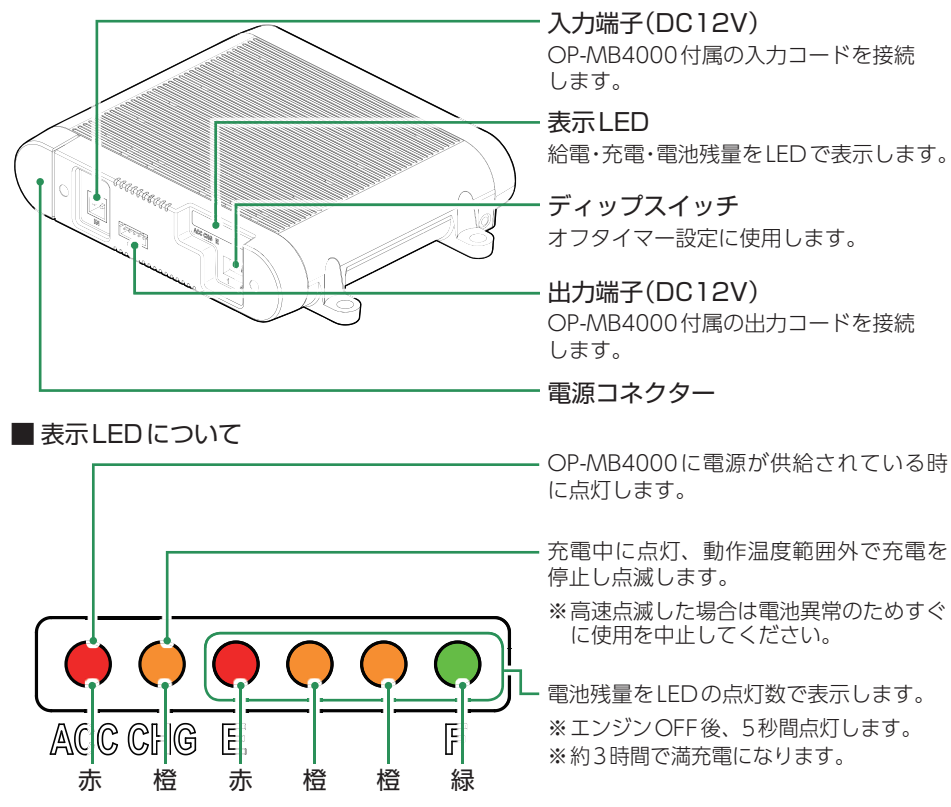

■ OP-MB4000接続時に必要なもの

①OP-MB4000 ②OP-MB4000付属入力コード ③OP-MB4000付属出力コード ④5Vコンバーター付電源直結コード(ドライブレコーダー付属) ⑤市販品接続端子

<span id="page-43-0"></span>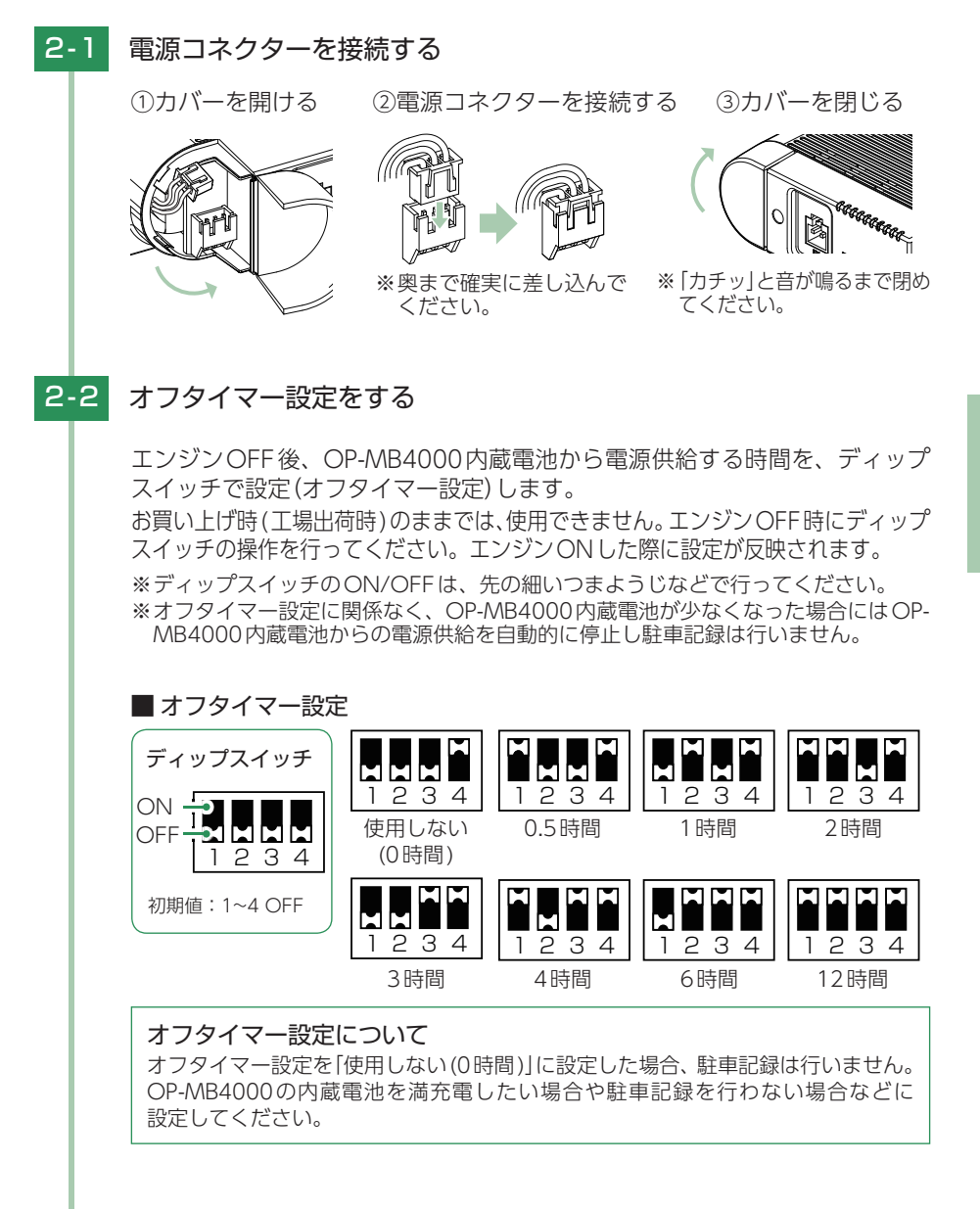

# 2 - 3 OP-MB4000を車両に接続する

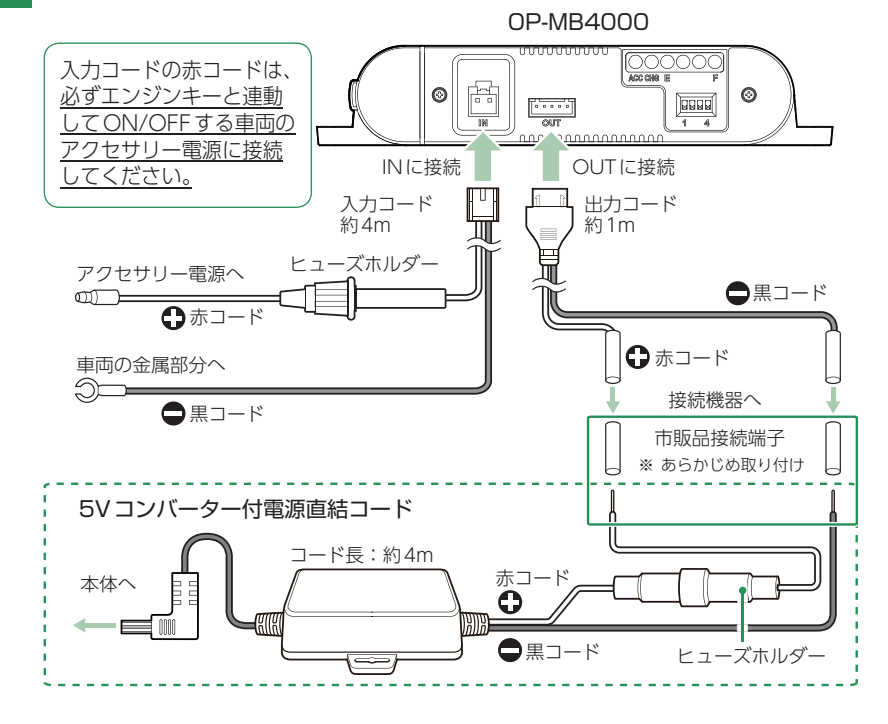

2-4 電源直結コードを接続する

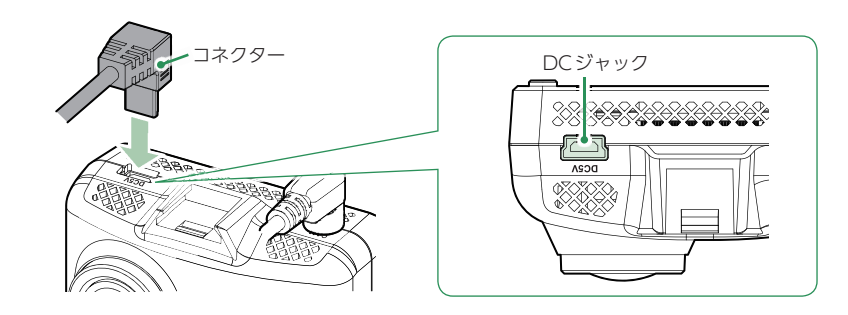

付属の電源直結コードをフロントカメラユニットのDCジャックへ接続します。 ※ 電源直結コードのコネクターは、正しい向きで接続してください。誤った向きに接 続すると故障や破損の原因となります。うまく接続できない時は、接続部分を十分 に確認してから接続してください。

# 2 - 5 OP-MB4000付属の面ファスナーや市販品のタイラップなどで固定し、 配線処理を行う

■ 次のような場所への固定や配線処理は避けてください。

- ・ 運転やエアバッグ作動時の妨げとなるような場所。
- ・ エアコンやヒーターなどの熱風を受ける場所。
- ・ 直射日光の当たる場所。
- ・ 不安定な場所。
- ・ 配線の噛み込みや被覆の摩擦により、断線やショートしてしまう可能性がある場所。
- ・ 車両の電装機器(アンテナ等含む)などの近く。
- ・ 水のかかる場所や湿気、ほこり、油煙の多い場所。
- ・ ディップスイッチの操作ができない場所。

取り付けと配線終了後、ブレーキやライト、ホーン、ハザード、ウインカー などの動作が正常に行われるか確認してください。 正常に動作しないと火災や感電、交通事故の原因となります。

## 3. 電圧監視機能付 電源ユニット(OP-VMU01)の接続方法

#### 注 意

- ・ 作業中のショート事故防止のため、配線前に必ず車両のバッテリーのマイナス端子を外して ください。
- ・ カーナビやラジオ、オーディオなどが搭載した車両では、バッテリーの端子を外すと、メモリー の内容が消えてしまうことがあります。端子を外す前に、必ずメモリー内容を控えてください。
- ・ 2日以上使用しない場合は、電源スイッチをOFFにしてください。車両バッテリー上がりの 原因となります。

※ 電源スイッチをOFFにした場合でも接続する機器への電源供給は行えます。

・ ディップスイッチを操作できる場所へ取り付けてください。

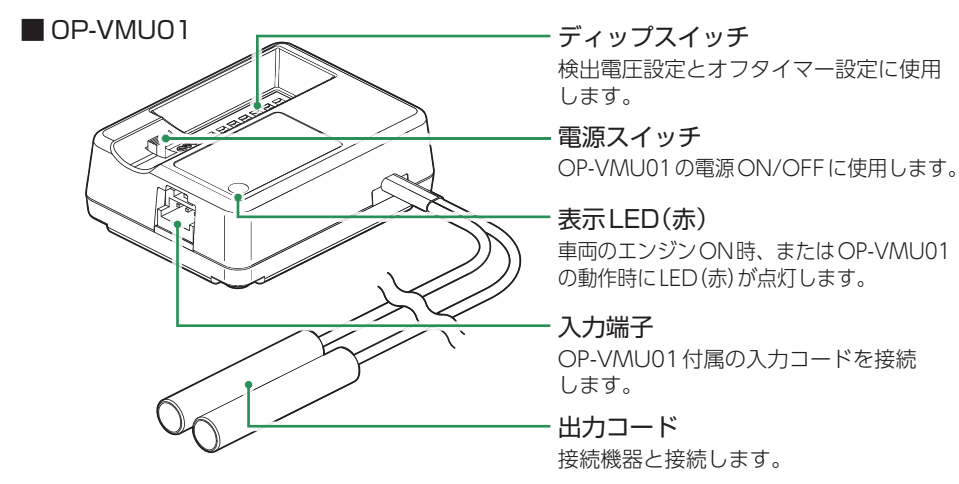

#### ■ OP-VMU01接続時に必要なもの

①OP-VMU01 ②OP-VMU01付属入力コード ③5Vコンバーター付電源直結コード(ドライブレコーダー付属) ④市販品接続端子

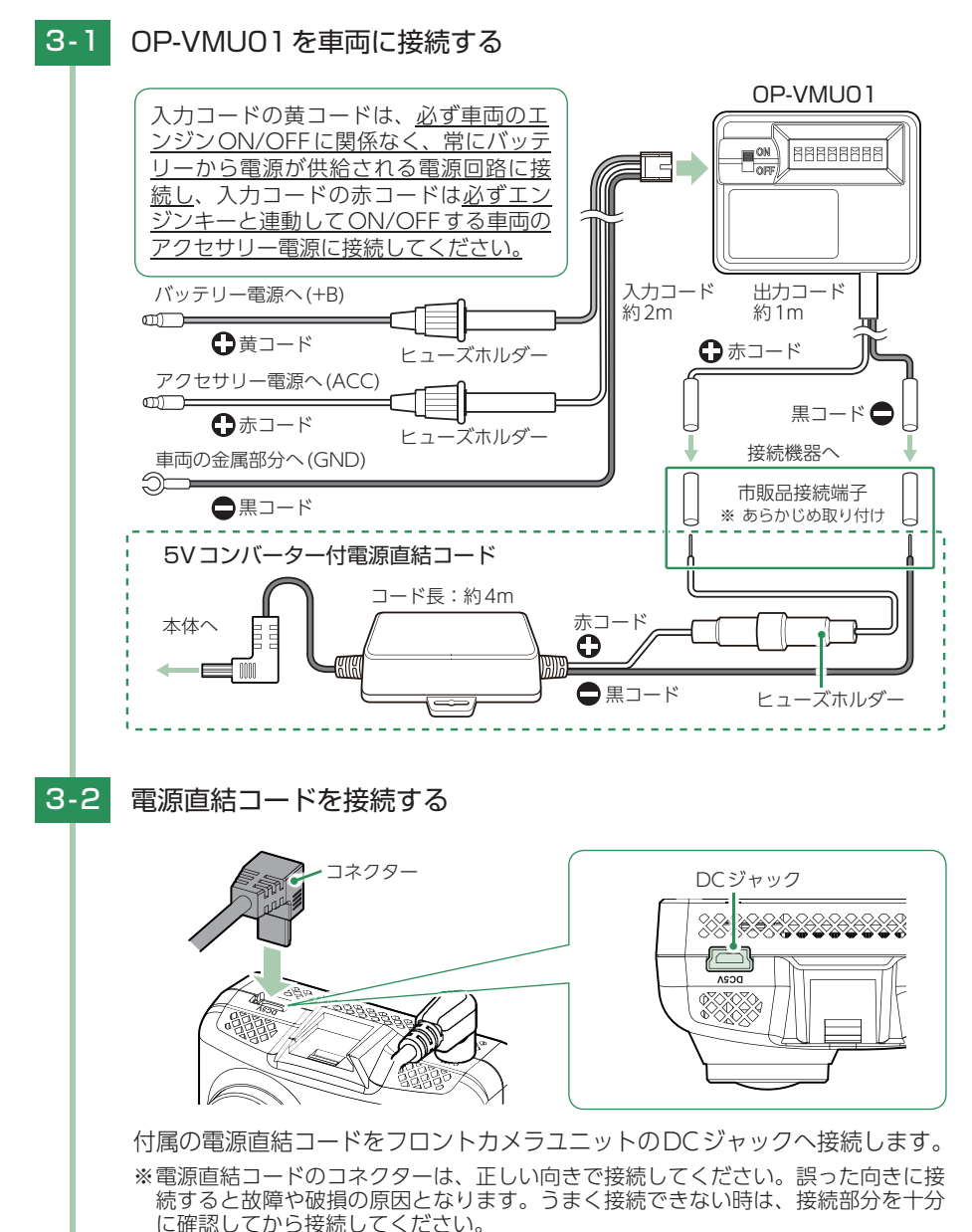

# 3-3 検出電圧設定とオフタイマー設定をする

<span id="page-47-0"></span>エンジンOFF後、車両のバッテリーが設定したバッテリー電圧以下になる と、車両のバッテリーから電源供給を停止する検出電圧設定と、エンジン OFF後、設定した時間になると車両のバッテリーから電源供給を停止する オフタイマー設定があります。

※ ディップスイッチのON/OFFは、先の細いつまようじなどで行ってください。 ※ ディップスイッチの4、8は使用しません。初期値(ON)のまま変更しないでください。 ※ オフタイマー設定に関係なく、検出電圧設定以下になった場合には車両のバッテリー から電源供給を停止します。

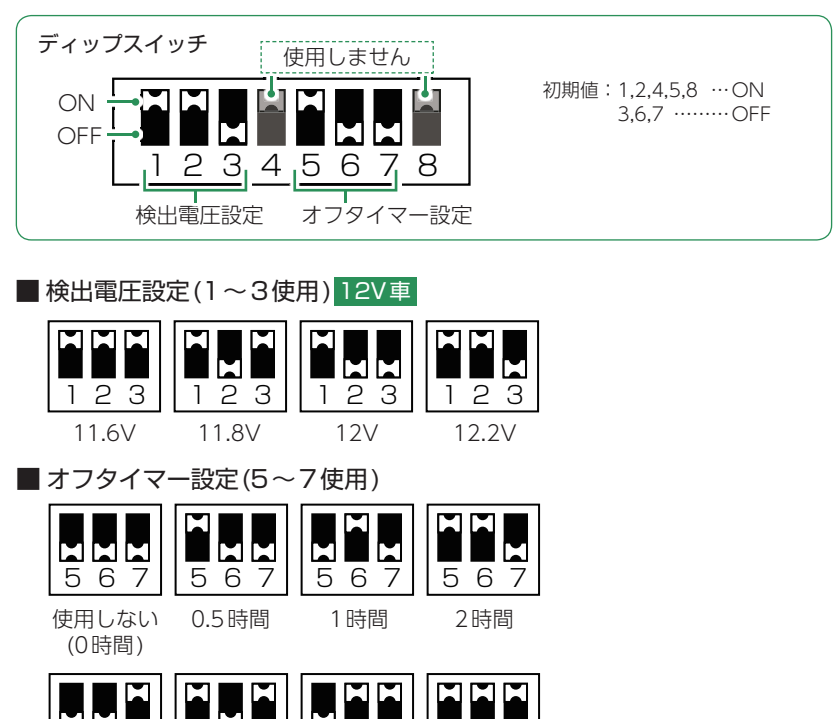

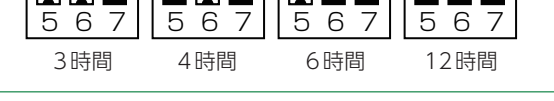

#### オフタイマー設定について オフタイマー設定を「使用しない(0時間)」に設定した場合、駐車記録は行いません。

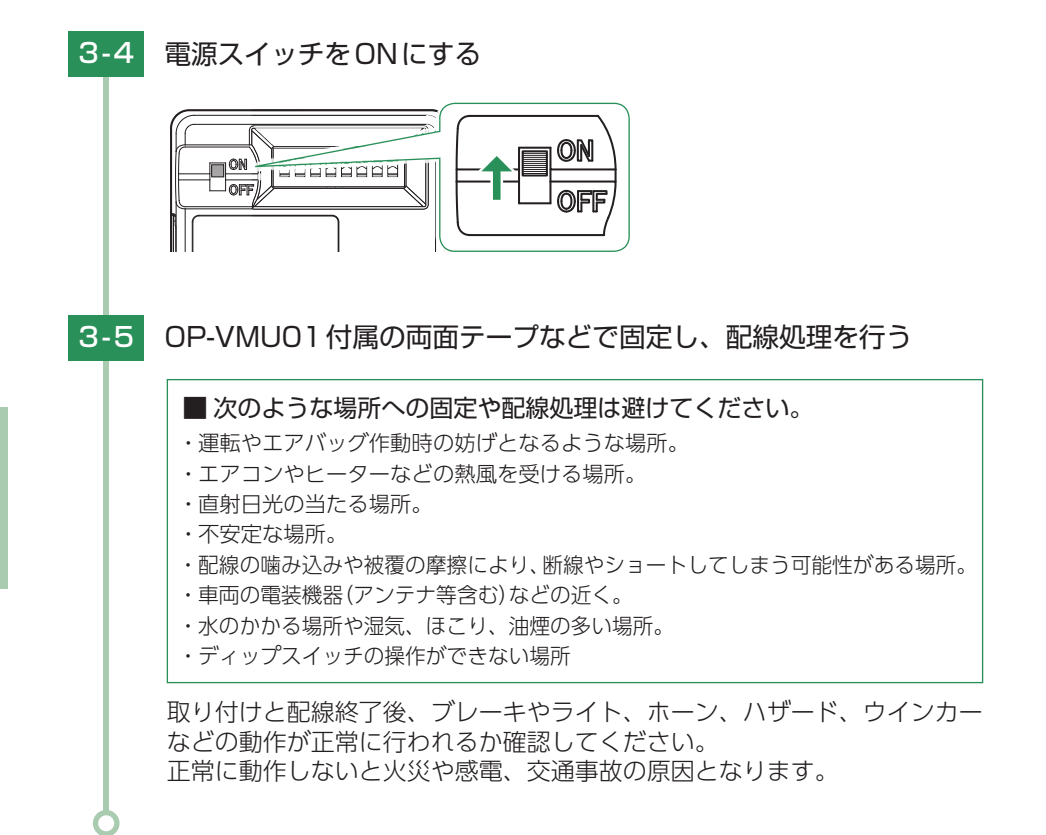

# 電源ON ~ OFFまでの手順

ご購入後、初期値のまま使う場合は下記手順に沿って操作の確認をお願いします。 エンジンON

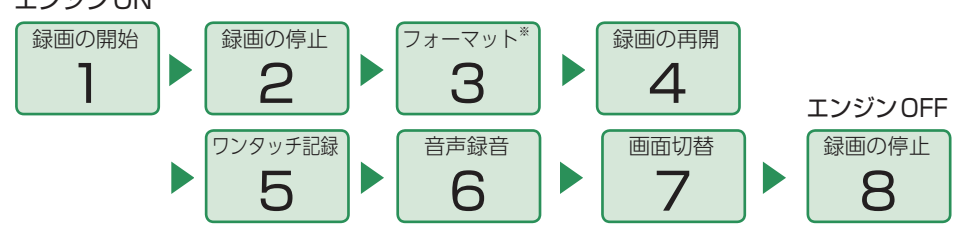

※ 付属品以外のSDカードを使用する場合、初回起動時に必ずフォーマットしてください。フォー マットしない場合、録画がうまくできない・録画可能時間が減少するなどの原因になります。

#### 1. 電源ON(録画を開始する)

本機は、エンジンキーに連動して録画を開始します。

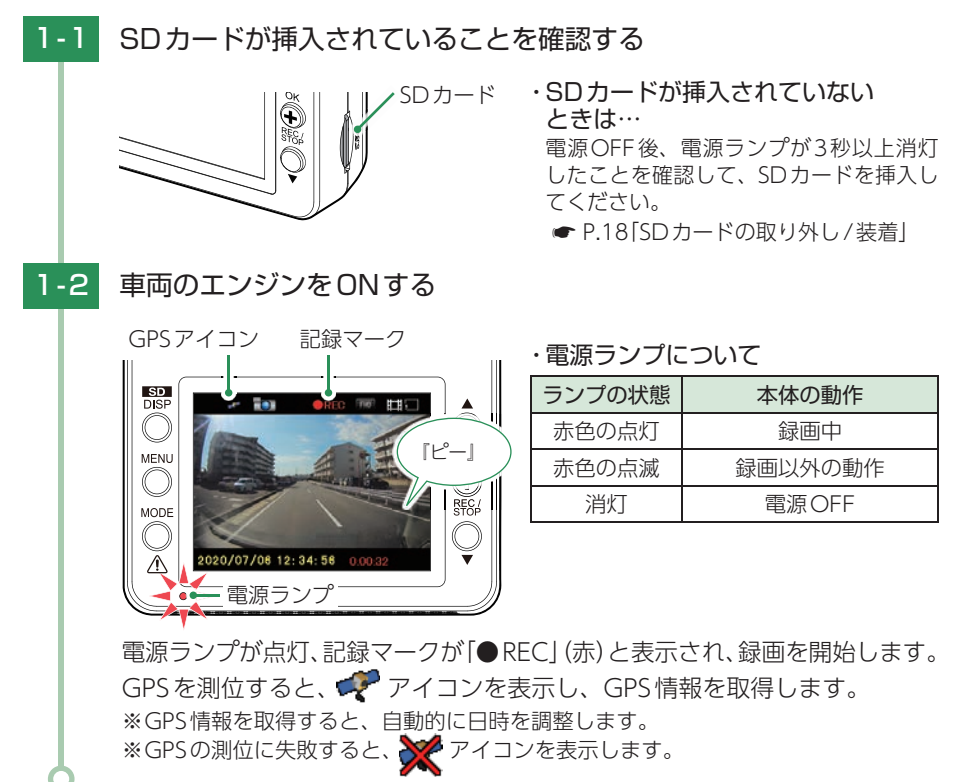

#### ・録画開始までの時間について

本体の状態によって録画開始まで、数秒から最大40秒かかる場合があります。電源ランプの 状態を確認してから走行を開始してください。

#### ・ GPS測位について

購入後、初めて使用する場合、障害物や遮へい物のない見通しの良い場所で10分~ 20分程 度通電状態にし、GPSの電波を受信(測位)させます。

### 2. 録画を停止する

※ タイムラプスモード中は、録画を停止することはできません。タイムラプスモードを終了して から行ってください。( \* [P.30\)](#page-30-0)

※ 録画停止中はActive Safety 機能が無効になりお知らせしません。あらかじめご了承ください。

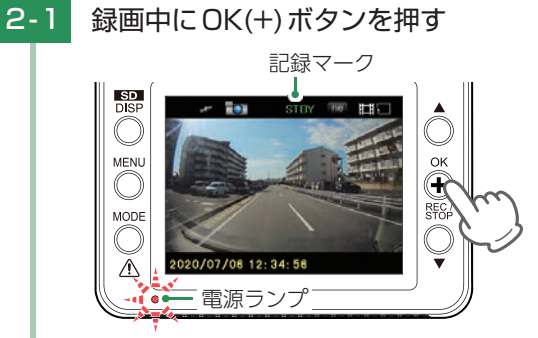

録画を停止します。

※ 録画停止中は、電源ランプが点滅、記録マークが「STBY」(緑)と表示されます。

## 3. SDカードをフォーマットする

必ず1~2週間に一度、フォーマットを行ってください。 フォーマット方法は、「SDカードをフォーマットする」( \* [P.12](#page-12-0))を参照ください。 ※ 付属品以外のSDカードを使用する場合、初回起動時に必ずフォーマットしてください。

#### フォーマットを行うと、「保護したファイル」も全て削除されます。必要に応じて パソコンにバックアップなどしてからフォーマットしてください。

録画ファイルのバックアップ… ● [P.79「録画ファイルの読み出しについて」](#page-79-0)

### 4. 録画を再開する

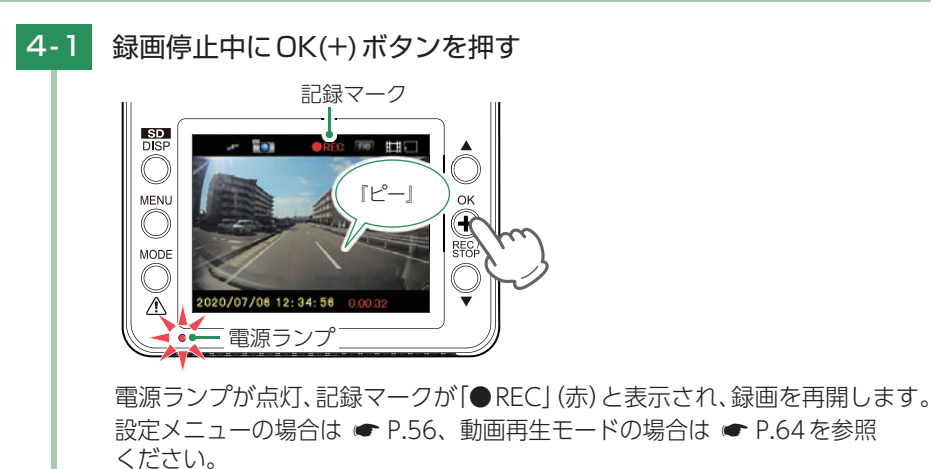

#### 5. ワンタッチ記録をする

本機は、常時録画中にMODEボタンを押すと、ワンタッチ記録ファイルを生成します。 ※ タイムラプスモード中は、ワンタッチ記録することはできません。タイムラプスモードを終了 **してから行ってください。( ← [P.30\)](#page-30-0)** 

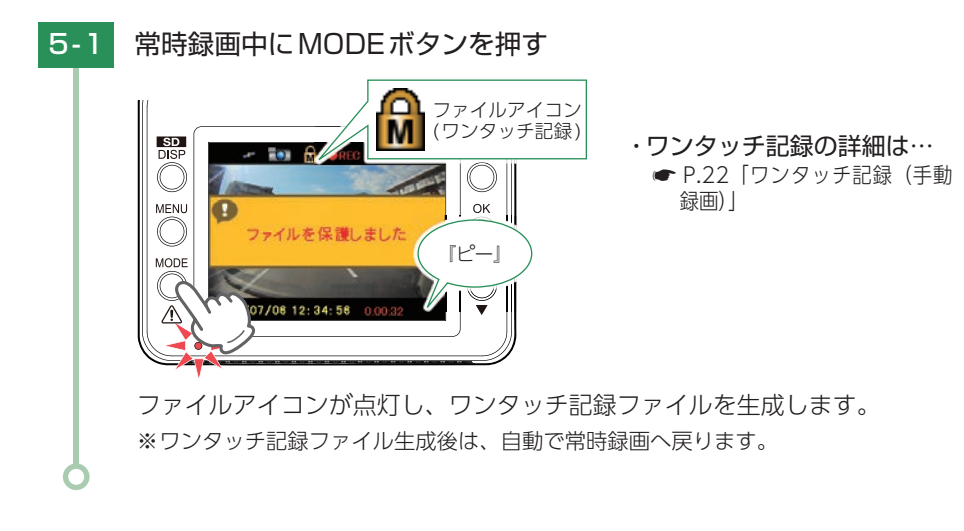

## <span id="page-52-0"></span>6. 音声録音をすぐにON/OFFする

録画中にMENUボタンを押すと、音声録音のON/OFFを変更することができます。 ※録画設定の「音声録音」でON/OFFを変更することもできます。(● [P.58\)](#page-58-0)

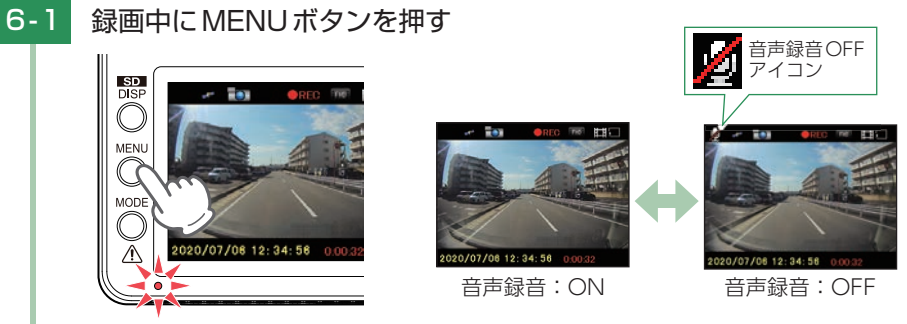

MENUボタンを押すたびに、音声録音のON/OFFが変更できます。

### 7. 画面表示を切り替える

SD/DISPボタンを押すと、画面表示をフロントカメラ/リアカメラで切り替えることが できます。

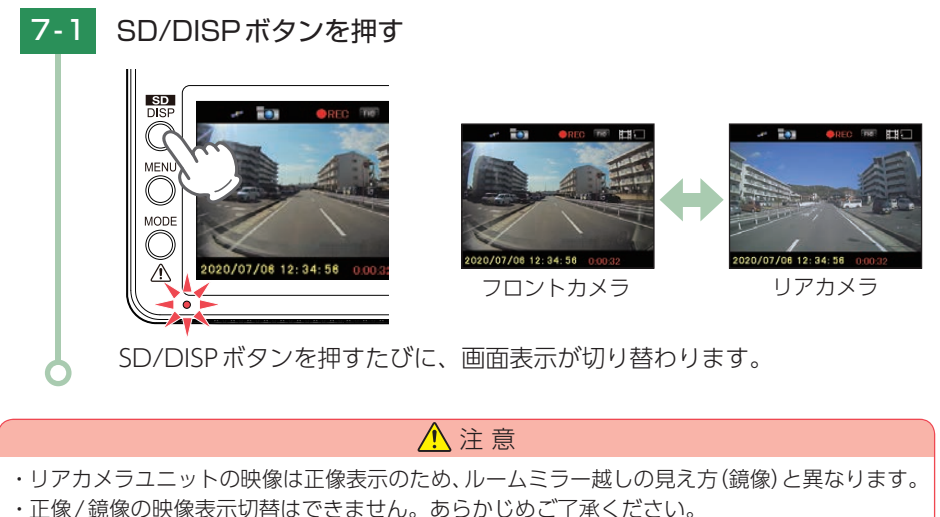

#### 8. 電源OFF(録画を停止する)

本機は、エンジンキーに連動して録画を停止します。

8-1 車両のエンジンをOFFする

録画が停止し、電源OFFになります。

別売品のマルチバッテリーまたは電圧監視機能付 電源ユニット接続時

※ 長時間駐車を行う場合は、タイムラプスモードにすることをお勧めします。(● [P.29\)](#page-29-0)

- A:タイムラプスモードを使用する場合
	- A-1 車両のエンジンをOFFする

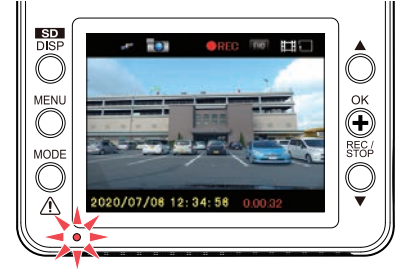

録画を継続し、駐車記録を行います。 ※ 別売品の設定によっては電源OFFします。 ・駐車記録とは…

エンジンOFF状態で外部電源により 駐車中に記録を行うこと。

A-2 OK(+)ボタンを3秒以上長押しする

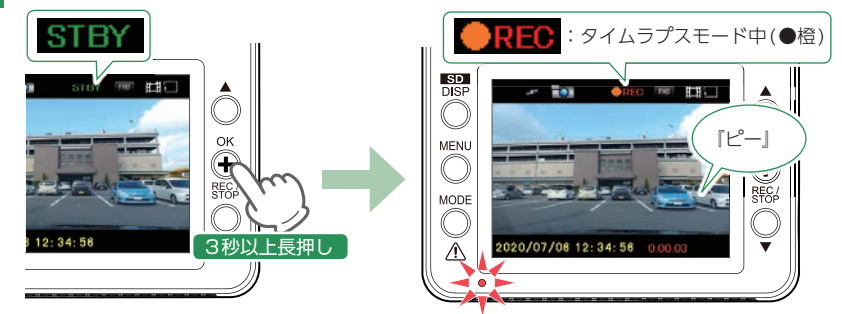

記録マークが「STBY」(緑)から「●REC」(橙と赤)になりタイムラプスモード で録画を開始します。

# A-3 車両のエンジンをONする

駐車記録が継続している場合、録画をタイムラプスモードで継続して行います。 OK(+)ボタンを3秒以上長押ししてタイムラプスモードを終了してください。 終了後、OK(+)ボタンを押して録画を開始してください。 駐車記録が停止している場合、通常の録画を開始します。

#### ■ B: タイムラプスモードを使用しない場合

B-1 車両のエンジンをOFFする

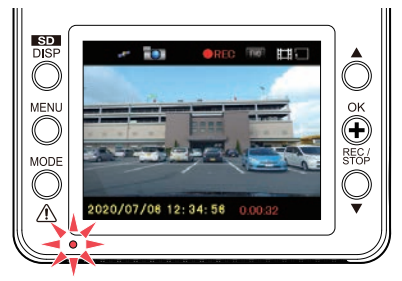

・駐車記録とは… エンジンOFF状態で外部電源により 駐車中に記録を行うこと。

録画を継続し、駐車記録を行います。 ※ 別売品の設定によっては電源OFFします。

# B-2 車両のエンジンをONする

駐車記録が継続している場合、録画を継続して行います。 駐車記録が停止している場合、録画を開始します。

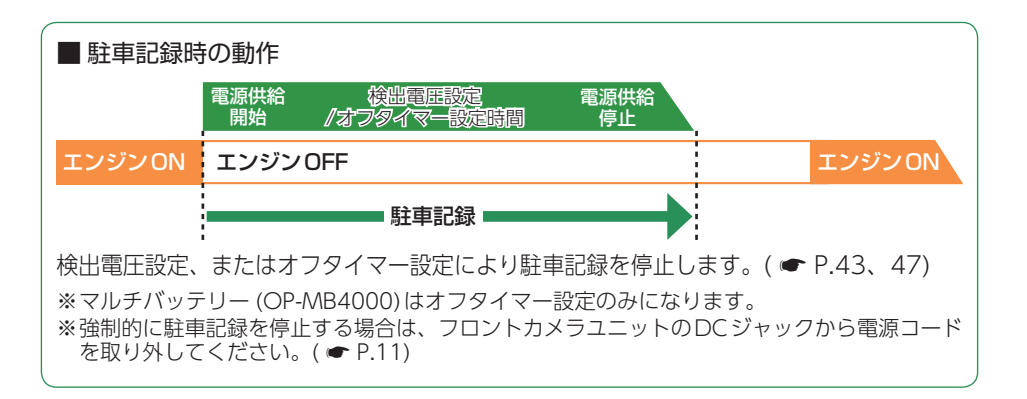

# 設定メニューの表示方法

※ タイムラプスモード中は、設定を行うことはできません。タイムラプスモードを終了してから 行ってください。( ● [P.30\)](#page-30-0)

# <span id="page-55-0"></span>1. 設定メニューを表示する

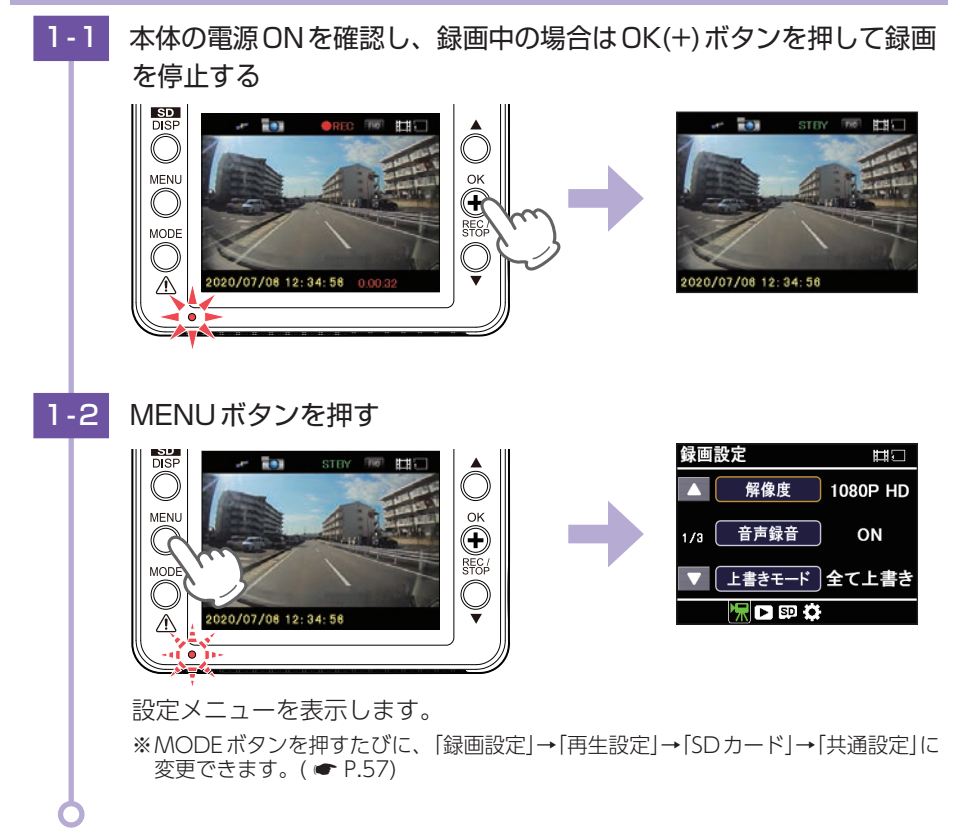

<span id="page-56-0"></span>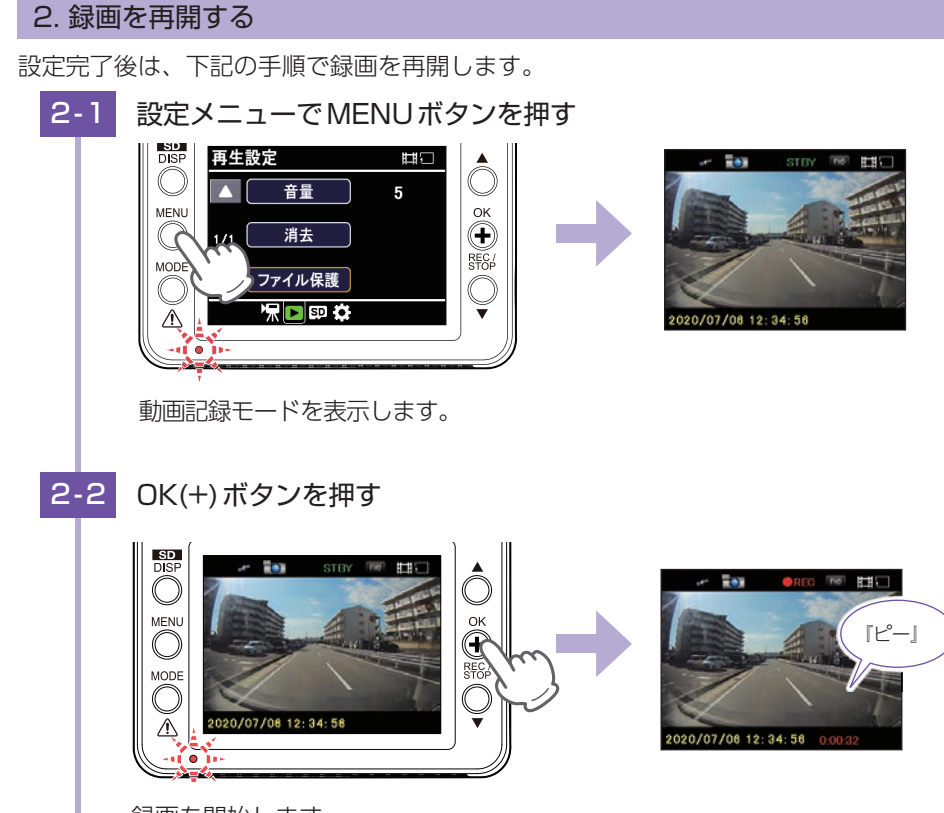

録画を開始します。

#### <span id="page-57-0"></span>■ 設定メニュー時のボタンの機能

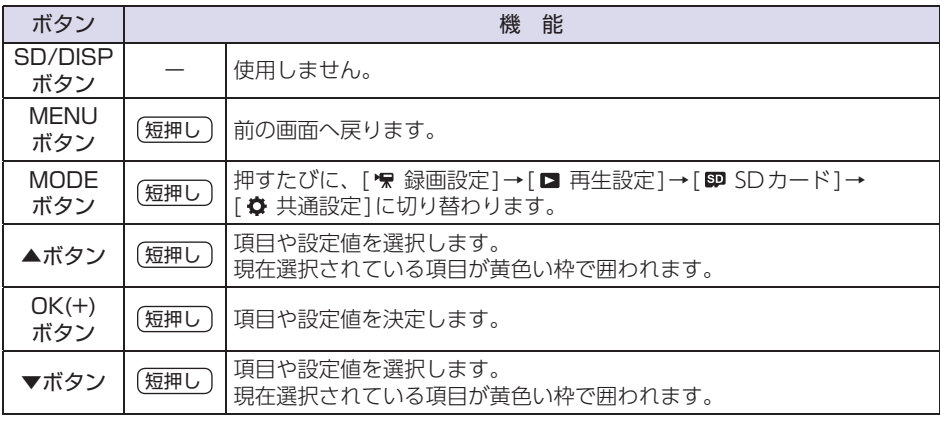

#### <span id="page-57-1"></span>設定メニュー画面切替

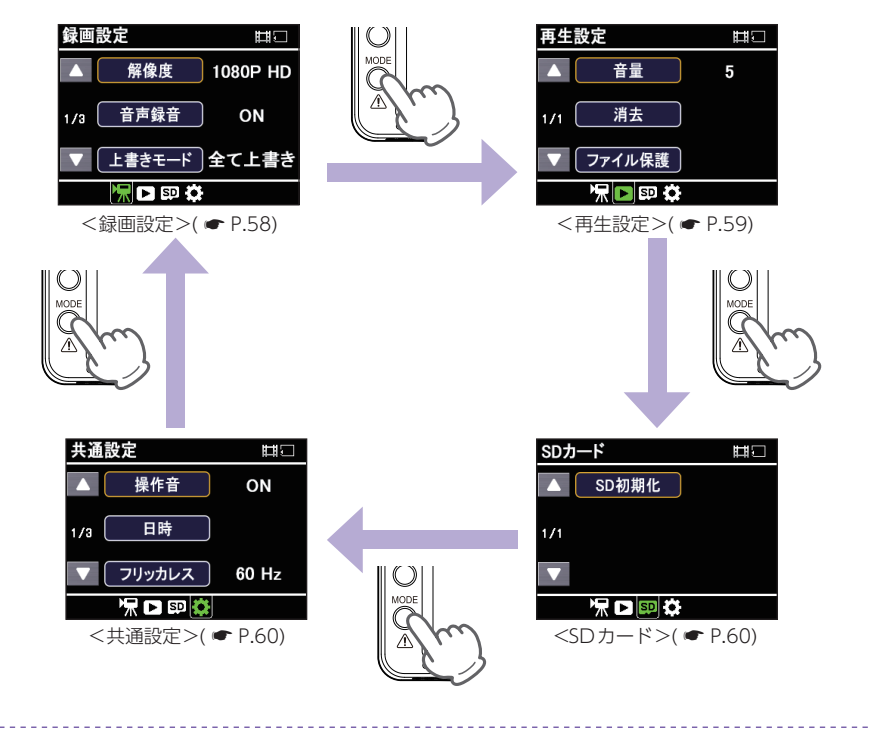

カス グマ

## <span id="page-58-0"></span>1. 録画設定

動画記録モードの設定を確認または変更します。 ※設定メニューの表示方法は ● [P.55](#page-55-0)を参照ください。

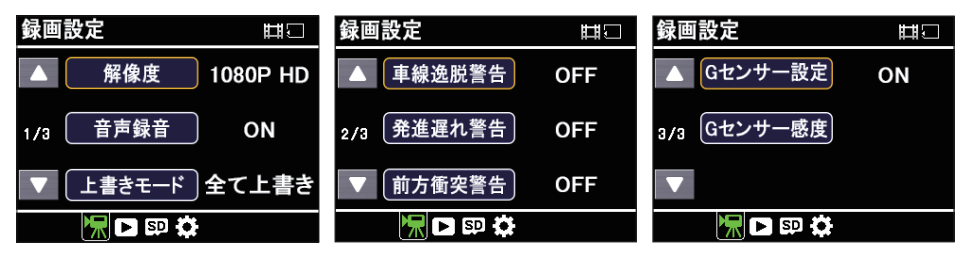

★は初期値です。

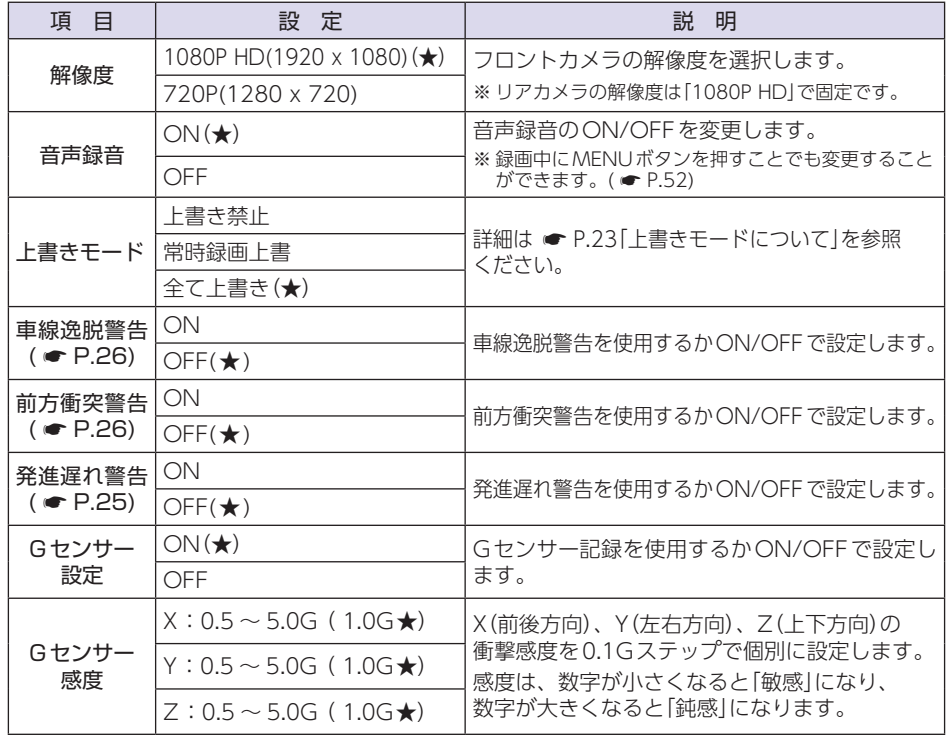

# <span id="page-59-0"></span>2. 再生設定

再生モードの設定を確認または変更します。 ※設定メニューの表示方法は ● [P.55](#page-55-0)を参照ください。

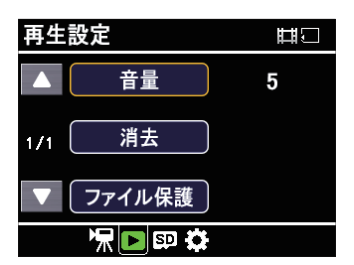

★は初期値です。

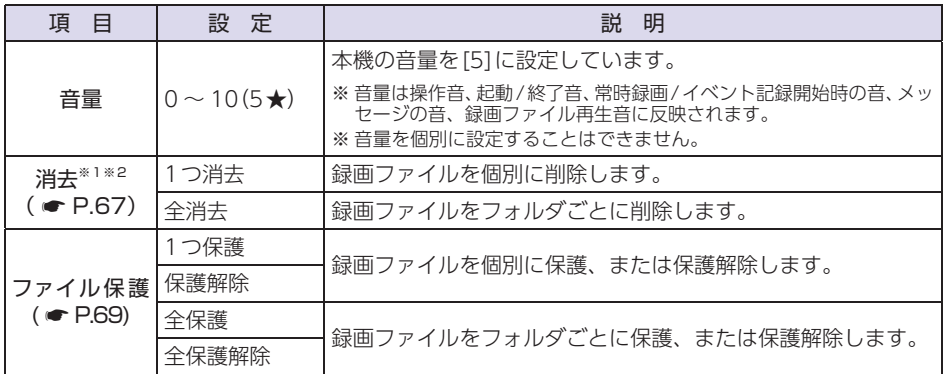

- ※ 1: フロントカメラまたはリアカメラのどちらかの録画ファイルを「削除」または「保護/保護解 除」した場合、もう一方の対になる録画ファイルも一緒に「削除」または「保護/保護解除」され ます。あらかじめご了承ください。
- ※2:保護したファイル( <mark>(\*)</mark>) とイベント記録ファイル( <mark>付 / M</mark> ) は削除できません。保護を解除す るか、SDカードをフォーマットすることで録画ファイルをすべて削除することができます。  $(* P.12, 60)$  $(* P.12, 60)$  $(* P.12, 60)$

# <span id="page-60-0"></span>3. SDカード

SDカードを初期化(フォーマット)します。 ※設定メニューの表示方法は ● [P.55](#page-55-0)を参照ください。

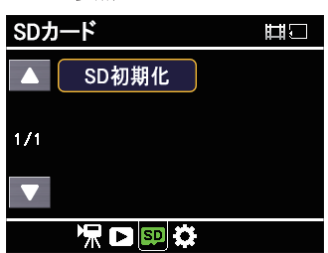

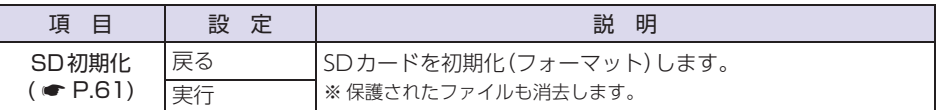

## <span id="page-60-1"></span>4. 共通設定

本機の全モード共通の設定を確認または変更します。 ※設定メニューの表示方法は ● [P.55](#page-55-0)を参照ください。

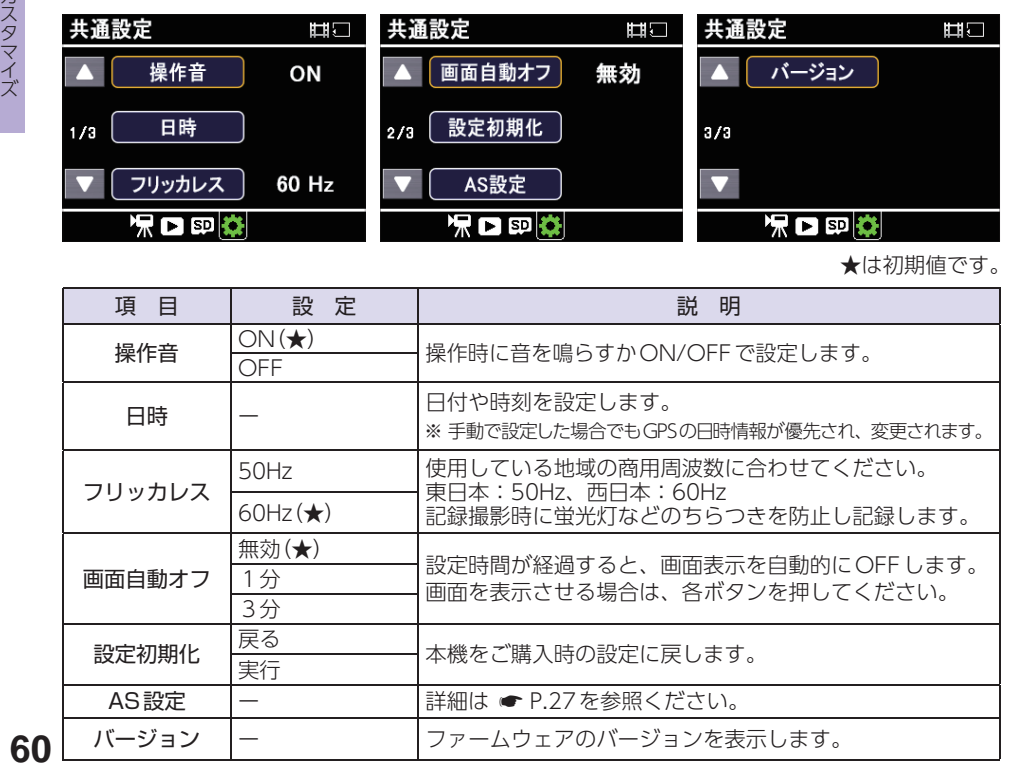

★は初期値です。

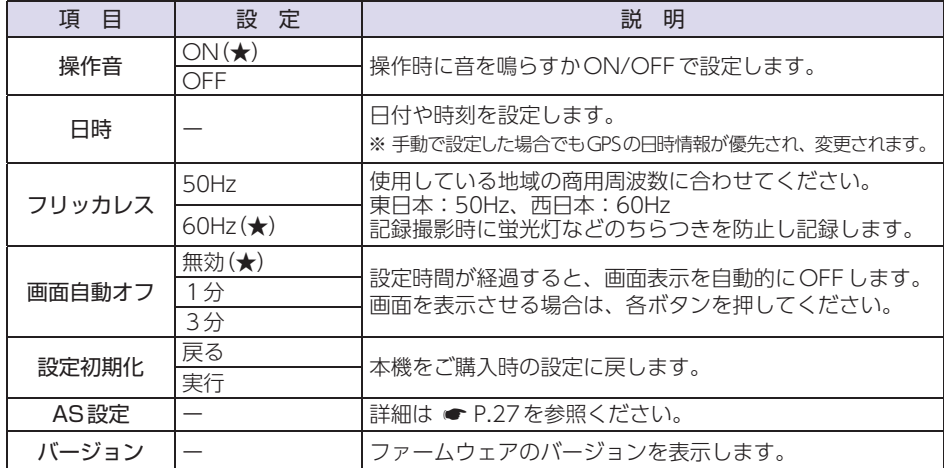

# <span id="page-61-0"></span>SD初期化(フォーマット)

必ず1~2週間に一度、フォーマットを行ってください。

- ※ フォーマットを行うと、「保護したファイル」も全て削除されます。必要に応じてパソコンなど にバックアップしてからフォーマットしてください。
- ※SD/DISPボタンでフォーマットする方法は P.12 [SDカードフォーマットの手順]を参照 ください。

※ SDカードは消耗品であり、定期的に新品に交換することをお勧めします。SDカードの性質上、 書込み可能回数など製品寿命があります。

1. SDカードをフォーマットする

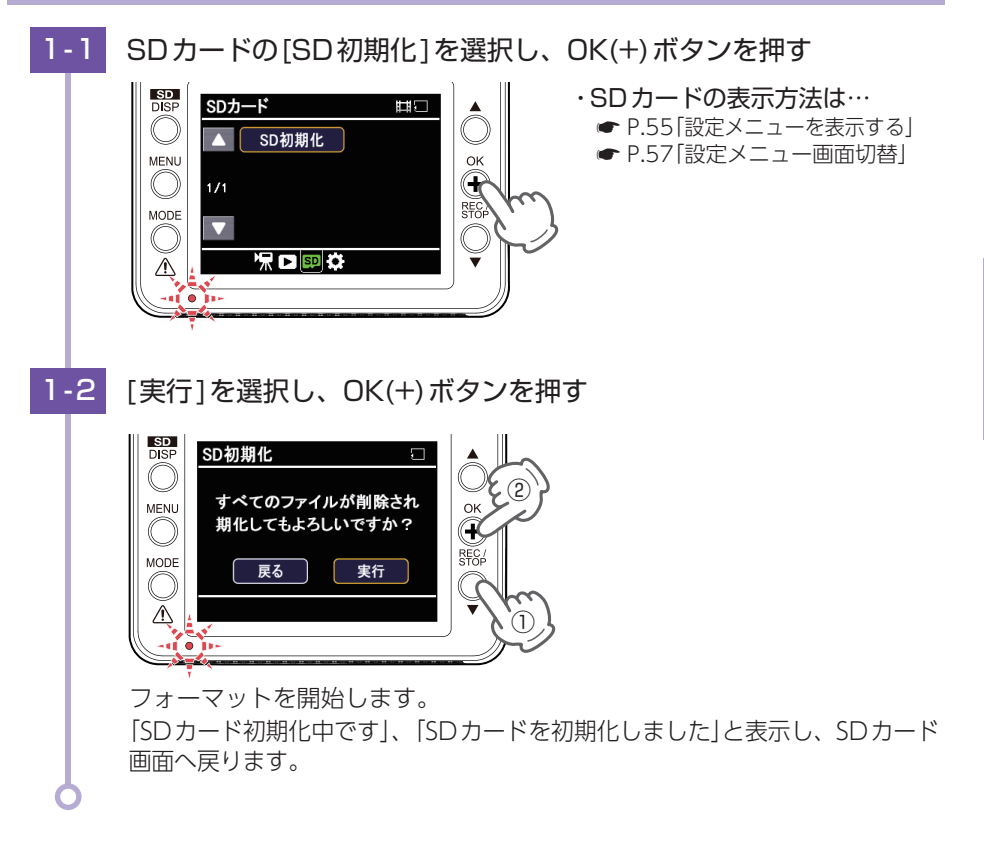

# 動画再生モードの表示・再生方法

※ タイムラプスモード中は、再生を行うことはできません。タイムラプスモードを終了してから 行ってください。( <del>●</del> [P.30\)](#page-30-0)

<span id="page-62-0"></span>1. 動画再生モードを表示する

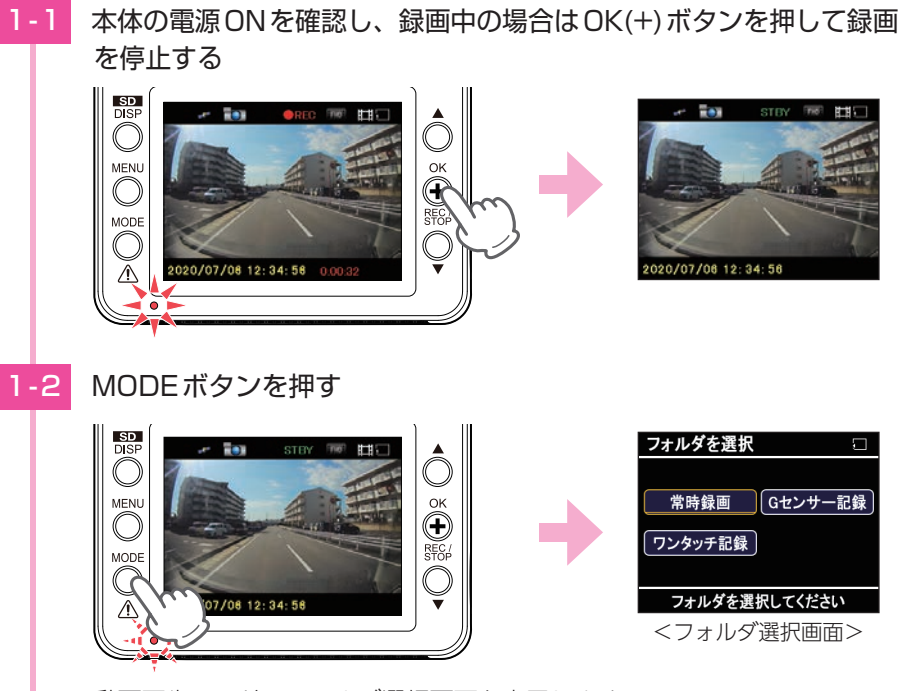

動画再生モードのフォルダ選択画面を表示します。

※ MODEボタンを押すたびに、「動画記録モード」→「動画再生モード」にモード変更します。 ※タイムラプスモード専用のフォルダはありません。常時録画、Gセンサー記録のフォ ルダをご確認ください。

#### 2. 本機で録画ファイルを再生する 2 - 1 再生したいフォルダを選択し、OK(+)ボタンを押す SD<br>DISP フォルダを選択  $\Box$ NOML000001F Ű ② MENU 常時録画 Gセンサー記録 ワンタッチ記録 REC MODE フォルダを選択してください [00:01:00] Fron ① <ファイル選択画面> (フロントカメラ) ファイル選択画面を表示します。 2-2 再生したい録画ファイルを選択し、OK(+)ボタンを押す  $1/55$ **DISF**  $\tilde{S}$ MENI **MODI** 00:05/00:01 ① <再生画面> (フロントカメラ) 録画ファイルが再生します。 再生時のボタン機能は ● [P.66](#page-66-0)を参照ください。 ※ ファイルがない場合、ファイル選択画面上に「ファイルがありません」と表示します。 ※ 動画は1ファイル単位(約1分間)で記録されています。 ※ 1ファイルの再生が終了すると、ファイル選択画面に戻ります。本機上で、複数ファ イルの連続再生はできません。 ※保護しているファイルには、ファイル選択画面で、「A」が表示されます。 ワンタッチ記録されたファイルには「1. 5 センサー記録されたファイルには 「 <mark>&</mark> 」が表示されます。

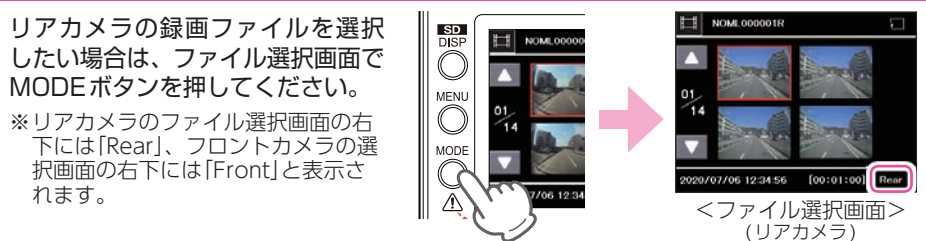

# <span id="page-64-0"></span>3. 録画を再開する

再生後は、下記の手順で録画を再開します。

**3-1 再生画面(フロントカメラ)で、MODEボタンを押す** 

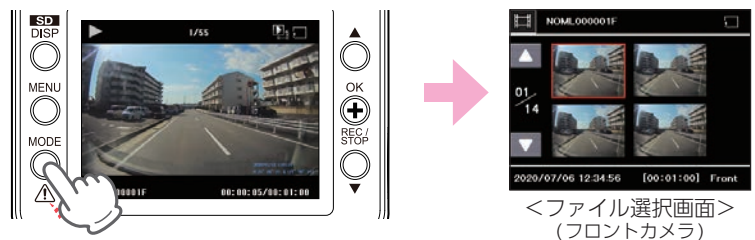

ファイル選択画面(フロントカメラ)を表示します。

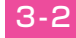

3-2 ファイル選択画面(フロントカメラ)で、MODEボタンを押す

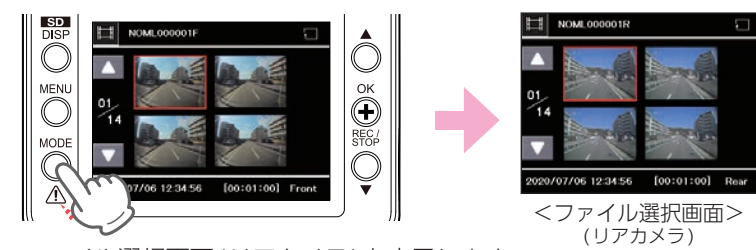

ファイル選択画面(リアカメラ)を表示します。 ※ リアカメラの映像がない場合、ファイル選択画面上に「ファイルがありません」と表示します。

**3-3 ファイル選択画面(リアカメラ)で、MODEボタンを押す** 

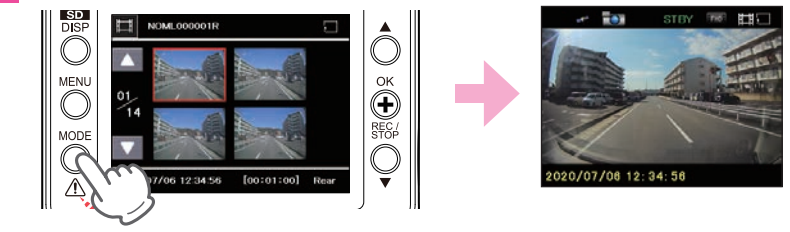

動画記録モードを表示します。

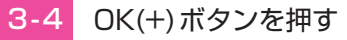

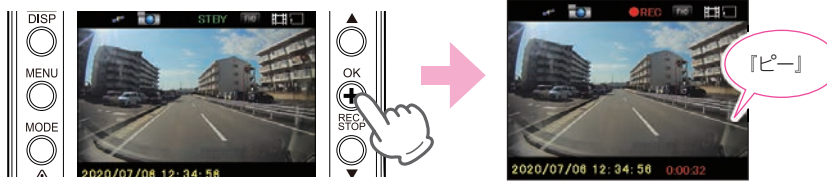

録画を再開します。

- キャンター アクセス

再生する

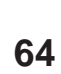

# 動画再生モード

動画再生モードでは、録画ファイルを本体で再生できます。 ※動画再生モードの表示方法は ● [P.62](#page-62-0)を参照ください。

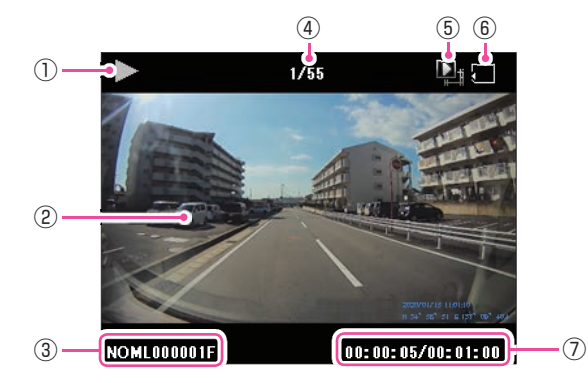

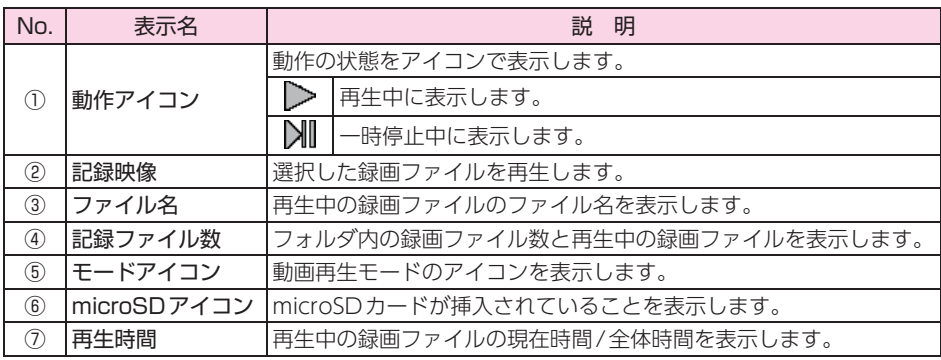

<span id="page-66-0"></span>■ 動画再生モード時のボタンの機能

| ボタン                | 動作      | 機 能 |                                                                           |
|--------------------|---------|-----|---------------------------------------------------------------------------|
| SD/DISPボタン ファイル再生時 |         | 短押し | 押すたびにフロントカメラとリアカメラの映像を<br>切り替えます。                                         |
| MENUボタン            | ファイル選択時 | 短押し | 押すと再生設定を表示します。( ● P.59)<br>もう一度押すとファイル選択画面に戻ります。                          |
| MODEボタン            | ファイル選択時 | 短押し | ファイル選択画面(フロントカメラ)で押すとファ<br>イル選択画面(リアカメラ)に切り替えます。もう<br>一度押すと動画記録モードに変更します。 |
|                    | ファイル再生時 | 短押し | 押すと前の画面に戻ります。                                                             |
| ▲ボタン               | ファイル選択時 | 短押し | 前のファイルを表示します。                                                             |
|                    | ファイル再生時 | 短押し | 前のファイルに移動します。                                                             |
| OK(+)ボタン           | ファイル選択時 | 短押し | 選択を決定します。                                                                 |
|                    | ファイル再生時 | 短押し | 再生、一時停止を解除します。                                                            |
| ▼ボタン               | ファイル選択時 | 短押し | 次のファイルを表示します。                                                             |
|                    | ファイル再生時 | 短押し | 次のファイルに移動します。                                                             |

# <span id="page-67-0"></span>録画ファイル削除

- ※ フロントカメラまたはリアカメラのどちらかの録画ファイルを削除した場合、もう一方の対に なる録画ファイルも一緒に削除されます。あらかじめご了承ください。
- ※保護したファイル(1)とイベント記録ファイル(1)/1)は削除できません。保護を解除す るか、SDカードをフォーマットすることで録画ファイルをすべて削除することができます。  $($   $\bullet$  P.12, [60\)](#page-60-0)

#### 1. 録画ファイルを削除する

■ 個別で削除する場合

<span id="page-67-1"></span>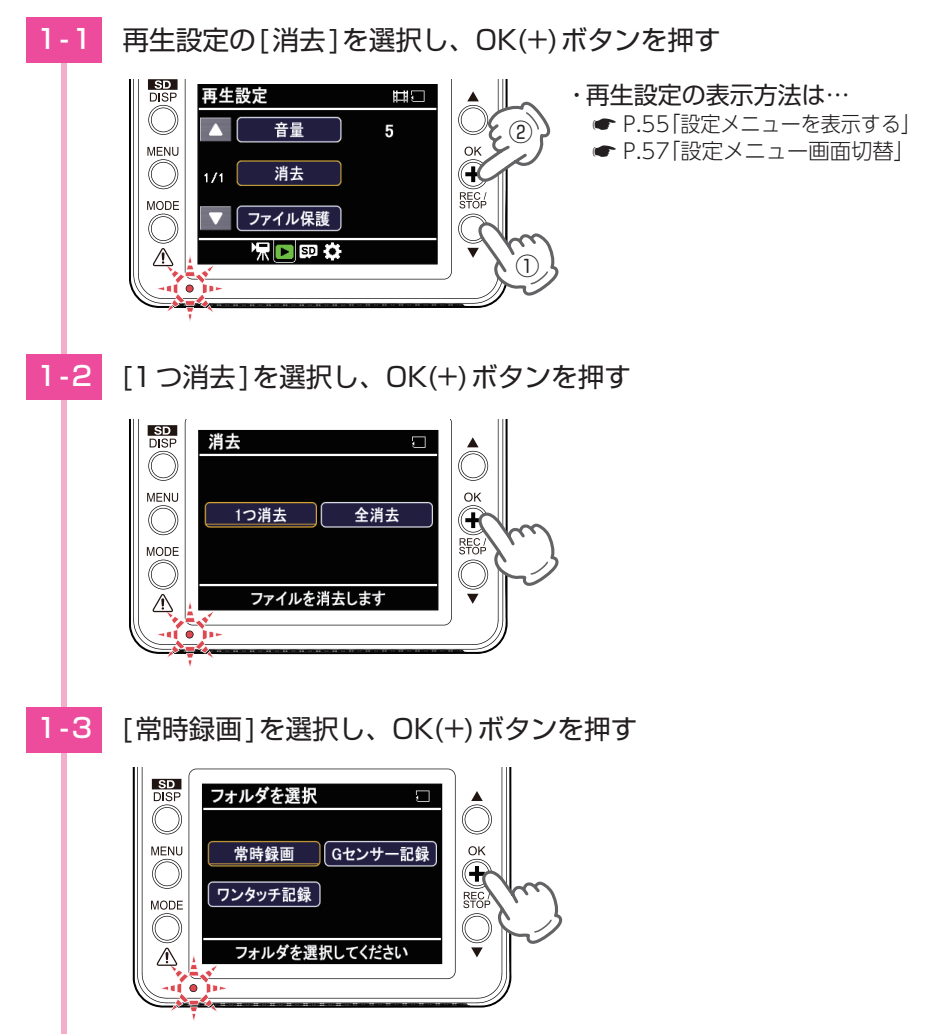

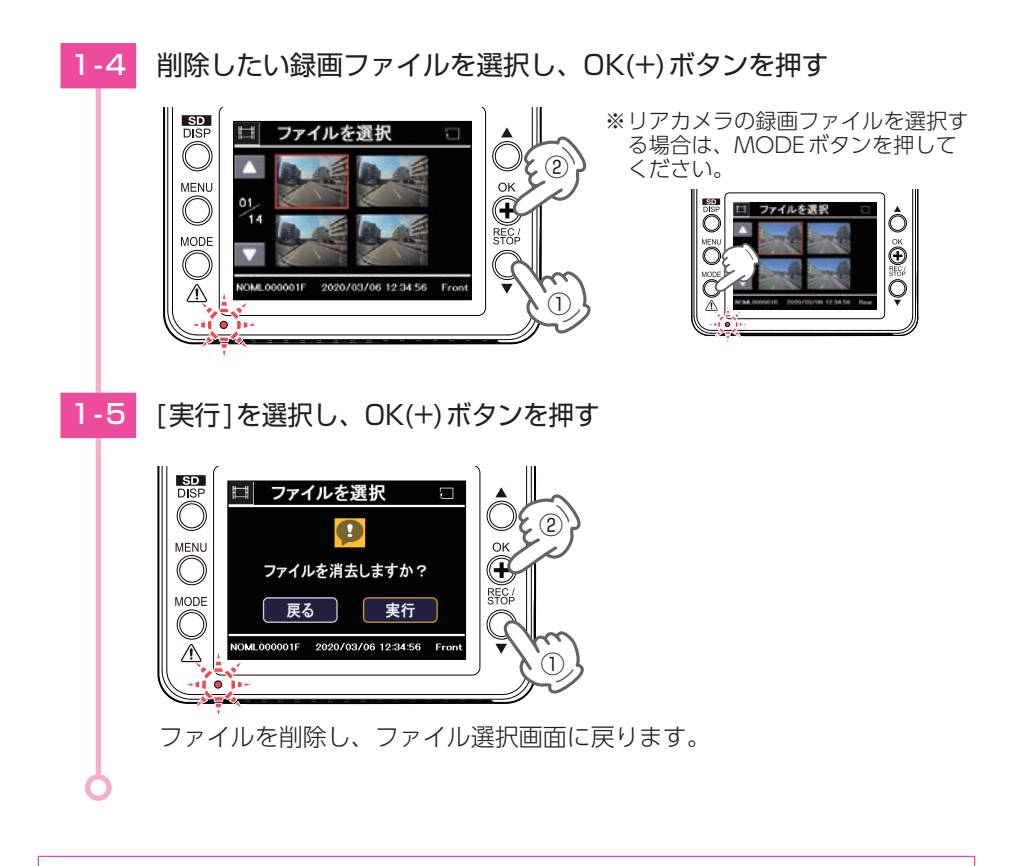

·フォルダ内全ての録画ファイルを削除する場合は、手順「1-2」( ● [P.67](#page-67-1))で [全消去]を選択してください。フォルダ内のファイルが全て削除されます。

・ SDカード内の録画ファイルを全て削除する場合は、SDカードのフォーマットを 行ってください。(● [P.12](#page-12-1)[、60\)](#page-60-0) ※ フォーマットを行うと、「保護したファイル」も全て削除されます。

# <span id="page-69-0"></span>録画ファイル保護/保護解除

※ フロントカメラまたはリアカメラのどちらかの録画ファイルを保護/保護解除した場合、もう一 方の対になる録画ファイルも一緒に保護/保護解除されます。あらかじめご了承ください。

#### 1. 録画ファイルを保護する

■ 個別で保護する場合

1 - 1 再生設定の[ファイル保護]を選択し、OK(+)ボタンを押す

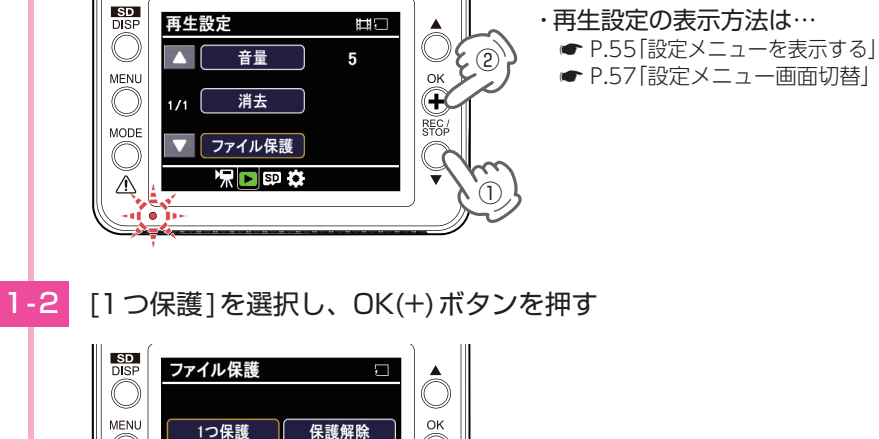

<span id="page-69-1"></span>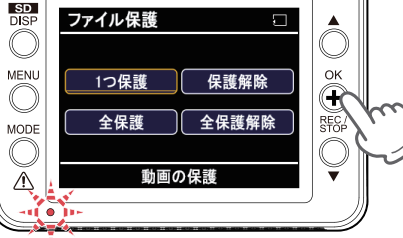

1-3 [常時録画]を選択し、OK(+)ボタンを押す

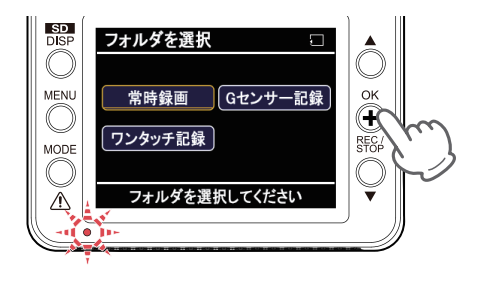

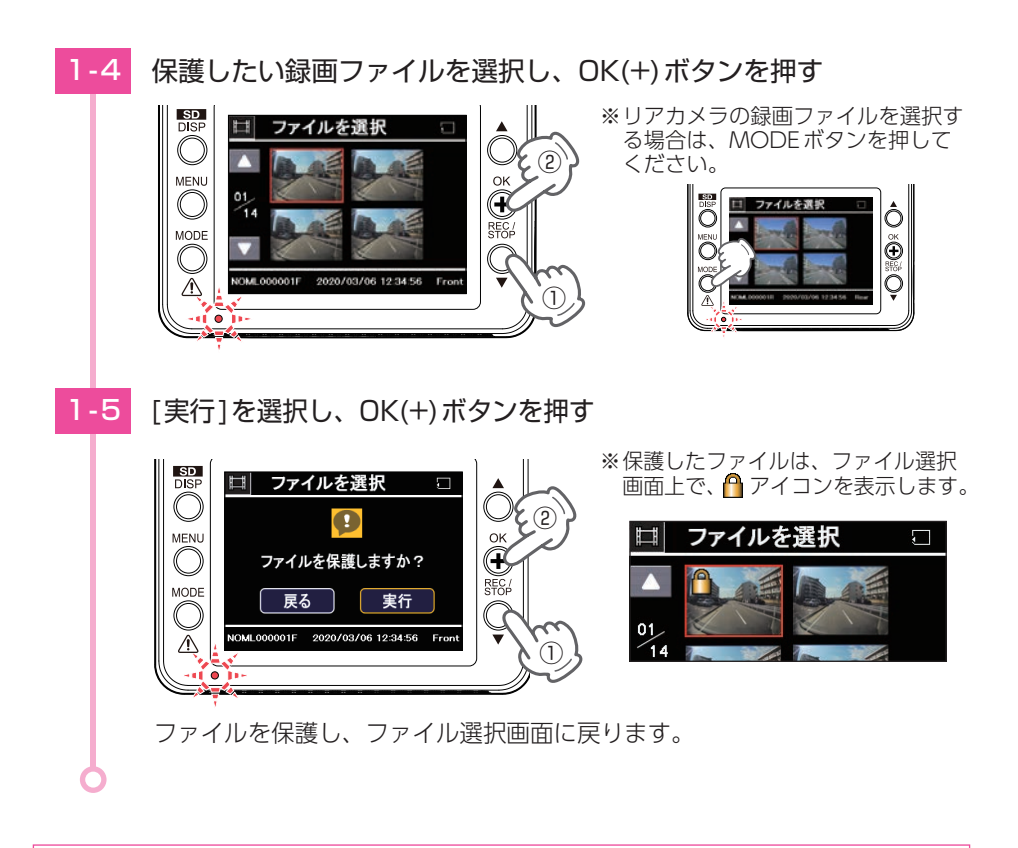

フォルダ内全ての録画ファイルを保護する場合は、手順「1-2」( ● [P.69\)](#page-69-1) で[全保護] を選択してください。フォルダ内のファイルが全て保護されます。

2. 録画ファイルの保護を解除する

■ 個別で保護を解除する場合

2 - 1 再生設定の[ファイル保護]を選択し、OK(+)ボタンを押す

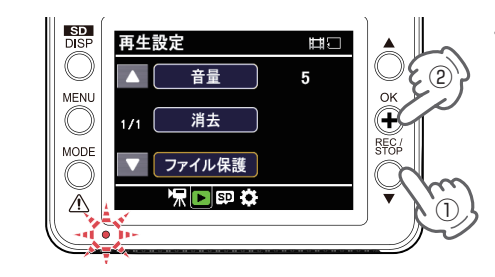

- ・再生設定の表示方法は…
	- **[P.55「設定メニューを表示する」](#page-55-0)**
	- **[P.57「設定メニュー画面切替」](#page-57-1)**

2-2 [保護解除]を選択し、OK(+)ボタンを押す

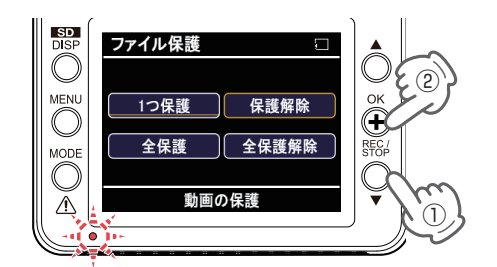

2-3 [常時録画]を選択し、OK(+)ボタンを押す

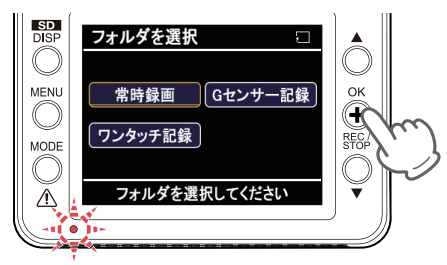
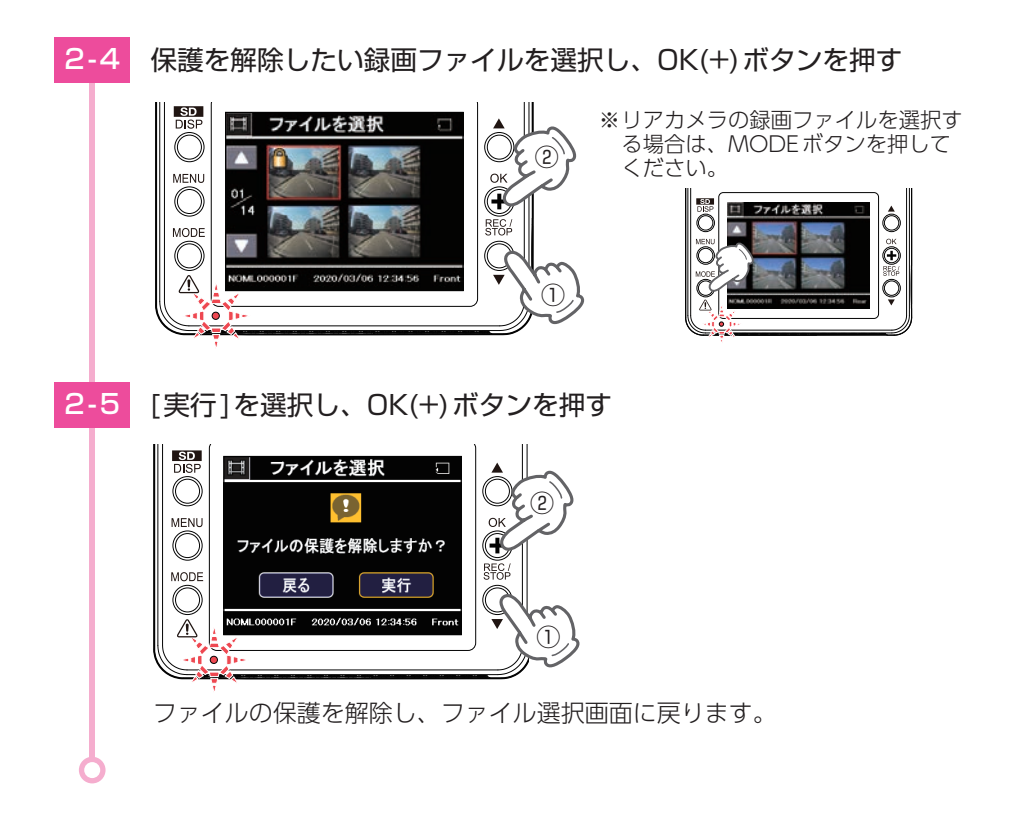

フォルダ内全ての保護を解除する場合は、手順「2-2」( \* [P.71](#page-71-0))で[全保護解除] を選択してください。保護を解除すると、ファイル選択画面上の A/8/Aアイコン の表示が消えます。

# <span id="page-73-0"></span>専用ビューアソフトで再生する

本機で録画した映像は、パソコンに専用ビューアソフト「PCViewer DRY TypeK」 をインストールすることにより、Google Maps と連動させて表示することが できます。

※ 自車位置の表示にはインターネット接続環境が必要です。

### 1. 準備する

弊社ホームページより専用ビューアソフトをダウンロードし、インストールを行ってく ださい。(https://www.yupiteru.co.jp/)

OS:Microsoft Windows 10、8、7 CPU: Core2Duo相当、2.0GHz以上 メモリ:2GB 以上 (2020年9月現在)

※ CPU性能、RAMの状態、他アプリケーションの同時作動等、環境の起因によって動画再生の コマ落ち等の不具合が起こる場合があります。

※ 誤って専用ビューアソフトを削除した場合、またはOSやシステムのアップデートにより正常に 動作しなくなった場合は、弊社ホームページより最新の専用ビューアソフトをダウンロードし てください。

※ Windows のアップデートやGoogleマップの仕様変更などにより、専用ビューアソフトで地図 が表示できないなど、正しく動作しない場合があります。あらかじめご了承ください。

### 2. 専用ビューアソフトを起動する

# 2 - 1 デスクトップにある[PCViewer DRY TypeK]アイコンをクリックする ・ 専用ビューアソフトの詳細は… **■ [P.76「専用ビューアソフト」](#page-76-0) PCViewer DRY** TypeK 専用ビューアソフトが起動します。 3. 録画ファイルを再生する 3 - 1 リーダーライターをパソコンに接続し、SDカードをリーダー ライターに接続する

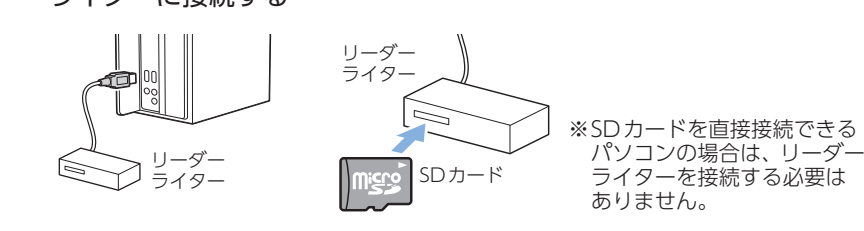

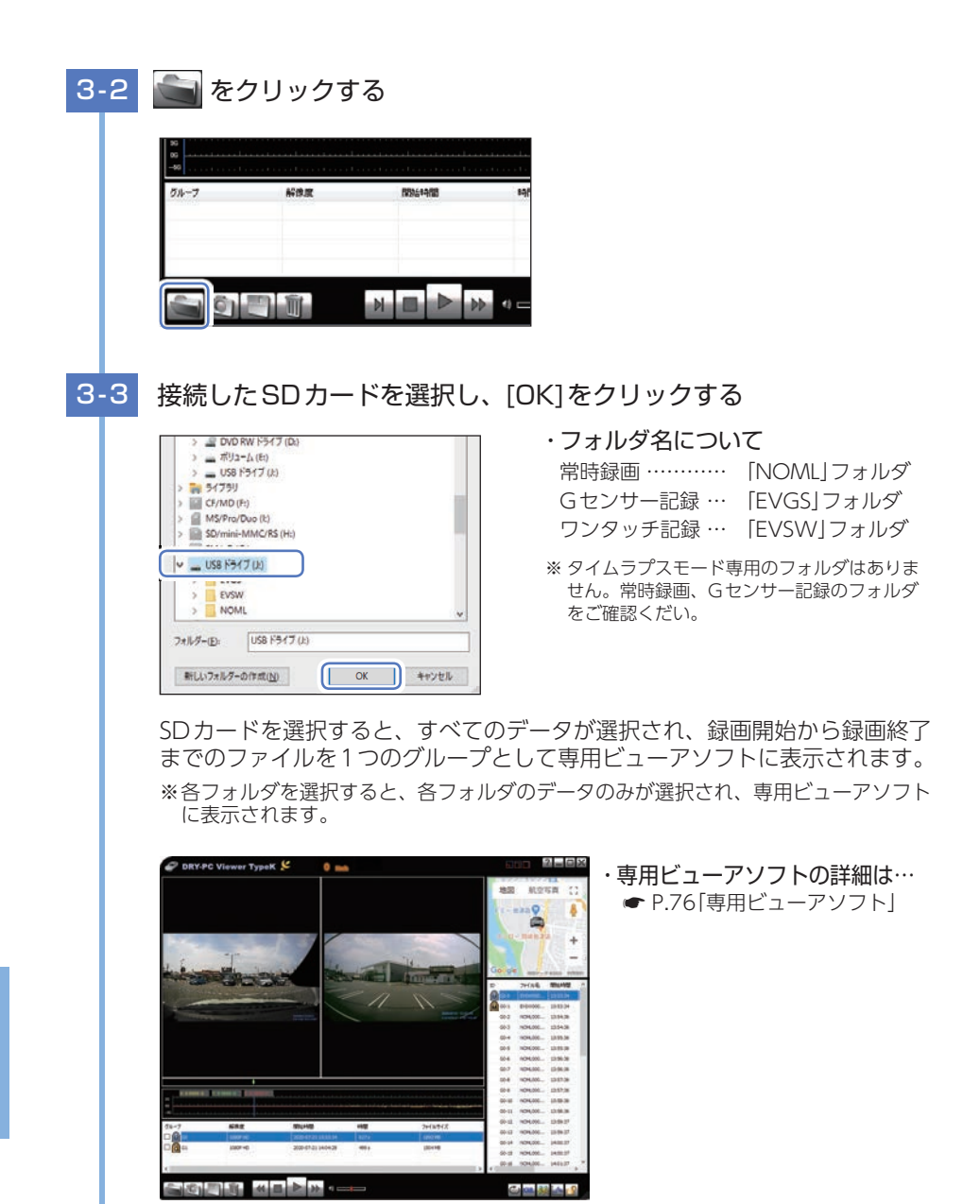

日付が古い録画ファイルから自動で再生します。

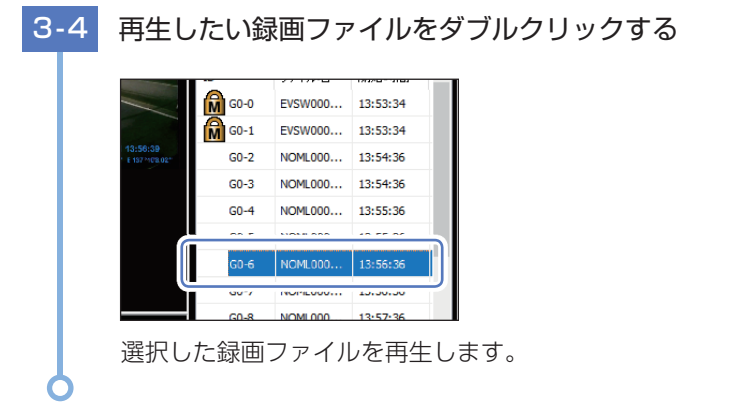

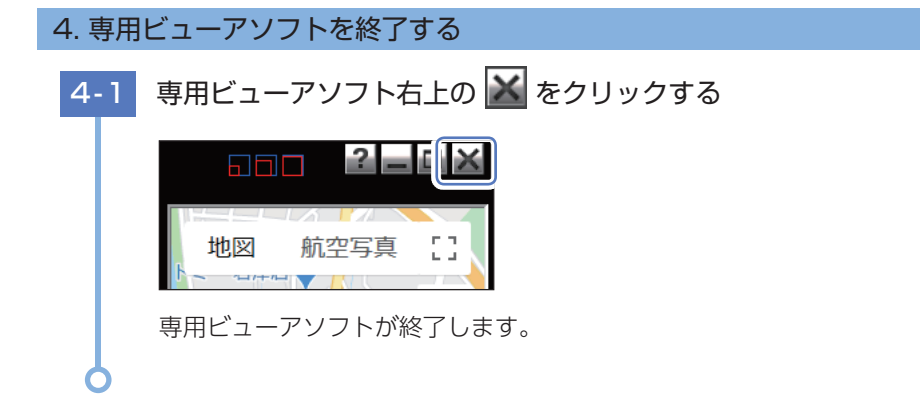

# <span id="page-76-1"></span><span id="page-76-0"></span>専用ビューアソフト

### 専用ビューアソフトでは、映像の再生や自車位置、Gセンサーグラフ等を表示 できます。

※ インストール方法は、弊社ホームページをご確認ください。(https://www.yupiteru.co.jp/) ※ 自車位置の表示にはインターネット接続環境が必要です。

## 1. 専用ビューアソフトの画面について

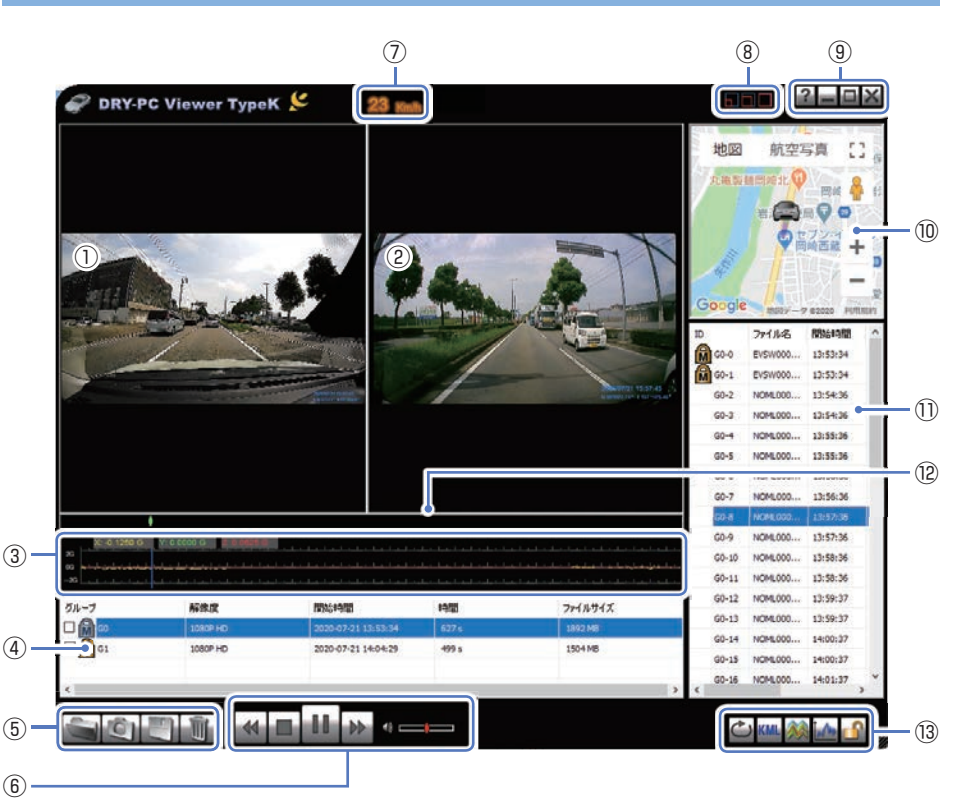

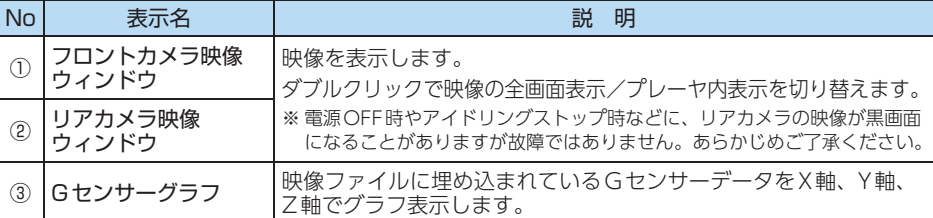

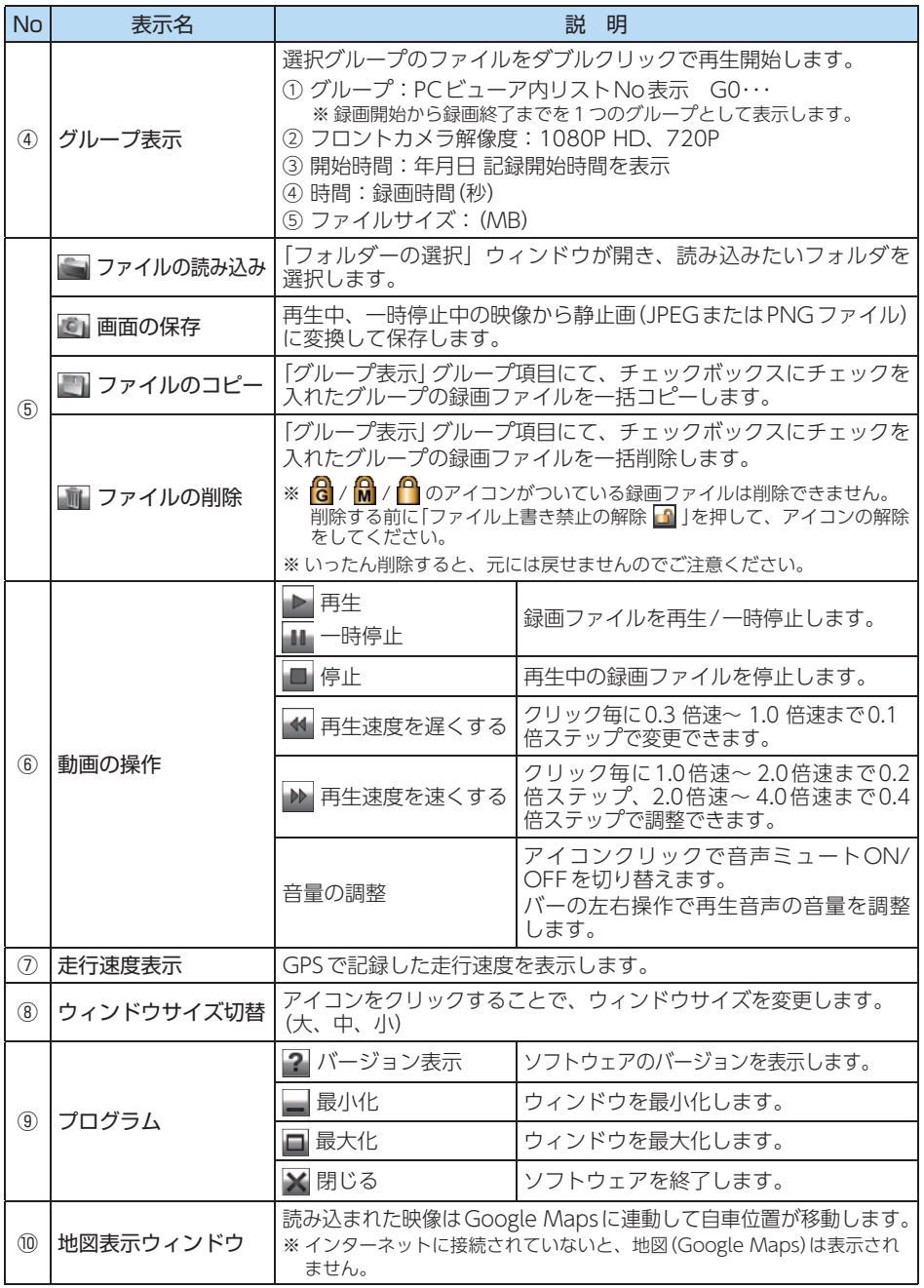

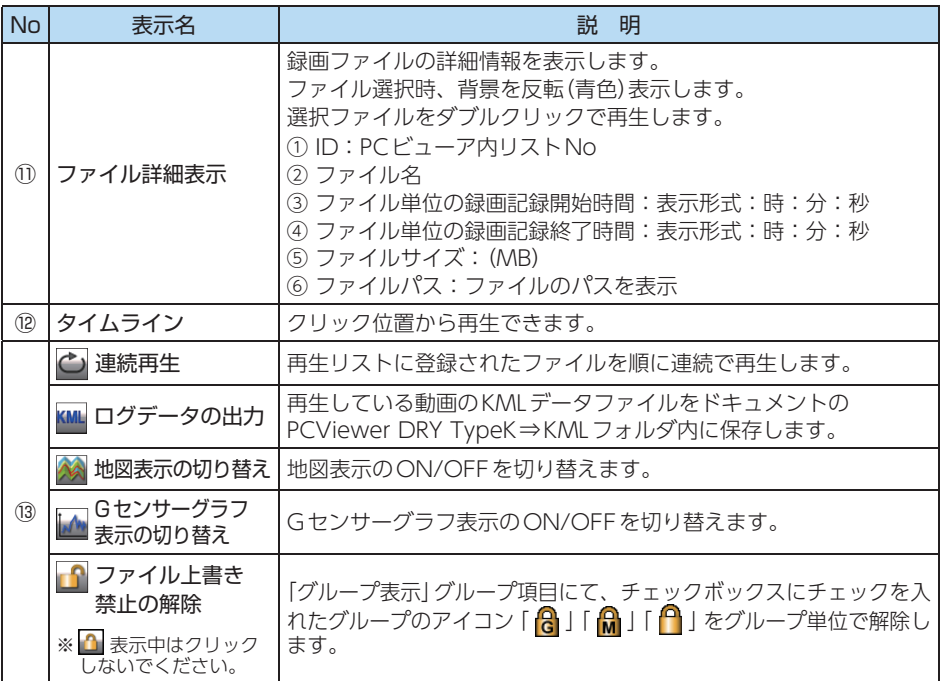

# 2. 専用ビューアソフトをアンインストールする

専用ビューアソフトが不要になった場合、以下の方法でパソコンから削除できます。

2-1 スタートメニューの[PCViewer DRY TypeK]から、[Uninstall PCViewer DRY TypeK]を選択する

2-2 [はい]をクリックする

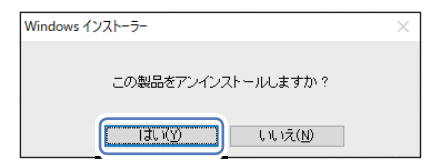

アンインストールを開始します。 ※ アンインストールが完了すると、ポップアップ画面が自動的に閉じられます。

# <span id="page-79-0"></span>録画ファイルの読み出しについて

本機で記録した映像や画像は、通常のファイルと同じようにパソコンで扱うこ とができます。下記の仕様を満たしたパソコンで再生・表示することができます。

OS:Microsoft Windows 10、8、7 CPU: Core2Duo相当、2.0GHz以上 メモリ:2GB 以上 (2020年9月現在)

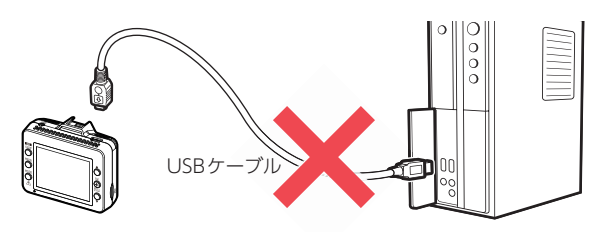

※ CPU性能やRAMの状態、他アプリケーションの同時作動等の環境の起因によって動画再生の コマ落ち等不具合が起きることがあります。

※ 対応OSや動作環境に関する最新情報は、ホームページをご確認ください。 ※ 本体とパソコンを、直接USBケーブルなどで接続しないでください。

本体からSDカードを取り出して、SDカードをパソコンと接続してください。

※ 推奨環境のすべてのパソコンについて動作を保証するものではありません。

※ 再生する動画の種類によっては処理能力が高いパソコンが必要になります。お使いになるパソ コン環境によっては正しく再生されなかったり、正しく動作しない場合があります。

※ CPUやメモリが動作環境に満たない場合、再生時の動作が遅くなることがあります。

※ ご使用のSDカード容量に対応していないSDカードリーダーライターを使用した場合、SDカード 内のファイルが破損することがあります。

#### ■ ファイル名について

ファイル種類、ファイル番号がファイル名になります。

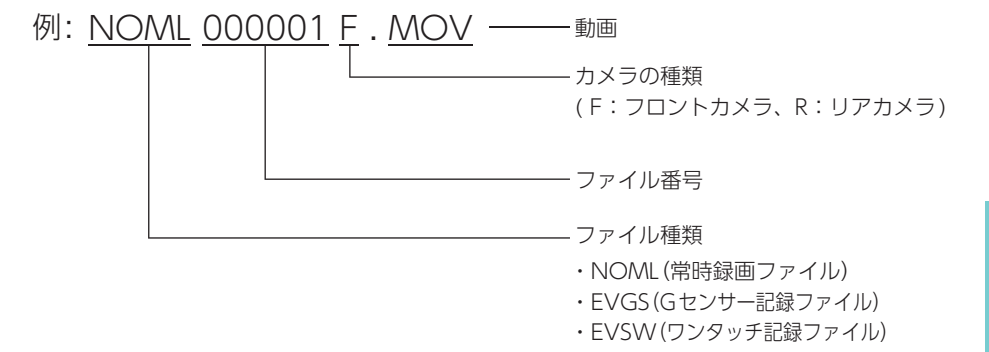

<span id="page-80-1"></span>■ フォルダ構造について

<span id="page-80-0"></span>各ファイルは、下記のフォルダ構造で保存されています。

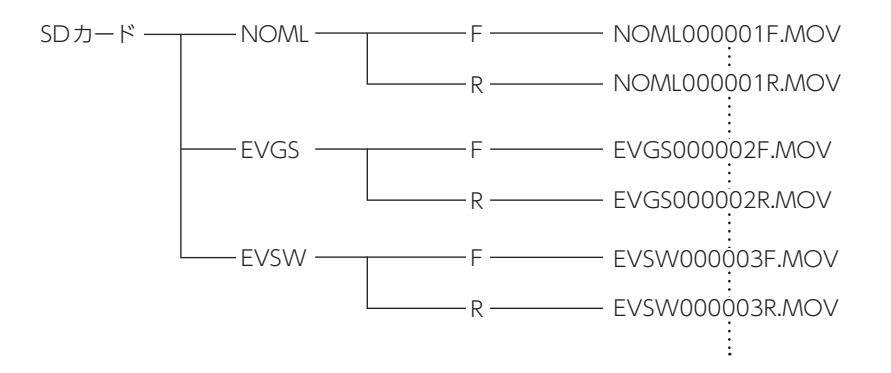

1. 専用ビューアソフトを使用せずに録画ファイルを再生する

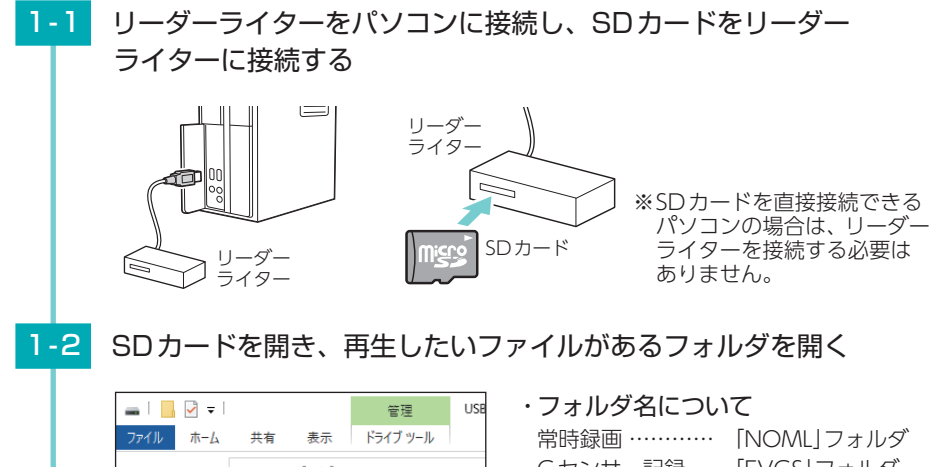

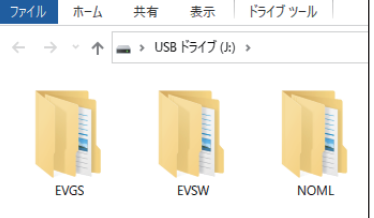

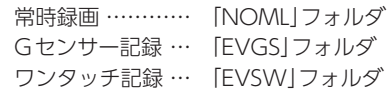

※ タイムラプスモード専用のフォルダはありま せん。常時録画、Gセンサー記録のフォルダ をご確認くだい。

※ SDカードの中に隠しフォルダ、ファイルで「DATA」フォルダ、「IndexData.txt」ファ イルが生成されます。GPSの位置情報やGセンサー情報などを記録しているので、 削除や移動などを行うと、専用ビューアソフトで情報が表示できなくなりますので、 削除や移動をしないでください。

# 1-3 再生したいファイルがあるフォルダを開く

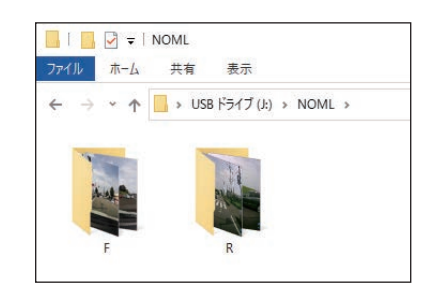

・ フォルダ名について フロントカメラ … 「F」フォルダ リアカメラ ……… 「R」フォルダ

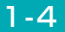

1-4 録画ファイルをダブルクリックする

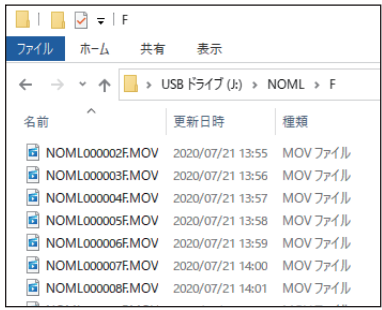

Windows標準の「Windows Media Player」で再生することができます。

# こんなときは

本機に異常などがあった場合にメッセージと音でお知らせします。 ※ 音量の設定を[0]にしている場合、音は鳴りません。 ※ メッセージ表示を止める場合は、OK(+)ボタンを押してください。

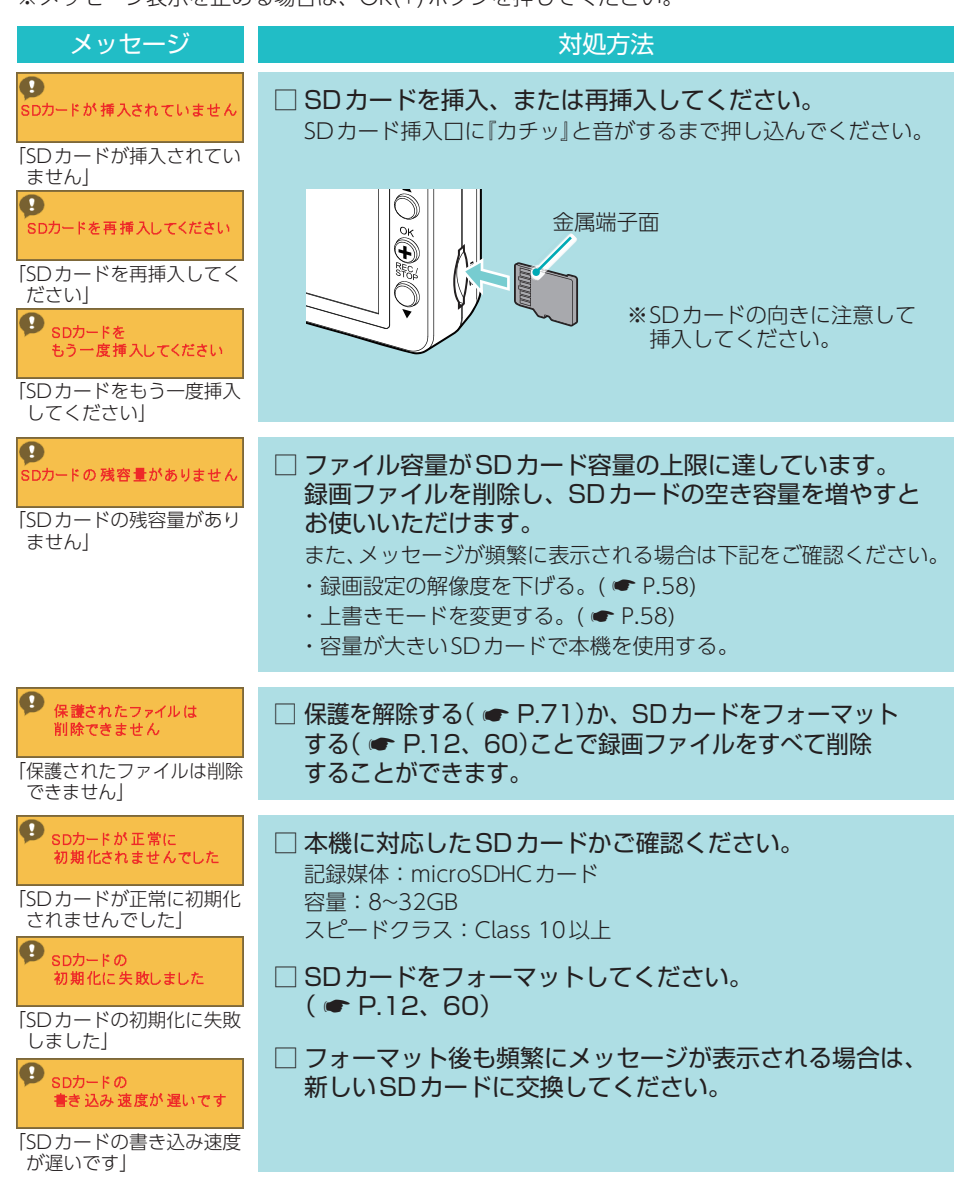

**82**

# <span id="page-83-0"></span>故障かな?と思ったら

#### 電源がONにならない

□ 電源内部のヒューズが切れていないか確認してください。 ヒューズホルダーを矢印の方向に回してヒューズを取り出 してください。

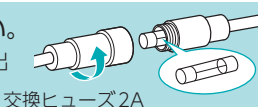

 $(20mm \times 5.2mm)$ 

電源はONになるが本体が起動しない/画面が表示されない

- □ リセットボタンを押して再起動してください。(● [P.15](#page-15-0))
- □ SDカードを取り外して起動してください。

起動する場合はSDカードが原因となっている可能性があります。本機に対応したSDカードかご確 認ください。( 記録媒体:microSDカード、容量:8~32GB、スピードクラス:Class 10以上 )

□ 画面自動オフの設定が[無効]以外になっていませんか。( \* [P.60\)](#page-60-1) 各ボタンを押して画面を表示してください。

車両のエンジンをOFFしても本体電源がOFFにならない

□ 別売品のマルチバッテリーまたは電圧監視機能付 電源ユニットを接続していませんか。 設定によっては車両のエンジンOFF後も本体に電源を供給するため本体電源はOFFにな りません。強制的に電源OFFする場合は、電源コードを取り外してください。(● [P.11\)](#page-11-0)

Active Safety機能が動作しない

□ 録画停止中、またはタイムラプスモード中ではありませんか。 録画停止中、またはタイムラプスモード中はActive Safety機能が無効になりお知らせしません。 録画を再開( ● [P.51\)](#page-51-0)、またはタイムラプスモードを終了( ● [P.30](#page-30-0))してください。

#### 発進遅れ警告がうまく働かない

□本機の取り付け位置を確認してください。 ( ● [P.34](#page-34-0)) 発進遅れ警告は、前方の車両を認識してお知らせを行います。前方車両を正しく認識でき ない位置に本機を設定すると、発進遅れ警告がうまく働かない場合があります。

車線逸脱警告や前方衝突警告ががうまく働かない

□ AS設定を確認してください。 車線逸脱警告と前方衝突警告は「AS設定」が必要になります。(● [P.27](#page-27-0))

□ GPS測位していましたか。 車線逸脱警告と前方衝突警告はGPS測位した状態で機能 します。GPS測位の状態を、画面上部のアイコンで確認 してください。

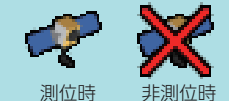

#### イベント記録ファイルが生成されない

□ 事故発生時の衝撃が弱くありませんでしたか。 事故発生時の衝撃が弱い場合、Gセンサーが衝撃を検知できない場合があります。 その際は、常時録画の映像をご確認ください。(● [P.21\)](#page-21-0)

#### 録画ファイルがない

□ 本機でフロントカメラまたはリアカメラの録画ファイルを削除していませんか。 本機でどちらかの録画ファイルを削除した場合、もう一方の対になる録画ファイルも一緒 に削除されます。あらかじめご了承ください。

□ 上書きされていませんか。

初期値では上書きモード「全て上書き」のため上限に達すると上書きされます。  $(*$  [P.23](#page-23-0), [88\)](#page-88-0)

□ 各専用フォルダを確認してください。(● [P.20](#page-20-0)[、80](#page-80-0))

リアカメラの映像が映らない

□ リアカメラケーブルのプラグをカメラジャックの奥までしっかりと挿し込んで いますか。

:リアカメラユニット接続時

■ : リアカメラユニット未接続時

リアカメラユニットが接続されているかアイコンで確認してください。

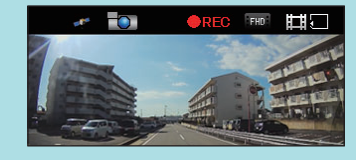

#### 映像が記録できない

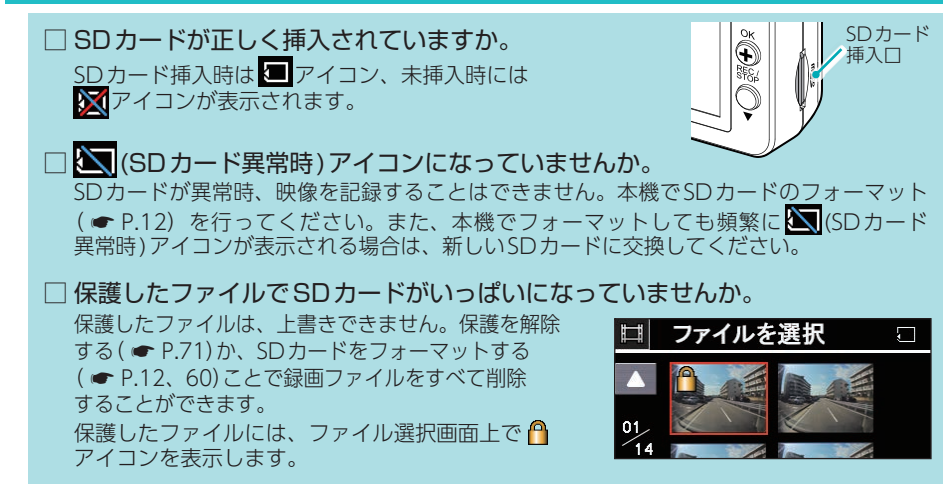

その他 その他 <span id="page-85-0"></span>モニター画面に斑点や輝点がある

□ 液晶パネルの現象です、故障ではありません。 有効画素の中に画素欠けや常時点灯する場合があります。

専用ビューアソフトで地図や走行速度、加速度が表示されない

□「DATA」フォルダ、「IndexData.txt」ファイルを削除していませんか。 フォルダやファイル内に情報が保存されています。削除しないようにしてください。

□ インターネットに接続されていますか。 インターネットに接続されていない場合、地図(Google Maps)は表示されません。

□ GPS測位していましたか。 録画ファイルにGPSデータがない場合、地図(Google Maps)は表示されません。

電圧監視機能付 電源ユニット接続時に駐車記録が動作しない

- □ 電源スイッチはONになっていますか。 OFFになっている場合は、電圧監視機能付 電源ユニットは動作しません。( \* [P.48\)](#page-48-0)
- □ オフタイマー設定が「使用しない」になっていませんか。 オフタイマー設定が「使用しない」になっていると、車両のエンジンOFF後の本機への 電源供給が行われません。
- □ エンジンOFF時の車両バッテリー電圧が検出電圧設定以下になっていませんか。 検出電圧設定以下では電源供給は行われません。検出電圧設定を変更してください。  $( \bullet P.47)$  $( \bullet P.47)$

マルチバッテリー接続時に駐車記録が動作しない

- □ 電源コネクターは接続されていますか。 電源コネクターが接続されていないとマルチバッテリーは充電されず、車両のエンジン OFF後の本機への電源供給が行われません。(● [P.43\)](#page-43-0)
- □ オフタイマー設定が「使用しない」になっていませんか。 オフタイマー設定が「使用しない」になっていると、車両のエンジンOFF後の本機への 電源供給が行われません。
- □ ディップスイッチ4がOFFになっていませんか。 ディップスイッチ4がOFFになっていると、車両のエンジンOFF後の本機への電源 供給が行われません。

例:オフタイマー設定を[1時間]に設定する場合

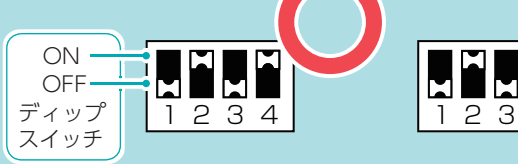

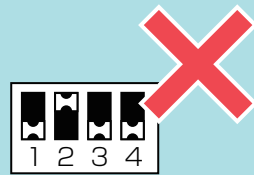

その他 その他

# <span id="page-86-0"></span>仕 様

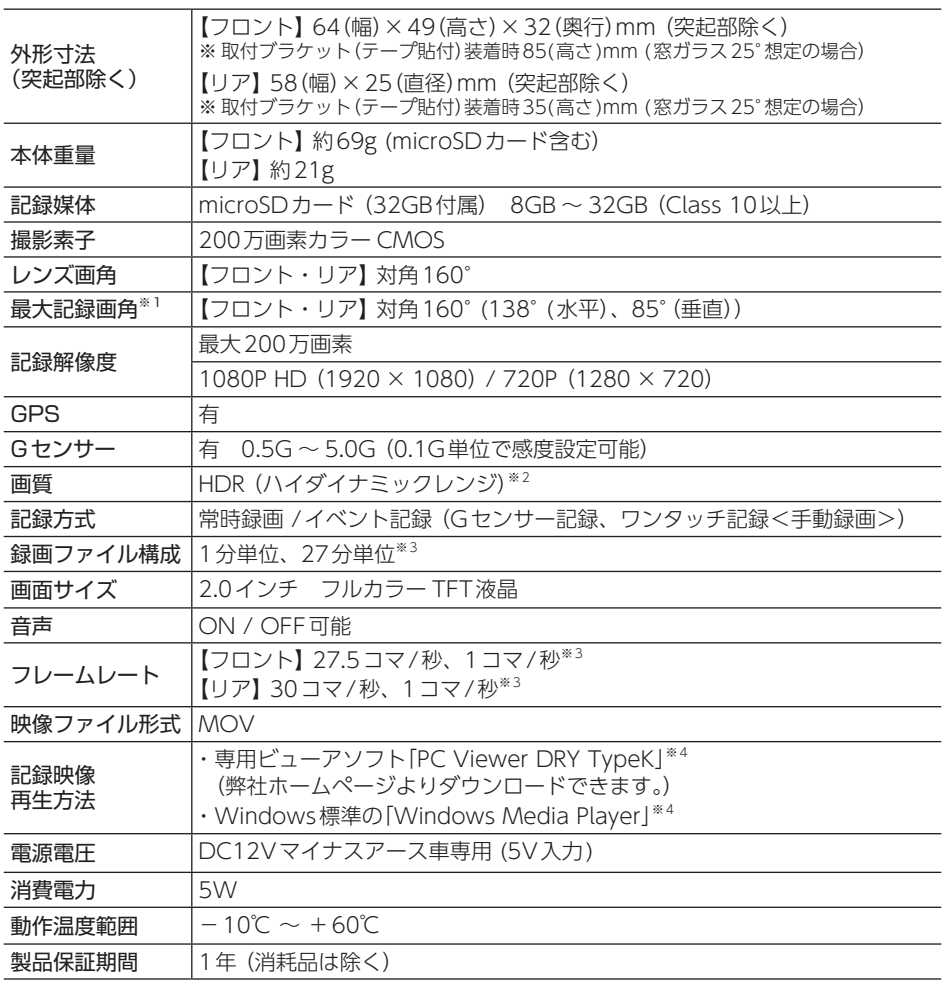

※ 上記は、ドライブレコーダー協議会「表示ガイドライン」に基づく表記です。

※ 1: 解像度により記録される視野角が変化します。

超広角レンズのため、視野角の水平、垂直と対角の比率は異なります。

※ 2:フロントカメラユニットのみ。

※ 3:タイムラプスモード中のみ。

※ 4:Microsoft Windows10、8、7に対応。

<span id="page-87-0"></span>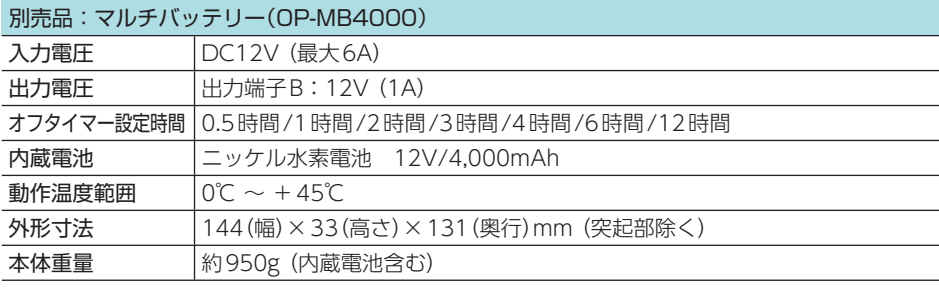

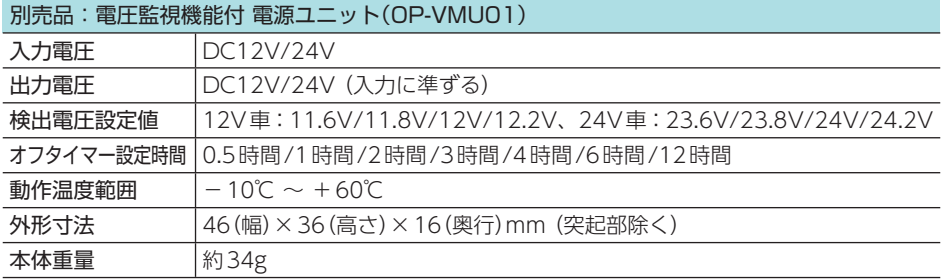

・ この説明書に記載されている各種名称・会社名・商品名などは各社の商標または登録商標です。 なお、本文中ではTM、®マークは明記していません。

# <span id="page-88-1"></span>microSDカード対応一覧表

※ 本機と市販品のmicroSDカードとの相性による動作の不具合については保証いたしかねます。 ※ 付属品以外のSDカードを使用する場合、初回起動時に必ず本機でフォーマットしてください。 ※ SDカードは消耗品であり、定期的に新品に交換することをお勧めします。SDカードの性質上、 書込み可能回数など製品寿命があります。

※ 容量が大きいmicroSDカードを使用した場合、ファイル数の増加により本機の動作が遅くなる ことがあります。あらかじめご了承ください。

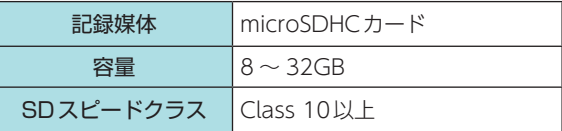

※スピードクラスとは、連続的な 書き込みに関する速度規格です。

#### <span id="page-88-0"></span>1. 録画時間の目安

#### F:フロントカメラユニット R:リアカメラユニット

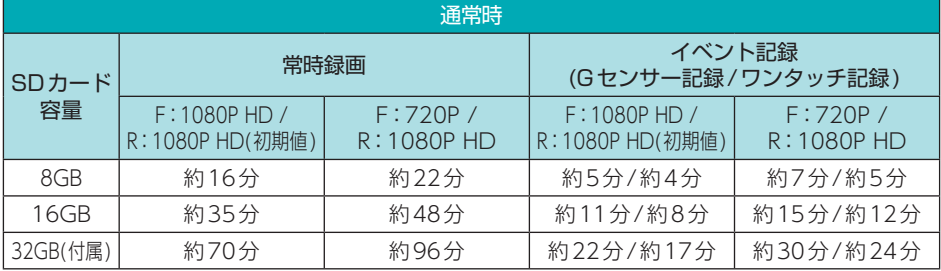

#### タイムラプスモード時

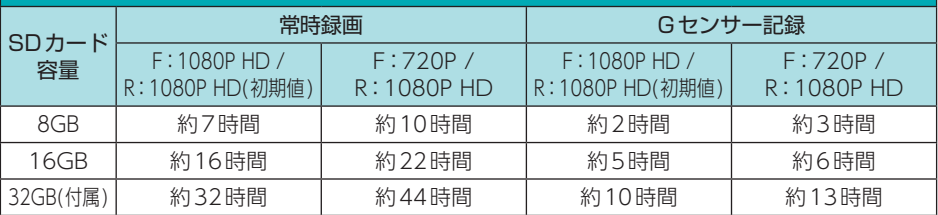

※ 上記値は目安で、絶対保証値ではありません。

※ 記録方法によってSD カードファイル容量の上限がそれぞれ決められています。

詳細は ● [P.22「ファイル容量の目安について」を](#page-22-0)参照ください。

※ 別売品のマルチバッテリー (OP-MB4000)、または電圧監視機能付電源ユニット(OP-VMU01) を接続して駐車記録(タイムラプスモード)を行う場合、一度に記録できる最大継続時間は約12 時間です。

お使いの状況、被写体や周囲環境などの要因、解像度( \* [P.58](#page-58-0))により録画可能 時間は変化します。

その他 その他

# 索 引

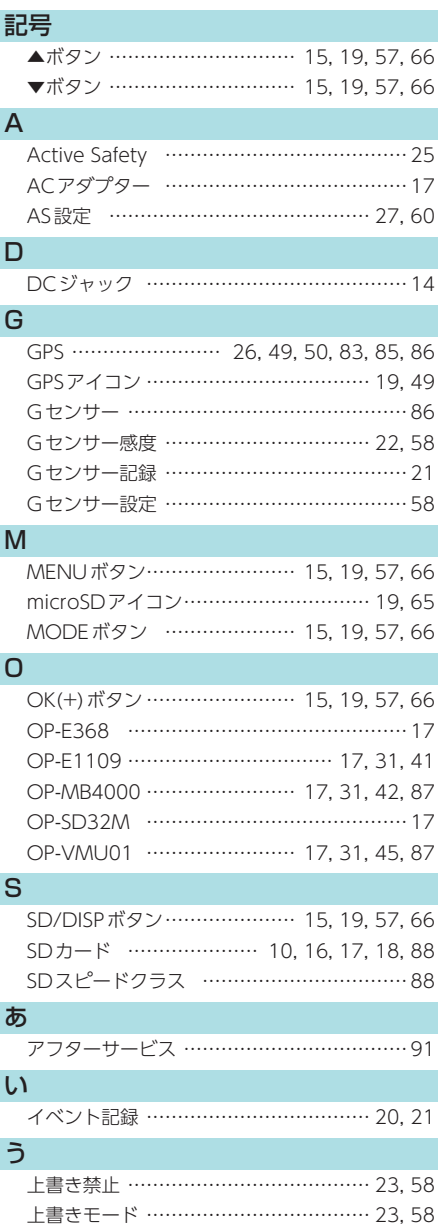

## え

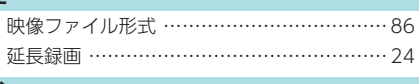

## お

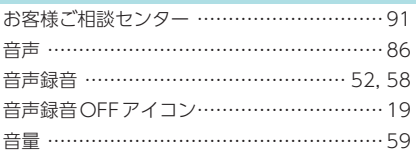

### か

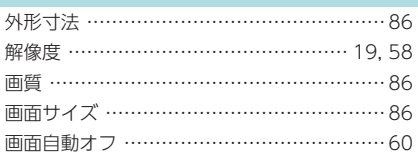

#### き

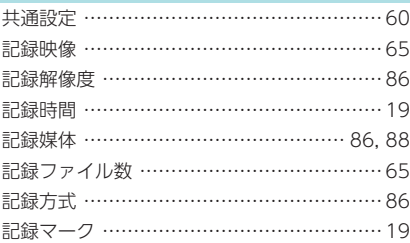

### さ

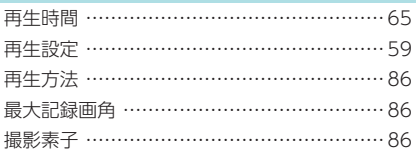

## し

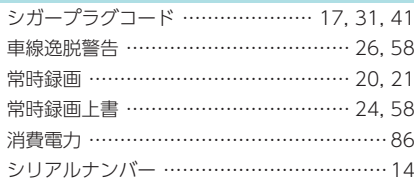

#### す

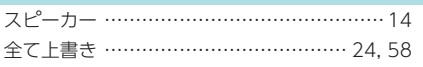

# 索 引

## せ

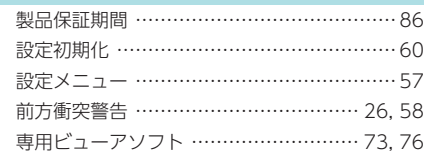

## そ

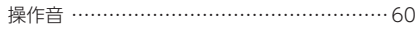

## た

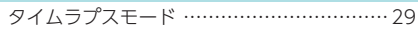

## て

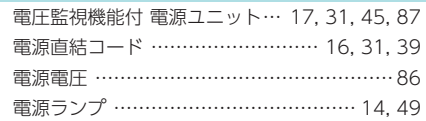

## と

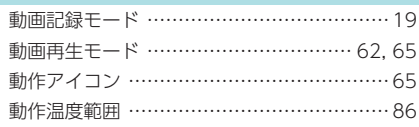

## に

日時 ……………………………………………… [60](#page-60-2)

#### は

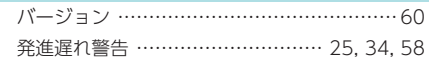

## ふ

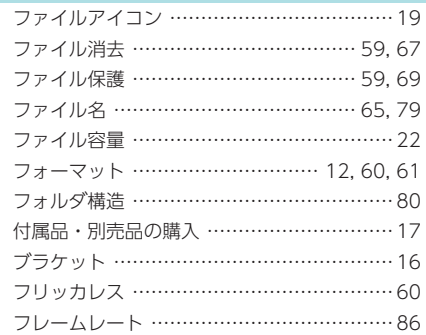

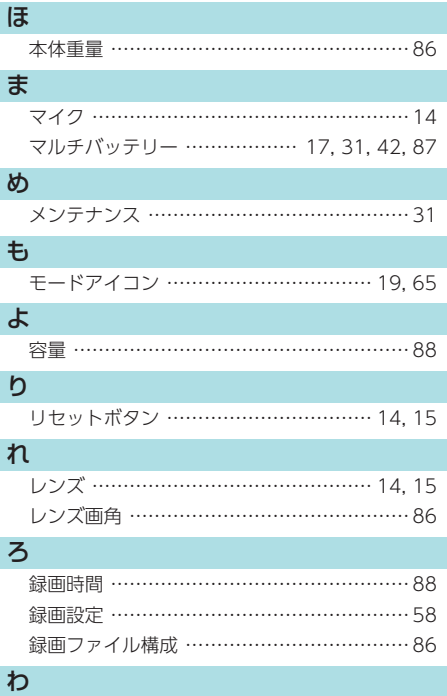

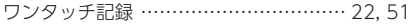

# <span id="page-91-0"></span>アフターサービス

#### ●保証書(裏表紙参照)

保証書は、必ず「販売店・お買い上げ年月日」をご確認のうえ、保証内容をよくお読みになって、 大切に保管してください。

#### ●保証期間

お買い上げの日から1年間です。

#### ●対象部分機器

本体(消耗部品は除く)

#### ●修理をご依頼されるとき

「故障かな?と思ったら」で確認しても、なお異常があると思われるときは、機種名(品番)、氏名、 住所、電話番号、購入年月日、保証書の有無と故障状況をご連絡ください。ご転居ご贈答品等で 本保証書に記入してあるお買い上げの販売店に修理がご依頼できない場合には、お客様ご相談セ ンターへご相談ください。

#### ○保証期間中のとき

保証書の「故障内容記入欄」にご記入いただき、お買い上げの販売店まで、保証書とともに、機器 本体をご持参ください。保証書の内容に従って修理いたします。

#### ○保証期間が過ぎているとき

まず、お買い上げの販売店にご相談ください。修理によって機能が維持できる場合は、ご要望 により有料修理いたします。

※ 点検や修理の際、履歴や登録したデータが消去される場合があります。 ※修理期間中の代替機の貸し出しは行っておりません。あらかじめご了承ください。

#### 1. お客様ご相談センター

お問い合わせの際は、使用環境、症状を詳しくご確認のうえ、お問い合わせください。

・ 下記窓口の名称、電話番号、受付時間は、都合により変更することがありますのでご了承ください。

- ・ 電話をおかけになる際は、番号をお確かめのうえ、おかけ間違いのないようご注意ください。
- ・ 紛失等による付属品の追加購入や別売品の購入につきましては、お買い上げの販売店にご注文く ださい。

受付時間 9:00 ~ 17:00 月曜日~金曜日(祝祭日、年末年始等、当社指定期間を除く)

# お客様ご相談ヤンター ( 32) 0120-998-036

本機のアップデート情報、最新の取扱説明書や専用ビューアソフトは随時、弊社ホーム ページに公開されます。最新情報は弊社ホームページでご確認ください。 https://www.yupiteru.co.jp/